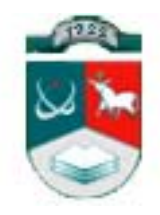

# KAUNO TECHNOLOGIJOS UNIVERSITETAS

# INFORMATIKOS FAKULTETAS

KOMPIUTERIŲ KATEDRA

Danas Tarnauskas ir Vaidotas Bendoraitis

# Verslo subjektų elektroninio bendradarbiavimo sistema

Magistro darbas

Darbo vadovas doc. V. Kiauleikis

Kaunas, 2005

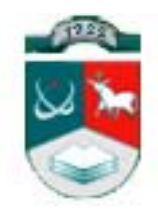

# KAUNO TECHNOLOGIJOS UNIVERSITETAS

## INFORMATIKOS FAKULTETAS

KOMPIUTERIŲ KATEDRA

# Verslo subjektų elektroninio bendradarbiavimo sistema

Magistro darbas

(parašas) (parašas)

Recenzentas Darbo vadovas

\_\_\_\_\_\_\_\_\_Dr. Nerijus Morkevičius \_\_\_\_\_\_\_\_\_\_\_\_\_\_doc. V. Kiauleikis

Atliko IFM -9/4 gr. studentai \_\_\_\_\_\_\_\_\_\_\_\_\_ Danas Tarnauskas (parašas) \_\_\_\_\_\_\_\_\_\_ Vaidotas Bendoraitis (parašas)

Kaunas, 2005

# **TURINYS**

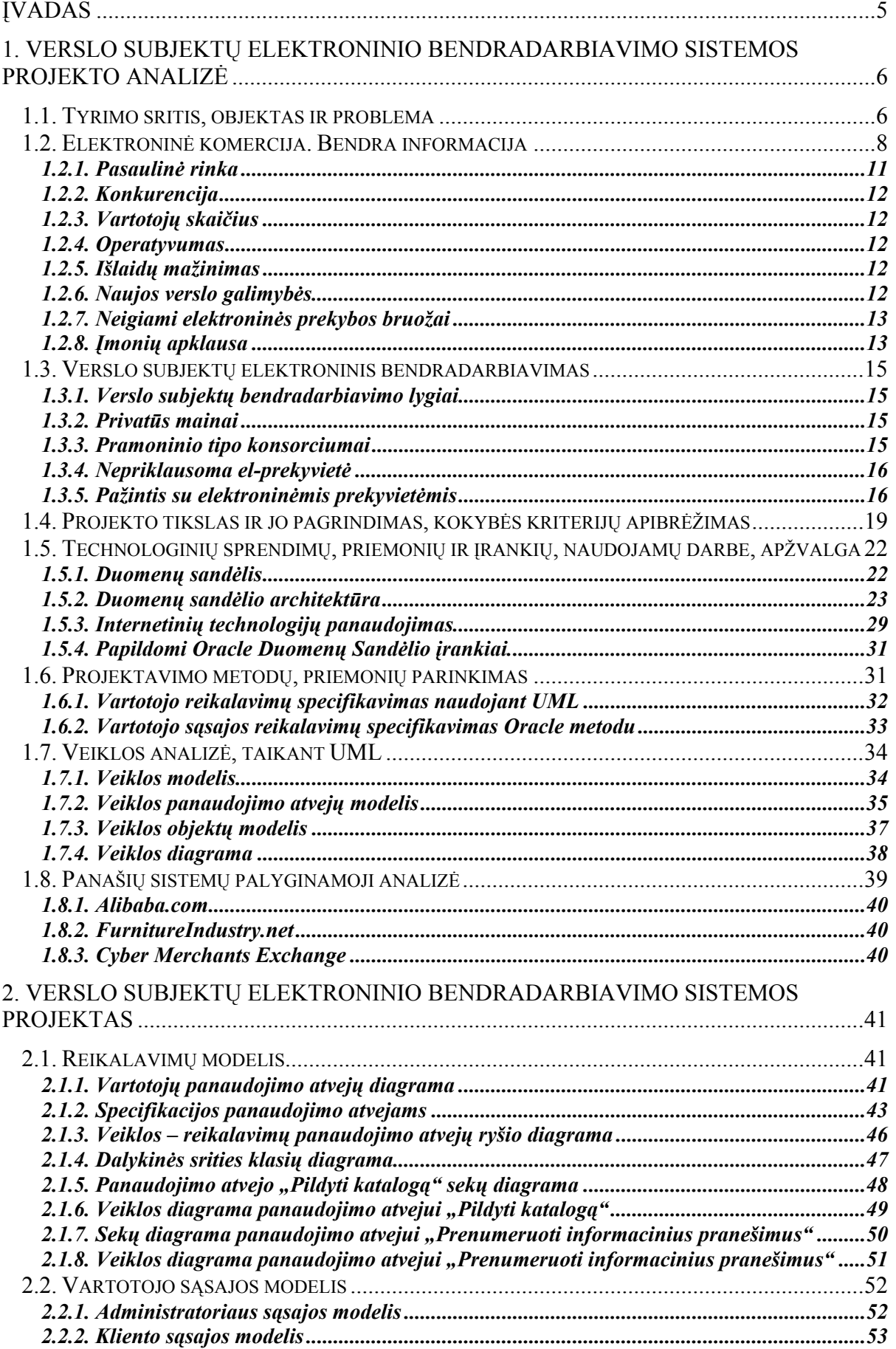

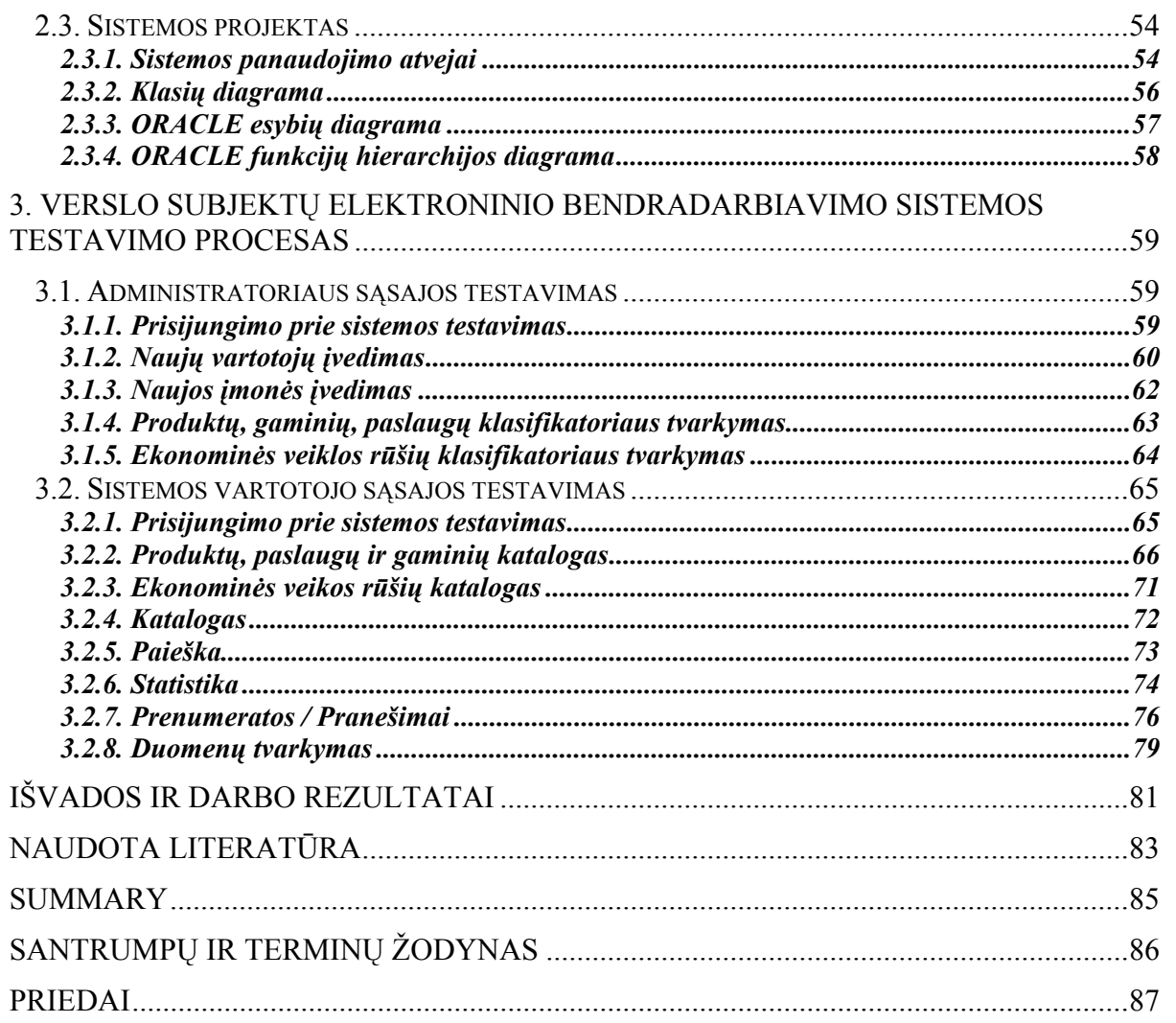

### <span id="page-4-0"></span>**Įvadas**

Kiekvieną diena atsiranda vis daugiau kompanijų, kurios savo kasdieniuose darbuose naudoja kompiuterius ir internetą. Taigi nei trupučio nestebina tai, kad verslo subjektų strateginiuose planuose elektroninis verslas užima vis svarbesne, o gal net svarbiausią vietą. Didysis elektroninio verslo augimas prasidėjo 1999 - 2000 metais, kuomet per diena atsidarydavo 2-3 stambios elektroninės prekyvietės, taigi tuo laikotarpiu jų "gimė" apie vieną tūkstantį, tačiau iki šių dienų išgyveno tik apie du šimtus [3]. Šiomis dienomis jos išgyvena daugiau taip vadinamą tvirtėjimo, o ne plėtimosi stadiją. Šiuo metu rinkos kapitalizacija tarp elektroninių prekyviečių yra tokia, kad apie 47% sandorių įvykdo 10 didžiausiųjų elektroninio verslo gigantų [19]. Tokio sėkmingo verslo priežastis yra ta, kad visas jų dėmesys sukoncentruotas į stambių pirkėjų poreikių tenkinimą ir galimybę jiems prisijungti prie bendrų tiekimo grandinių (angl. SCM – suply chain management). Deja, dauguma iš šių dešimties didžiųjų elektroninių prekyviečių nesugeba patenkinti mažųjų ir vidutinių rinkos dalyvių poreikių. Kadangi pasaulio mastu vis didesnis dėmesys skiriamas mažam ir vidutiniam verslui, o taip pat šio verslo sektoriaus įtaka pasaulio ekonominiams rodikliams tampa vis svarbesnė, taigi vis dažniau taikomasi ir į šia sritį. Šiems tikslams įgyvendinti reikia sukurti sistemą, kuri efektyviai padėtų bendradarbiauti smulkiems ir vidutiniams verslo subjektams, taip taupydama jų laiką ir finansus. Kaip vienas iš optimaliausių ir efektyviausių metodų, siūlomas elektroninės prekyvietės modelis, kuris be jokių didelių pastangų turėtų padėti atskiriems verslo subjektams integruoti savo vidines atsargų tiekimo ir pirkimo grandines į bendrą visumą, ko pasėkoje turėtų ženkliai palengvėti reikalingų resursų paieška, arba jau pagamintos bei perteklinės produkcijos pardavimai. Tokia sistema padėtų gerokai greičiau reaguoti į rinkos pokyčius ir klientų poreikius, produktai greičiau pasiektų rinką, pavyktų atsikratytų daug popierizmo išlaidų, taip pat būtų garantuotas operatyvesnis ir pelningesnis darbas.

Pagrindinis sunkumas su kuriuo šiame darbe tenka susidurti, glūdi tame, jog kiekviena kompanija savo viduje naudoja skirtingas technologijas, kurias reikia apjungti į bendrą visumą, o taip pat visi naudoja skirtingus savo prekių katalogų sudarymo būdus. Norint išspręsti šias problemas pasitelkiamos duomenų sandėlių (angl. Data Warehouse), duomenų saugyklų (angl. Repository) technologijas, o katalogų standartizavimui įvedamas tarptautinis produktų, paslaugų, gaminių, ekonominės veiklos rūšių klasifikatorius. Tikimasi, kad šių technologijų pagalba pavyks greičiau, paprasčiau ir efektyviau prie sistemos prijungti naujus vartotojus, o jų tarpusavio komunikavimas bus labai paprastas. Darbo pradžioje apžvelgiami bendri panašių ir kuriamos sistemos veikimo principai ir technologijas. <span id="page-5-0"></span>Aptariama, kurias technologijas naudojame mes, bei kurias naudoja panašios pasaulyje egzistuojančios sistemos. Toliau pateikiamas sistemos konceptualus projektas, o taip pat bandomasis demonstracinis siūlomos sistemos variantas.

Projektas buvo atliekamas dviejų studentų - Dano Tarnausko bei Vaidoto Bendoraičio. Vaidotas Bendoraitis apibrėžė tyrimo sritį, konkretizavo verslo subjektų bendradarbiavimo atvejus, atliko technologinių sprendimų, priemonių ir įrankių apžvalgą, sudarė panašių sistemų lyginamąją analizę, o taip pat kūrė vartotojo vadovą bei atliko sistemos testavimą. Danas Tarnauskas atliko elektroninės komercijos apžvalgą, apibrėžė projekto tikslą, nustatė kokybės kriterijus, parinko projektavimo metodus bei priemones, UML (angl. Unified Modeling Language) pagalba atliko sistemos veiklos analizę, sudarė reikalavimų bei vartotojo sąsajos modelius, sudarė sistemos projektą, bei dalį jo realizavo.

## **1. VERSLO SUBJEKTŲ ELEKTRONINIO BENDRADARBIAVIMO SISTEMOS PROJEKTO ANALIZĖ**

### *1.1. Tyrimo sritis, objektas ir problema*

Darbo tyrimo sritis – verslo subjektų tarpusavio bendradarbiavimo ir informavimo sistema, kurioje būtų išnaudotos visos moderniausios technologijos ir įgyvendinti visi elektroninių prekyviečių privalumai įskaitant kai kurias, mūsų manymu, labai naudingas naujoves. Kuriama verslo subjektų bendradarbiavimo sistema pasižymės tokiomis savybėmis:

- ji bus atvira daugiau nei vienam pirkėjui ir tiekėjui;
- bus nepriklausoma platforma, kuri nenustato kainų, t.y. ji pati nei perka, nei parduoda;
- turės bent vieną prekybos funkciją kaip elektroninis aukcionas ar katalogas su internetiniu užsakymu.
- čia bus galima gauti informacijos apie rinką, o taip pat rasti informaciją apie konkretų pramonės sektorių elektroninės prekyvietės geografiniame regione; informaciją apie konkurentus ir potencialius pirkėjus, jų galimybes bei stambių bendrovių poreikius;
- užsiregistravusią įmonę čia gali pasiekti nauji pirkėjai ar distributoriai;
- bus pateikiamos produktų kainos, kiekiai, pristatymo sąlygos ir mokėjimo terminai.
- verslo subjektų tarpusavio bendradarbiavimo ir informavimo sistemoje bus galima gauti informacijos apie daugelį potencialių tiekėjų, o taip pat bus suteikta galimybė efektyviai vesti derybas.

Daugumai gali kilti klausimas ar tokios sistemos perspektyvios, bet remiantis naujausiais tyrimų kompanijos IDC duomenimis, "Europos verslas-verslui (angl. B2B) interneto kompanijų pajamos pernai siekė 61 mlrd. EUR, tuo tarpu prognozuojama, kad 2005 m. jų pajamos turėtų pasiekti 1,5 trln. EUR" (IDT, 2004: 1). Specialistai teigia, kad per ateinančius 4 m. labiausiai vystysis interneto elektroninės prekyvietės (angl. e-marketplaces). Per šį laikotarpį elektroninės prekyvietės turėtų duoti daugiausiai pelno, kurio didžiausią dalį sudarys mokesčiai už elektroninių sandorių vykdymą, verslo partnerystės tarpininkavimą ir papildomas paslaugas, kaip antai elektroninės konsultacijos ir pan. [21]

Šiuo metu Lietuvoje gana sėkmingai veikia nemažai verslas – verslui (angl. B2B) tipo sistemų. Sėkmingiausi projektai: UAB "GNT lietuva" elektroninė didmeninės prekybos kompiuterių komponentais ir periferija sistema www.gnt.lt, ACME įmonių grupės panašios paskirties sistema www.acc.acme.lt, UAB ,TD Baltic" www.tdbaltic.lt, UAB "Elko" www.matrica.lt. Pagrindinė problema su kuria susiduria šių ir panašių sistemų vartotojai yra ta, kad norėdami surasti juos dominančią prekę už geriausią kainą jie sugaišta labai daug laiko, kol peržiūri visus galimus variantus pas visus tiekėjus. Taigi atsirando poreikis sukurti tokią aplinką, kurioje vienu metu būtų galima matyti visų tiekėjų pasiūlą. Prekės būtų rūšiuojamos pagal tarptautinius produktų, paslaugų, gaminių ir ekonominės veiklos rūšių klasifikatorius. Čia pat būtų pateikiama analitinė informacija apie verslo subjektus dominančius produktus ar verslo šaką. Tokios verslo subjektų informavimo ir bendradarbiavimo sistemos privalumai:

1. Padidinta konkurencija - visapusiškos įmanomos informacijos suteikimas klientui yra pagrindinis veiksnys, lemiantis vienos ar kitos prekės ar paslaugos pasirinkimą. Kompanija, kuri pateikia kaip galima daugiau informacijos apie savo prekes ir paslaugas, o taip pat ir kitas sritis, turi daugiau galimybių parduoti savo paslaugas kitoms kompanijoms, nei ta kuri informacijos pateikimu apie save apskritai nesirūpina [3].

2. Personalizacija - elektroninė komercija leidžia atsižvelgti į atskiro vartotojo reikmes – tai įgalina vartotojui pateikti tikslią, išsamią informaciją tik apie jį dominančius produktus ir paslaugas [19]. Vienas iš tokių pavyzdžių būtų galimybė atskirai kiekvienam klientui pateikti tik jam vienam prieinamą informaciją apie specialiai jam taikomas kainas ir akcijas. Personalizacija įgalina diegti produktų rekomendacijų sistemą, kai kiekvienam verslo klientui atskirai galima rekomenduoti tas prekes, kurių jam gali reikėti perkant dabartines. Pvz. klientas, pirkdamas didelį kiekį spausdintuvų, taip pat gali ieškoti jiems pritaikytų eksploatacinių medžiagų, kurios pagerintų produktų pardavimus ir garantuotų visišką klientų aprūpinimą. Tuomet sistema jam rekomenduoja šalia esamo pirkinio dar nusipirkti tinkamo rašalo ir popieriaus. Taip yra sukuriamas didesnis pinigų srautas ir klientai perka daugiau nei iš pradžių tikėjosi. Šiuo įrankiu yra didinamas klientų apsipirkimo internete pasitenkinimas.

<span id="page-7-0"></span>3. Resursų taupymas - elektroninė komercija palaiko ir skatina verslo vykdymą elektroniniu būdu. Kadangi daugelis operacijų gali būti vykdomos elektroniniu būdu, sumažėja resursų poreikis tam tikrose srityse - dėl to gali sutrumpėti užsakymų, pardavimų, atsiskaitymų ir atsakymų į užklausimus laikas. Elektroniniai procesai leidžia atsisakyti žmonių resursų tam tikruose aspektuose, taip pat aptarnauti tokį kiekį verslo vartotojų, kokio tradiciniu būdu aptarnauti reikėtų kelis kartus daugiau resursų [3].

4. Išlaidų mažinimas - daugelį verslo operacijų atliekant elektroniniu būdu, sumažėja resursų kaštai, sutaupomas laikas. Pvz. kompanija savo svetainėje, pateikdama atsakymus į dažniausiai užduodamus klientų klausimus, sumažina telefono operatorių, reikalingų kasdien atsakinėti į klientų skambučius kiekį.

Taigi, elektroninių ryšio būdų privalumai čia akivaizdūs - pigus sprendimas tiek pirkėjui, tiek ir pardavėjui, galimybė dinamiškai keisti pateiktą informaciją. Aptarnavimo greitis ir patogumas vartotojui yra nepasiekiami įprastomis reklamos, duomenų apsikeitimo ar pardavimo priemonėms. Tolimesnis tokios sistemos vystymo etapas - tiekėjai pateikia gamintojams informaciją apie turimas atsargas, o pastarieji rodo savo poreikius elektroniniu būdu, tiesiai iš gamybos valdymo sistemos (angl. ERP). Tuomet atsirastų didesnė tiekėjų konkurencija ir galimybė gamintojams nusipirkti žaliavų pigiau, be to, tai padėtų kompanijoms geriau planuoti savo sandėlius, o tai - vėl taupytų lėšas visiems gamybos grandinės dalyviams.

### *1.2. Elektroninė komercija. Bendra informacija*

Elektroninę komerciją galima apibrėžti kaip verslo formą, kada šalys bendrauja elektroniniu būdu, be fizinio ryšio. Elektroninė komercija - bendra sąvoka, aprėpianti verslo sandorius, valdomus elektroniniu būdu, naudojant telekomunikacijų tinklus [3].

Elektroninė komercija yra kurianti, vadovaujanti ir plečianti komercinius santykius internetu. Šis naujas verslas pasižymi sparčiai besiplečiančiomis pasiūlos galimybėmis, didėjančia visuotine konkurencija bei milžiniškais vartotojų lūkesčiais. Visame pasaulyje verslas keičia savo organizacines struktūras bei operacines formas: sena hierarchija pamažu nyksta, mažėja barjerų tarp įmonės klientų ir tiekėjų. Kad būtų įveiktos įsisenėjusios kliūtys, verslo procesai yra reorganizuojami, o į pačią reorganizaciją dažnai įtraukiama visa įmonė, jos partneriai, klientai ir net tiekėjai. Elektroninė komercija yra priemonė sudaryti sąlygas tokiems pasikeitimams bei juos paremti pasauliniu mastu. Ji leidžia įmonėms efektyviau ir lanksčiau atlikti vidaus operacijas, artimiau dirbti su tiekėjais bei jautriau reaguoti į klientų poreikius ir lūkesčius.

Elektroninė komercija gali apimti įvairias informacijos judėjimo bei sąveikos sferas. Norint įžvelgti plačias elektroninių priemonių taikymo galimybes, pravartu į elektroninę komerciją pasižiūrėti keliais aspektais. Taigi pagal elektroniniu būdu bendraujančias šalis elektroninę komerciją galima skirstyti į tokias kategorijas:

**Verslas - verslui** kategorija aprėptų įmonių tarpusavio bendravimą elektroninėmis priemonėmis. Pavyzdžiui, įmonė, naudojanti tinklą susisiekti su savo tiekėjais, užsakyti prekes, pasikeisti dokumentais bei atsiskaityti elektroniniu būdu. Visa tai yra pasiekiama 24 valandas per parą 7 dienas per savaitę. Tokia elektroninė komercija pasaulyje sėkmingai veikia jau keletą metų, ypač vadovaujantis elektroninės informacijos mainų (angl. Electronic Data Interchange) protokolu per privačius ar specialiai tam sukurtus tinklus [19]. Elektroninės priemonės pirmiausia leidžia įmonėms efektyvinti savo vidaus operacijas, operatyviau reaguoti į viena kitos poreikius, suaktyvinti bendradarbiavimą, padidinti efektyvumą, sukurti naujų elektroninių verslo paslaugų.

**Verslas - vartotojui** kategorija daugiausia nusako elektroninę mažmeninę prekybą, todėl dažnai vartotojas, išgirdęs apie elektroninę komerciją, įsivaizduoja būtent šios kategorijos apimtį, nors tai tėra tik viena elektroninės komercijos sričių.

**Vartotojas - vartotojui** kategorija aprėpia elektroninius vartotojų tarpusavio santykius. Tai gali būti informacijos apsikeitimas tinklu arba elektroniniai aukcionai.

**Valstybinė institucija - verslui** kategorija nusako elektroninį bendradarbiavimą tarp verslo ir valstybinių institucijų. Pavyzdžiui, viešų valstybės aktų skelbimas internete, kur įmonės savo nuomonę reiškia elektroniniu būdu. Ateityje ši sritis įtrauktų verslo dokumentų tvarkymą, siuntimą bei registravimą tinklu, kasdienių transakcijų, kaip PVM grąžinimas ir daugelio kitų biurokratinių operacijų elektronizavimą. Tai leistų sparčiau bendrauti, mažinti transakcijų išlaidas ir valstybės reguliavimą [6].

**Valstybinė institucija - vartotojui** kategorijos pavyzdžių pasirodys ateityje, kai sparčiai besiplečiančios verslas-vartotojui bei valstybinė institucija-verslui sritys pastūmės valstybę plėtoti savo elektroninę veiklą tokiose srityse, kaip informacijos skleidimas, mokesčių, sveikatos apsaugos ar švietimo programų įgyvendinimas [6].

**Valstybinė institucija - valstybinei institucijai** sritis aprėps valstybės valdymo bei administravimo perorganizavimą panaudojant informacines technologijas. Jau dabar pasaulyje matyti vadinamosios "Elektroninės vyriausybės" strategijos užuomazgų, kurios įgyvendinimas lems vyriausybės veiklos kitimą taikant elektroninio verslo metodus valstybiniame sektoriuje. Kitimas įtrauks bendravimą tarp valstybinių institucijų, centrinės ir vietinės valdžios sprendimų priėmimą. Tai turėtų lemti didesnį informacijos valdymo tikslumą bei efektyvumą, mažesnes transakcijų išlaidas, operatyvesnę informacijos kaitą. [6]

Keletas elektroninės komercijos veiklos privalumu [8]:

- vartotojai apie produktus daugiau sužino internete prieš pirkdami juos "realiame pasaulyje";
- vartotojai užsisako produktus tinklu ir juos gauna visuomeniniu pristatymu (paštu) ar per internetą;
- firmos parduoda produktus ar paslaugas vartotojams arba kitoms firmoms;
- firmos teikia techninę informaciją arba klientus aptarnauja 24 valandas per dieną 7 dienas per savaitę;

Vienas iš elektroninės komercijos atvejų būtų elektroninė prekyba. Dabar elektroninė prekyba yra viena iš perspektyviausių ir pažangiausių interneto technologijų. Elektroninę prekybą galima skaidyti į didmeninę, kai tiekiamas didelis prekių ar paslaugų užsakymas, bei mažmeninę, kai klientas dažniausiai yra tiesioginis vartotojas. Vis dėlto, nors šie specialūs atvejai yra didelės ekonominės svarbos, jie yra tik bendro elektroninio verslo operacijų modelio pavyzdžiai.

Daugelis žmonių elektroninę komerciją supranta kaip tradicinį pardavimą internete. Pažvelkime iš kitos pusės. Elektroninės komercijos sumanymas gali būti ne tik pardavinėti klientams Internete, bet ir aptarnauti ir suteikti informaciją. Panagrinėkime pavyzdžius:

- įmonė, kuri verčiasi savo produkcijos pristatymu klientams, užsakymus kitai dienai gali priimti savo Interneto svetainėje bet kuriuo laiku - dieną ar naktį;
- mažos antikvarinės parduotuvės įdeda į interneto svetainę savo katalogą, kad galėtų parodyti savo naujienas pirkėjams visame pasaulyje;

Elektroninės komercijos, kuri neteikia tiesioginės naudos, bet plečia ir įtvirtina jūsų verslą, pavyzdžiai gali būti [3]:

• informacijos apie savo įmonę pateikimas, palengvinant bendradarbiavimą su įmonės pirkėjais, klientais, darbo ieškotojais ir kitais norinčiais bendrauti su įmone;

• pardavimo ciklo sutrumpinimas, pateikiant išsamią informaciją apie produktus. Internete galima pasiūlyti produktus tiems klientams, kurie kitu atveju gali būti nepasiekiami;

- siūlo aukščiausios kokybės klientų aptarnavimą internete;
- pagreitina bendravimą tarp verslo partnerių.

Elektroninė komercija - pasikeitimų technologija [8]. Įmonės, kurios supras ją tik kaip jau egzistuojančių operacijų priedą, elektroninė komercija teiks ribotą naudą. Tuo tarpu įmonėms, norinčioms keisti savo organizaciją bei verslo procesus, ji atvers naujų galimybių ir duos daugiausia naudos.

<span id="page-10-0"></span>Elektroninė komercija nėra vien ateities vizija. Tai vyksta šiandien. Pasauliniu mastu elektroniniai procesai itin spartėja. Jau yra daug elektroninio verslo sėkmės pavyzdžių, tarp lyderių - JAV, Japonija bei Europos šalys. Tuo tarpu elektroninės informacijos mainų susitarimai, sparti interneto bei technologijų plėtra daro didelę įtaką pasaulio raidai [8].

Elektroninė komercija turės įtakos tiek verslui, tiek visai visuomenei. Puikiai panaudojančioms savo potencialą įmonėms, elektroninė komercija atvers visiškai naujų galimybių, kai radikalūs pasikeitimai turės įtakos vartotojų lūkesčiams, pakeis jų požiūrį į rinką ar net sukurs naujų rinkų. Visi rinkos ir vartotojų pokyčiai paveiks verslo dalyvius, net ir tuos, kurie ignoruos informacinių technologijų įtaką. [2]

Kita vertus, individualūs asmenys atras naujų būdų pirkti, gauti informaciją ar pasinaudoti paslaugomis, bendrauti su visuomene, nepaisant geografinių ar laiko ribų. Elektroninės komercijos populiarumas ateityje būtų lygintinas su automobilių populiarumu ar telefono ryšio paplitimu.

Kaip matyti iš lentelės, elektroninė komercija suteikia naujas galimybes tiekėjams ir naudą klientams (žr.1 lentelę).

| Tiekėjo galimybės            | Vartotojo nauda                  |
|------------------------------|----------------------------------|
| Pasaulinė prieiga            | Pasaulinis pasirinkimas          |
| Didesnė konkurencija         | Aptarnavimo kokybė               |
| Vartotojų skaičius           | Reikalinga prekė ir paslauga     |
| Greičiausia tiekimo grandinė | Greitas atsakymas į pageidavimus |
| Išlaidų mažinimas            | Mažesnės kainos                  |
| Naujos verslo galimybės      | Nauji produktai ir paslaugos     |

1 lentelė. E-komercijos teikiama nauda vartotojui ir tiekėjui

#### *1.2.1. Pasaulinė rinka*

Elektroninės komercijos ribos nėra nustatytos pagal geografinę ar valstybinę padėtį, bet greičiau pagal kompiuterių tinklų išplitimą. Elektroninė komercija suteikia galimybę ne tik smulkiems tiekėjams būti pasauliniame tinkle, bet ir verstis verslu pasauliniu mastu. Vartotojų naudos požiūriu, tai yra pasaulinis pasirinkimas - vartotojas gali išsirinkti iš visų potencialių tiekėjų reikalingiausią prekę arba paslaugą, nepaisydamas geografinės padėties. [6]

### <span id="page-11-0"></span>*1.2.2. Konkurencija*

Elektroninė komercija suteikia tiekėjams galimybę efektyviau konkuruoti bendraujant su klientais. Įmonės, dirbančios elektroniniu būdu, gali pasiūlyti klientams geresnį pardavimo aptarnavimą, suteikti daugiau informacijos apie produktą ir greitai atsakyti į visus rūpimus kliento klausimus. Todėl klientai geriau ir greičiau aptarnaujami. [8]

### *1.2.3. Vartotojų skaičius*

Elektroniniu būdu tiekėjai gali greitai surinkti detalią informaciją apie kiekvieno kliento norus ir juos įvykdyti. Be to, klientui reikalingas produktas, tiekėjų bus pasiūlytas rinkos kaina. Pavyzdžiui, žinomas atvejis, kai tinkle esantis vienas žurnalas kiekvienam skaitytojui yra padaręs priėjimą prie jį dominančių straipsnių, o jo jau perskaitytus straipsnius ištrina [19].

### *1.2.4. Operatyvumas*

Elektroninė komercija leidžia sutrumpinti tiekimo grandinę. Keletas pavyzdžių: prekės iš gamyklos yra siunčiamos tiesiai vartotojui, t. y. nereikia perpardavinėtojų (mažmenininkų) paslaugų ir jų antkainio. (Paprasčiausiai nėra elektroninės komercijos mokesčio, bet ieškant produkto kitu būdu, t. y. laikraščiuose, kataloguose, telefonais ir kt. būdais, tai kainuoja ir užtrunkama daug laiko) [3].

Tinkamiausias pavyzdys būtų tų produktų ir paslaugų, kuriuos galima tiesiogiai elektroniniu būdu atsiųsti, vaizdo įrašai, muzika, laikraščiai, žurnalai, programinė įrangą, įvairi informacija ir kt. Taigi elektroniniu būdu gaunant prekes ir paslaugas tiekimo grandinė gali būti visiškai panaikinama [8].

Atitinkamai ir vartotojui yra iš to nauda, nes galima greitai įsigyti norimą produktą, apeinant bendravimą su kitomis įmonėmis ir vietiniais tiekėjais.

### *1.2.5. Išlaidų mažinimas*

Bet koks verslas, kuris įtraukia bendravimą su žmonėmis, reikalingas tam tikrų išlaidų, tačiau bendraujant elektroniniu būdu galima sumažinti išlaidas ir dėl to pasiūlyti vartotojams mažesnes produktų ir paslaugų kainas.

#### *1.2.6. Naujos verslo galimybės*

Elektroninė komercija apima ne tik esamų prekių ir paslaugų rinką, bet ir suteikia galimybę visiškai naujiems produktams ir naujoms paslaugoms įeiti į rinką. Pavyzdžiui, naudojimasis tinklu ir aptarnavimo paslaugos, direktorijos, bendradarbiavimas elektroniniu būdu ir daugelis kitų informacijos teikimo paslaugų.

<span id="page-12-0"></span>Daugelis galimybių ir reikalavimų yra skirtingi, bet iš dalies ir tarpusavyje susiję. Pavyzdžiui, didėjanti konkurencija pagerins aptarnavimo kokybę, o sutrumpinta tiekimo grandinė sumažins papildomas išlaidas ir sumažins kainas. [3]

### *1.2.7. Neigiami elektroninės prekybos bruožai*

Vienas iš labiausiai neigiamų - žymiai didesnė nuostolių tikimybė dėl sukčiavimo negu įprastoje prekyboje. Žinant banko kortelės duomenis, galima drąsiai užsisakyti prekę. Žinoma, galima nurodyti sąlygą, kad prekę turi teisę atsiimti tik tas asmuo, kuriam priklauso kortelė, tačiau kaip rodo praktika, dėl tokių sukčiavimų - esama nuostolių. Jeigu jus apgavo, tai patiriate dvigubus nuostolius - turite sumokėti tiekėjui už prekę ir grąžinti nuskaitytą nuo kortelės sumą savininkui. Taip pat, tuose kraštuose kur elektroninė komercija itin populiari, ruošiamasi priimti įstatymus, dar labiau apsunkinančius virtualių parduotuvių gyvenimą, pvz.: Jeigu klientas užsisakė prekę ir ji jam nepatiko, privalote grąžinti jam pinigus ir iš savo sąskaitos apmokėti visas transporto išlaidas, žinoma, jeigu norite atgauti prekę. [19]

### *1.2.8. Įmonių apklausa*

Asocijacijos "Infobalt" 2003 metais organizuota įmonių apklausa rodo įmonių vadovų susidomėjimą ir norą gauti apie daugiau informacijos elektroninę komerciją bei galbūt įsijungti į elektroninius procesus (žr. 2, 3, 4,5 ir 6 lenteles).

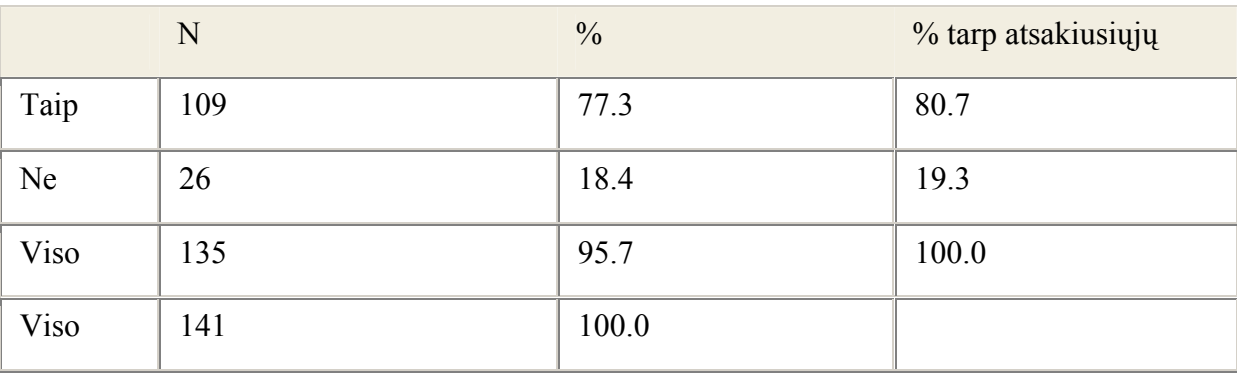

2 lentelė. Ar anksčiau girdėjo sąvoką elektroninė komercija, N, % [9].

3 lentelė. Kokiomis elektroninės komercijos paslaugomis naudojotės, N, % [9].

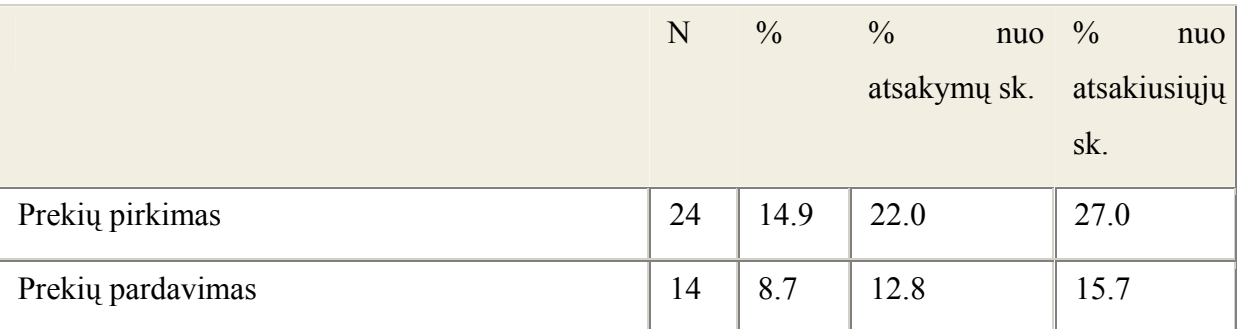

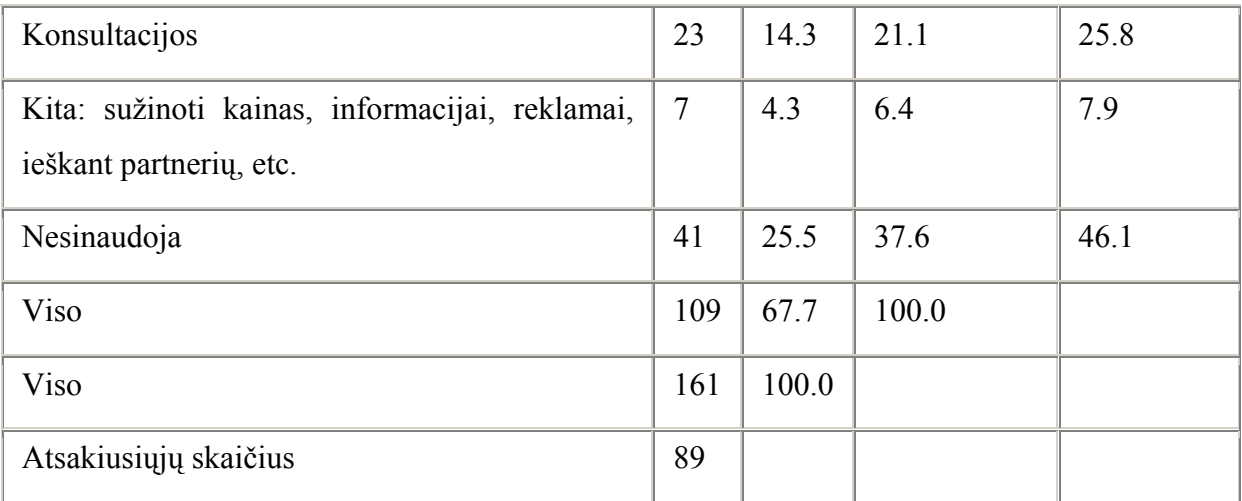

4 lentelė. Pagrindinės priežastys, dėl kurių respondentai nesinaudojo elektroninės komercijos paslaugomis, N [9].

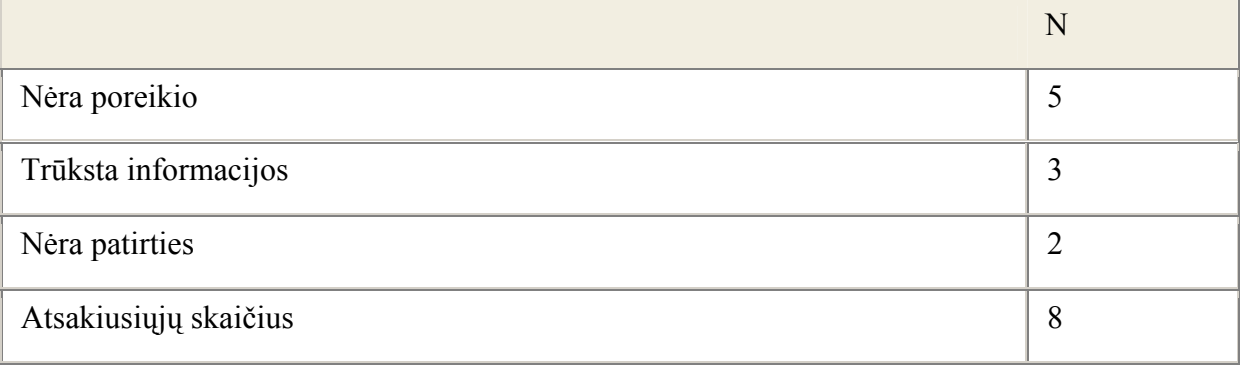

5 lentelė. Kokius atsiskaitymo būdus naudoja įmonė, N, % [9].

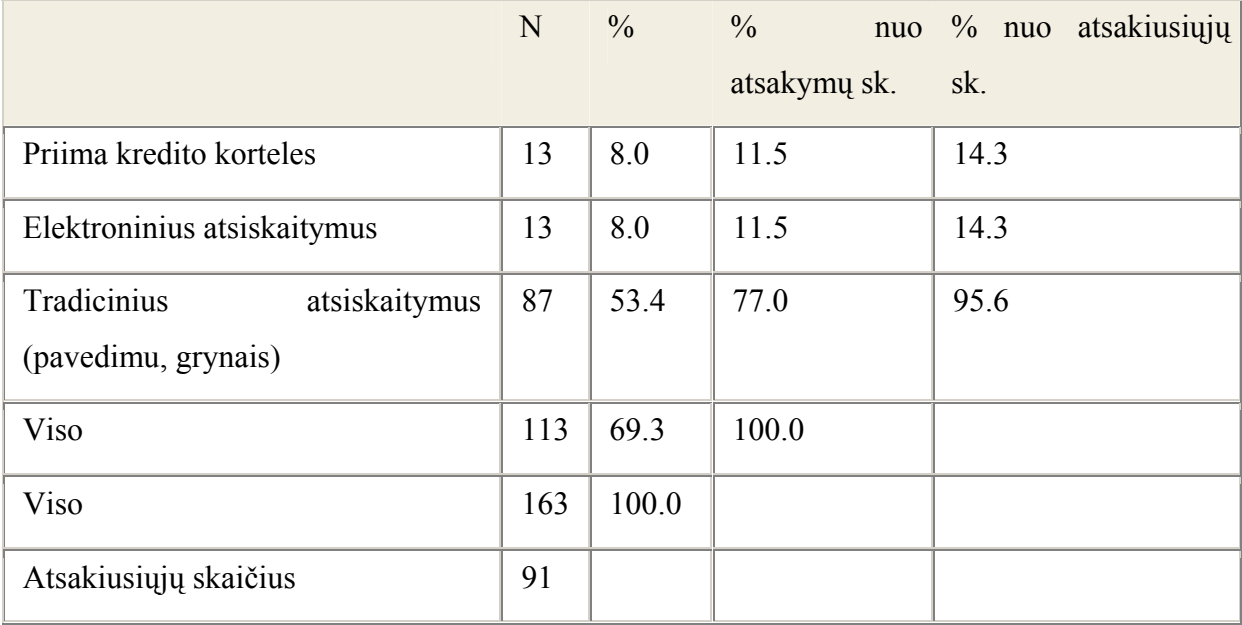

<span id="page-14-0"></span>6 lentelė. Norėtų daugiau sužinoti apie [9]:

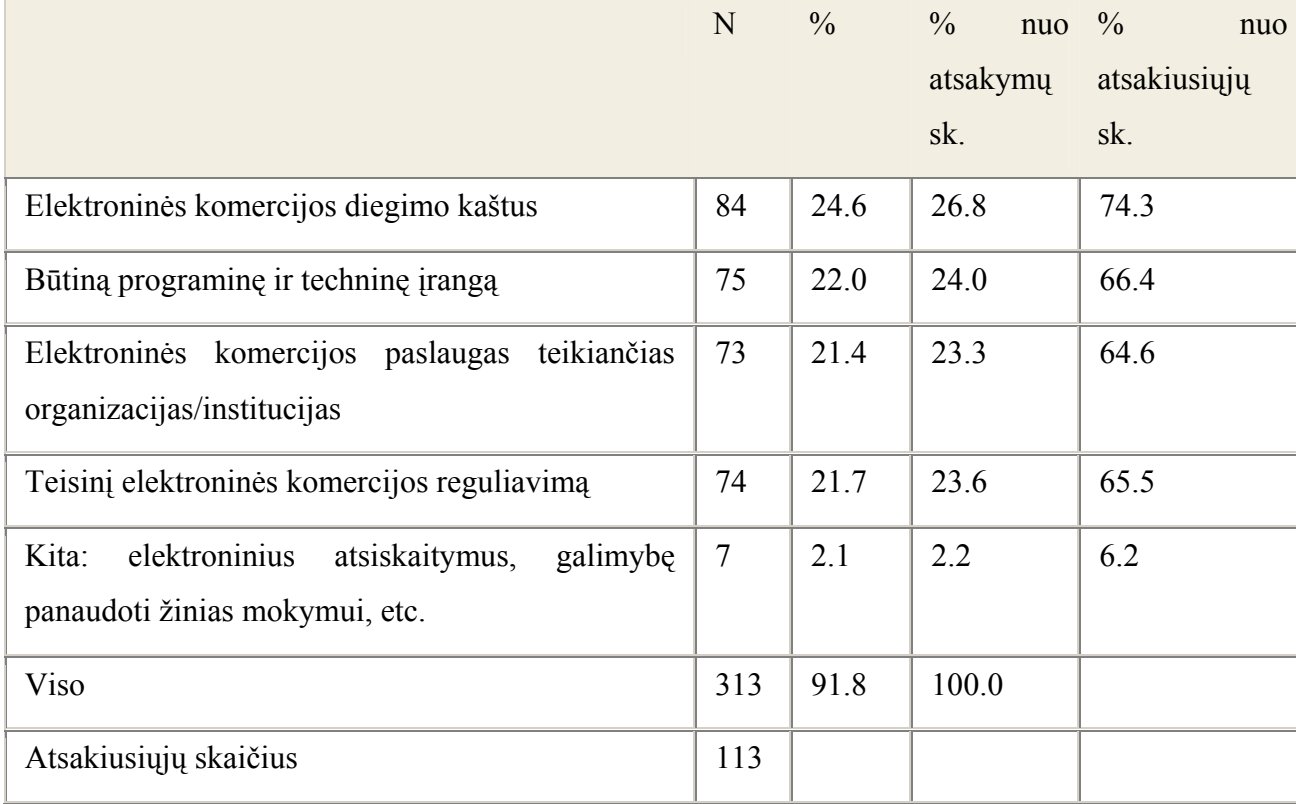

### *1.3. Verslo subjektų elektroninis bendradarbiavimas*

### *1.3.1. Verslo subjektų bendradarbiavimo lygiai*

Šis projektas skirtas verslo subjektams, jų elektroninio bendradarbiavimo realizavimui, todėl paminėsime tris pasaulyje išskiriamus pagrindinius pastarųjų bendradarbiavimo internete lygius:

### *1.3.2. Privatūs mainai*

Tai vienas-su-daug tipo ryšys tarp kompanijos ir jos prekybos partnerių. Privatūs mainai paprastai lengvai pritaikomi prie specifinių organizacijos reikalavimų ir stipriai susieja bendradarbiaujančius verslo subjektus [2]. Tokio tipo ryšiai suteikia galimybę gan giliai pažvelgti į organizacijos vidų, tačiau apriboja jos galimybes ieškant naujų prekybos partnerių.

### *1.3.3. Pramoninio tipo konsorciumai*

Tai keletas-su-daug tipo ryšys tarp pramoninių verslo subjektų ir jų prekybos partnerių. Tokio pobūdžio bendradarbiavimas pasižymi beveik tokia pačia gera integracija kaip ir privataus verslo subjektų bendradarbiavimo atveju, tačiau čia yra palikta galimybe prisijungti naujoms kompanijoms, kurios gali praplėstų prekybos ir paslaugų ratą [2].

### <span id="page-15-0"></span>*1.3.4. Nepriklausoma el-prekyvietė*

Tai daug-su-daug tipo ryšiais nepriklausomoje "terpėje" susieti pirkėjai, tiekėjai, distributoriai ir pardavėjai. Čia jie gali rasti bei keistis juos dominančia informacija, tvarkyti prekybos reikalus, bendradarbiauti vieni su kitais naudodamiesi grupiniais integraciniais portalais ir t.t. Elektroninės prekyvietės gali būti tiesiog elektroninės komercijos įrankiais (jei jos siūlo tik transakcijų paslaugas), tačiau jos taip pat gali tapti verslo įrankiais, kuomet kartu pateikiami ir sprendimai vidinių procesų tarp kompanijų integravimui [2].

Pamodeliuokime verslo subjektų veiklą ir poreikius. Imkime prekybines, gamybines įmones, tiekėjus, pirkėjus, perpardavinėtojus. Reikia pripažinti, jog pastaruoju metu yra tikrai nemažai efektyviai funkcionuojančių B2B (angl. Bussines to Bussines) elektroninio verslo modelių. Tokiuose modeliuose vienas verslo subjektas paskirsto savo ar kitų įmonių produkciją klientams. Tačiau tokioje sistemoje transakcijos vyksta tarp vienos prekiaujančios ir daug perkančių įmonių. Prekiaujančioji įmonė turi savo išskirtinį prekių katalogą. Perkančioji imonė norėdama įsigyti tam tikrą kiekį tam tikrų prekių, privalo ieškoti poreikius patenkinsiančio tiekėjo, kas gali užtrukti nemažai brangaus laiko, kuomet tenka aplankyti skirtingų tiekėjų tinklalapius ar B2B sistemas, kuriose matomi skirtingi prekių katalogai. Taigi aiškiai pastebime, kad bent jei Lietuvoje atsiranda poreikis tokia sistemai, kuri suvienytų skirtingų tiekėjų B2B sistemas. Šiam tikslui įgyvendinti priimtiniausias "nepriklausomos e-prekyvietės" modelis, nes jis labiausiai atitinka

### *1.3.5. Pažintis su elektroninėmis prekyvietėmis*

Yra nemažai apibrėžimų bandančių paaiškinti kas iš tikrųjų yra el-prekyvietė. El-prekyvietės paslaugos apima:

### **El. prekyviete laikoma B2B, jei:**

- Ji atvira bent keletui pirkėjų ir pardavėjų
- Fokusuojasi į verslas-verslui arba verslas-valstybei modelį
- Tai prekybos terpė, kur e-prekyvietė pati kaip tokia neperka ir neparduoda jokių prekių ar paslaugų
- Turi bent vieną prekybine funkciją [8]

### **Tai ne el prekyvietė, jei:**

• Siūlo vien tik informaciją apie prekybininkus, industrijos atstovus ir neturi jokių prekybos funkcijų

- Tai tinklalapis, kur viena kompanija pardavinėja tik savo produkciją
- Tai vienas pardavėjas kuris elgiasi kaip platintojas ir perpardavinėja kitų kompanijų produkciją
- Jei pagrindinis tikslas prekiauti su, arba tarp vartotojų
- Jei tai tik el. komercijos paslaugų tiekėjas [8]

### **Norint vadintis el. prekyviete reikia teikti nors vieną iš šių prekybos funkcijų:**

- Aukcionas
- Atvirkštinis aukcionas
- Skelbimų lenta
- Katalogas
- Katalogas su tiesioginiu užsakymu
- Prekių mainai
- Fiksuotos kainos arba termino pasiūlymai [8]

### **Elektroninės prekyvietės pelno gavimo metodai**

Dauguma elektroninių prekyviečių pinigus uždirba rinkdamos įvairius mokesčius. Mokesčiai paprastai priklauso nuo to kokio tipo vartotojas (pirkėjas ar pardavėjas) ir nuo veiklos apimties. Transakcijų mokesčiais paprastai apmokestinamas arba pirkėjas arba pardavėjas ir tik retais atvejais abu . Pagrindiniai uždarbio šaltiniai yra šie :

- Nario mokestis
- Procentas nuo transakcijų vertės
- Fiksuoti mokesčiai už transakcijas
- Mokestis už kompanijos prekių katalogo talpinimą el. prekyvietėje
- Mokestis už detalesnį prekės aprašymo pateikimą
- Reklama
- El. komercijos programinės įrangos arba paslaugų pardavimai
- Sukauptos pramoninės informacijos pardavimas
- Papildomos logistikos ir finansinės paslaugos
- Konsultavimo mokesčiai [8]

Verslo pasaulyje egzistuoja daug skirtingų kompanijų ir tikrai ne visos jos atitiktų kuriamojo projekto reikalavimus. Tačiau kaip ten bebūtų naudodamiesi el. prekyviete informacijos mainams pirkėjai ar pardavėjai gautų tokius privalumus:

- naudojantis el. prekyvietės paslaugomis lengviau orientuotis rinkoje, nes čia galite iš karto matyti prekybininkų siūlomas kainas, pristatymo terminus, likučių kiekius, apmokėjimo sąlygas ir terminus. Kompanijoms lengviau priimti strategiškai svarbius verslo sprendimus, kadangi joms prieinama pakankamai daug informacijos [2].
- el. prekyvietės panaudojimas gali supaprastinti tarptautinį verslą, nes tokia verslo subjektų bendradarbiavimo aplinka palengvina prekybą tiek vietinėje šalyje, tiek ir užsienyje. Internetinės technologijos gali būti nesunkiai pritaikytos kaip marketingo įrankis reklamuojant savo produktus ir skleidžiant informaciją apie kompaniją iš karto dideliam kiekiui potencialių pirkėjų [3].
- el. prekyvietė gali panaikinti laiko ir vietos apribojimus, nes čia prekyba gali vykti po 24 valandas per parą ir po 7 dienas per savaitę. Prekybos partneriams nebelieka prasmės keliauti, nes derybas jie gali pravesti tiesiog iš savo biuro, o tai stipriai sutaupo jiems labai brangų laiką [6].

### **Privilegijos, kuriomis gali pasinaudoti pardavėjai:**

- rinka, kurioje gali pristatyti naujus produktus
- prisijungimą prie vietos, kurioje gali atnaujinti informaciją apie prekę ir ta informacija taps pasiekiama visiems klientams
- gauti užklausimus apie siūlomų produktų kainas ir kiekius iš esamų ir nauju klientų
- atvirkštiniuose aukcionuose galite sužinoti konkurentų siūlomas kainas ir jas palyginti su savo siūlomomis
- jums taip pat suteikiama galimybė gauti užsakymus internetu nekuriant ir nediegiant el. komercijos sprendimų savo nuosavoje interneto svetainėje
- galite sumažinti savo perteklinių produktų kiekius ir gauti už juos geriausią rinkos kainą
- čia taip pat galite atrasti naujas rinkas savo produkcijai
- sumažinsite administracines išlaidas
- efektyviai stebėsite konkurentus [8]

### **Privilegijos, kuriomis gali pasinaudoti pirkėjai:**

• efektyvus būdas ieškoti, palyginti ir įsigyti produktus

- <span id="page-18-0"></span>• kiekviena transakcija taupo jūsų pinigus ir laiką. Automatizuoti verslo procesai mažina popierizmą kompanijoje
- sumažintos kainos naujausia informacija apie prekių kiekius ir kainą suteikia galimybę pasirinkti geriausią pasiūlymą [8]

Kai kuriais atvejais el. prekyvietės iš esmės gali pakeisti verslo strategiją. Ypatingai svarbu tarptautiniu mastu dirbančioms kompanijoms suprasti tai, kaip el. prekyvietės veikia jų pramonės šakoje. Dauguma konkuruojančių pramonės šakos narių paprastai naudojasi tų pačių el. prekyviečių paslaugomis ir tai yra naudinga tiek mažoms tiek didelėms kompanijoms.

### *1.4. Projekto tikslas ir jo pagrindimas, kokybės kriterijų apibrėžimas*

 Projektas realizuojamas norint užtikrinti efektyvų verslo subjektų bendradarbiavimą. Pastarieji gali būti tiekėjas, pirkėjais, pardavėjais ar rinkos, pasiūlos / paklausos pasiskirstymo tyrėjais. Norima suderinti, struktūrizuoti, optimizuoti bei integruoti bendradarbiaujančių įmonių operatyvinius duomenis. Turi būti sudarytos sąlygos efektyviai bei optimaliai realizuoti tiekimo bei resursų valdymo grandines.

 Projektas paremtas tarptautiniu ekonominės veikos rūšių bei paslaugų, produktų ir gaminių klasifikatoriais [13]. Tikslas yra bendradarbiaujančius verslo subjektus, t.y. jų teikiamą produkciją, paslaugas suklasifikuoti, integruoti bei suteikti galimybę stebėti, analizuoti bei operatyviai valdyti jų srautus, optimaliai išdėstyti savo pasiūlą. Elektroninė komercija, elektroninis verslo subjektų bendradarbiavimas suteikia naujas galimybes tiekėjams ir naudą pirkėjams [8]:

- geresnės rinkos pažinimas ir strateginis planavimas;
- daugiau rinkos galimybių;
- geresnis priėjimas prie rinkos;
- priėjimas prie naujos rinkos;
- informavimas apie produktų ir paslaugų naujoves

Bendradarbiavimą tarp įmonių būtų galima palengvinti bendraujant verslo kanalais, taip gerinamas valstybinės ir vietinės informacijos perdavimas. Tarp įmonių ir klientų gali būti įvairiais būdais bendraujama, pvz., tinkle esama reklama ar per elektronines parduotuves, kuriose kompanijos gali pateikti išsamią informaciją apie jų produktus ir paslaugas, taip pat ir techninę informaciją, naudojimosi taisykles ir atsakymus į rūpimus klausimus. Visa tai galima pateikti lengvai suprantamais ieškojimo būdais. Paskutiniais metais pasaulyje, stengiantis pagerinti verslo efektyvumą, vis geresnių rezultatų pasiekė bendravimas tarp įmonių ir klientų [8]. Verslo procesai plinta už įmonės ribų, ir kiekviena įmonė turi savo proceso dalį, pavyzdžiui, virtuali įmonė, kur kiekviena dalyvaujanti įmonė žaidžia pagal savo taisykles, bet tuo tarpu draugiškai bendrauja įmonių tinklu, atsižvelgdama į rinkos galimybes.

Ten, kur įmonės gali kartu sukurti vieną virtualią įmonę, apimančią viską, t. y. nuo prekių gamybos ir paslaugų plėtojimo iki pardavimų, tikimasi, kad daug pasikeitimų atsitiks susietoje industrijos struktūroje [19]. Todėl ryšiai tarp gamintojų ir mažmenininkų sektorių tampa vis mažiau svarbūs ir t. t. Potencialiai elektroninė komercija gali visiškai sutvarkyti tiekimą verslo proceso dalyviams, nepaisant dalyvių geografinės padėties ir laiko zonos.

Šiuolaikinėse elektroninės komercijos sistemose yra svarbu kokybės kriterijų išpildymas. Europos elektroninės komercijos sistemos yra apibrėžiamos ir sertifikuojamos Euro-pažyma (angl. Euro-label) [7]. Euro-pažyma – tai Europos elektroninės kmercijos pasitikėjimo ženklas (žr. 1 paveikslą). Jei elektroninėje parduotuvėje ar kitoje elektroninės komercijos sistemoje yra matomas Euro-pažymos ženklas, galima būti tikram, jog:

- Kompanijos parduodami produktai yra patikimi
- Pardavimo sąlygos yra skaidrios
- Pardavėjas laikosi duomenų apsaugos įstatymo
- Produktai bus pateikti tokios kokybės bei tokie kiekiai, kokie yra nurodyti [7]

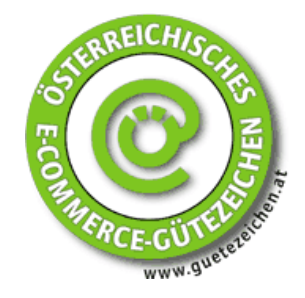

1 pav. Euro-pažymos logotipas

 Ši pažyma išduodama tik įvertinus sistemą pagal atitinkamus kriterijus. Šie kriterijai yra apibrėžti Europos elektroninės komercijos veiksmų kodekse. Šiame kodekse kalbama apie:

- Prekiautojo finansinį pajėgumą, padėtį
- Asmens duomenų apsauga
- Sutartyse deklaruojamus faktus, tokius kaip produktų, paslaugų specifikacijos, aprašymai ir kainos
- Vartotojų teises atsisakyti užsakymo [7]

Visos elektroninės komercijos sistemos, norėdamos atrodyti ir būti patikimos, turi išpildyti reikalavimus, išdėstytus 7 lentelėje.

7 lentelė. Pagrindiniai "Euro-label" kokybės kriterijai [7]

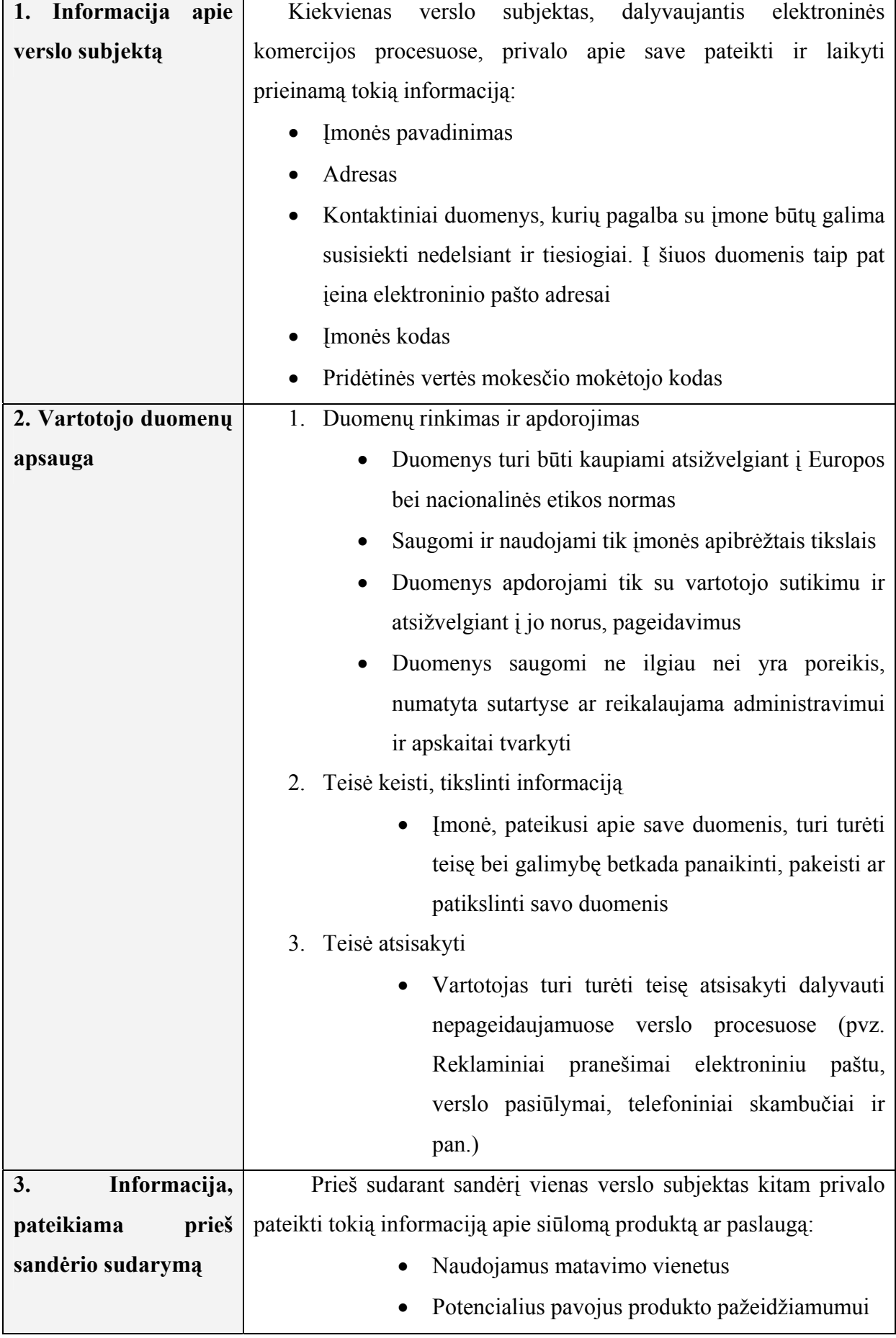

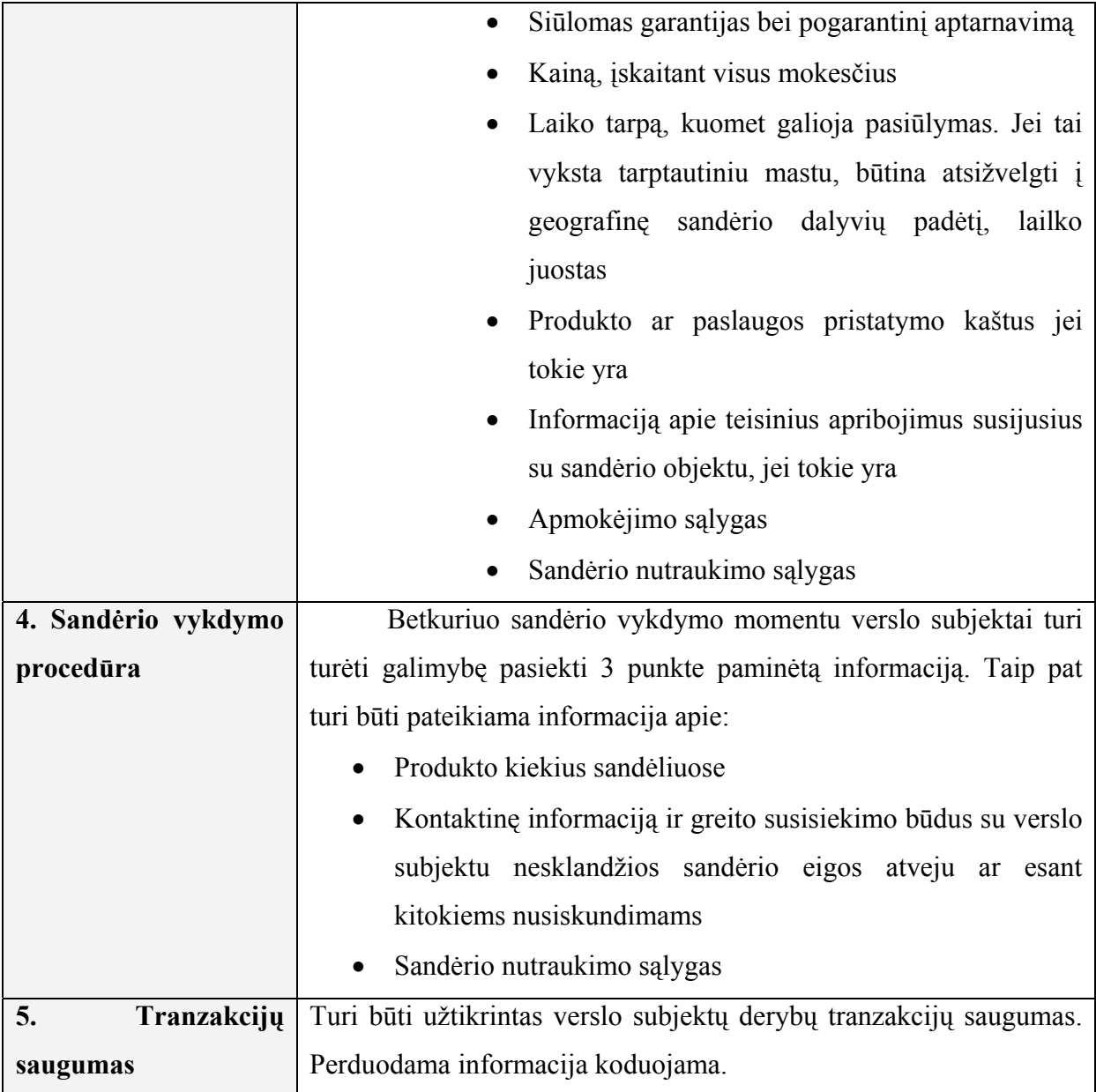

Laikui bėgant elektroninės komercijos sistemos tobulėja ir kokybės sertifikatai tampa neišvengiami. Norint užsitikrinti sistemos populiarumą yra būtinas klientų pasitikėjimas, o pastarąjį suteikia Euro-pažyma. Todėl šiame projekte bus atsižvelgiama ir projektuojama pagal jos nuostatus, aukščiau išvardintus kokybės kriterijus.

### *1.5. Technologinių sprendimų, priemonių ir įrankių, naudojamų darbe, apžvalga*

### *1.5.1. Duomenų sandėlis*

Duomenų sandėlį pirmą kartą apibrėžė Bill Inmon 1990 metais. Apibrėžimas skamba taip: "Duomenų sandėlis yra orientuota į objektą, integruota, laikui bėgant besipildančių, bet nekintamų duomenų sąranka, kuri yra skirta palengvinti valdymo sprendimų priėmimą" (Bill Inmon, 1990: 8).

### **Orientacija į objektą**

Kaip minėjom pagrindinis duomenų sandėlio tikslas saugoti informacija, kuri reikalinga strategiškai svarbių įmonės sprendimų priėmimui. Savaime suprantama, kad kiekvienoje kompanijoje renkami duomenys apie kažkokį tai objektą, o iš čia ir išplaukia, kad informacija renkama būtent apie tuos dominančius objektus, o ne apie kokias nors programas ar procesus [5].

### **Integralumas**

Nors duomenys Duomenų Sandėlyje išmėtyti po skirtingas lenteles, duomenų bazes ar net serverius, tačiau duomenys yra nuosekliai apjungti bendrų kintamųjų reikšmėmis, įvardinant tiek formalų tiek ir fizinį duomenų aprašymą [5].

### **Nekintamumas**

Duomenys būdami Duomenų Sandėlyje atspindi operacinės duomenų bazės būseną tam tikru laiko momentu ir tas vaizdas nebegali būti keičiamas nuo to momento kai jis čia pakraunamas iš operatyvių duomenų sistemos. Kadangi šis atvaizdas atspindi operacinius duomenis duotu laiko momentu taigi savaime aišku, kad Duomenų Sandėlis saugo ir tikslias kintamųjų reikšmes buvusias tuo momentu [5]. Egzistuoja tik dvi operacijos – laiku paremtas duomenų pakrovimas ir priėjimas prie pakrautųjų duomenų. Operatyvių duomenų reikšmės keičiasi bėgant laikui. Laiku paremtas duomenų iš operatyvių sistemų archyvavimas Duomenų Sandėlyje ir suteikia ypatingai didelę vertę duomenims [11].

### *1.5.2. Duomenų sandėlio architektūra*

Duomenų sandėlio architektūros pagalba galima atvaizduoti bendras duomenų struktūras, jų komunikavimą, apdorojimą ir pateikimą [14]. Architektūra sudaryta iš keleto tarpusavyje apjungtų dalių:

- Operacinių duomenų bazių / išorinio duomenų bazių sluoksnio
- Informacijos priėjimo sluoksnio
- Duomenų prieigos sluoksnis
- Duomenų direktorijos (Metaduomenų) sluoksnio
- Procesų valdymo sluoksnio
- Taikomųjų programų pranešimų mainų sluoksnio
- Duomenų sandėlio (fizinis) sluoksnio
- Duomenų apdorojimo sluoksnio [17]

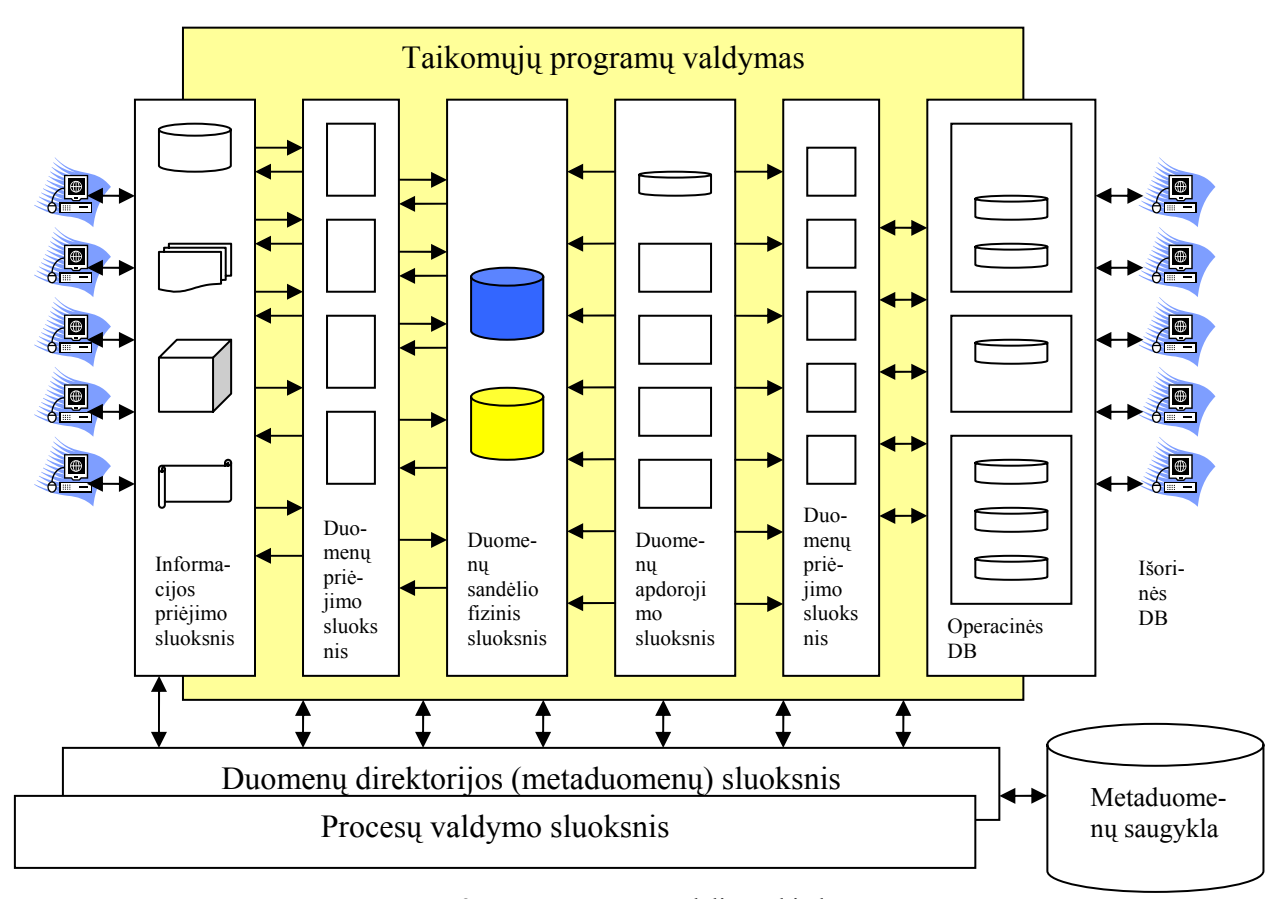

2 pav. Duomenų sandėlio architektūra **Operacinių duomenų bazė / išorinis duomenų bazių sluoksnis** 

Operatyvinės sistemos apdoroja duomenis, kurie yra skirti einamajam naudojimui. Istoriškai jos buvo sukurtos, kaip efektyvi priemonė skirta santykinai mažoms, labai gerai apibrėžtoms verslo transakcijomis apdoroti [18]. Taip pat dėl ribotų operatyvius duomenis apdorojančių sistemų galimybių, duomenų bazės, kurios buvo sukurtos joms palaikyti, negali pateikti duomenų skirtų kitokiems sprendimų priėmimų, valdymo ir informavimo tikslams. Ši problema tampa dar aktualesne todėl, kad dauguma tokių sistemų yra senesnės kaip 10-15 metų. Taigi, toks kai kurių sistemų amžius jau savaime reiškia, kad technologijos, kurios jose yra naudojamos operatyviems duomenims gauti – paseno [18].

Savaime aišku, kad duomenų sandėliavimas buvo sukurtas norint išlaisvinti informaciją, kuri buvo tarsi užrakinta operacinėse duomenų bazėse, ir ją sujungti su informacija iš kitų, dažniausiai išorinių, duomenų šaltinių. Taipogi didelės kompanijos vis dažniau pageidauja papildomų duomenų iš išorinių duomenų bazių. Tai demografines, ekonomines, konkurencines ir prekybines kryptis nurodanti informacija. Taip vadinamas "informacijos greitkelis" kiekvieną diena suteikia galimybe prisijungti prie vis didesnio duomenų kiekio [16].

#### **Informacijos priėjimo sluoksnis**

Duomenų priėjimo sluoksnis duomenų sandėlio architektūroje, tai vieta su kuria tiesiogiai bendrauja galutinis vartotojas. Būtent šioje vietoje apjungiami įrankiai, kuriuos paprastai naudojame kiekvieną diena, pavyzdžiui, Excel, Lotus 1-2-3, Focus, Access, SAS ir pan. Šis sluoksnis taip pat atspindi tiek programinę tiek aparatūrinę įrangą, kuri yra susijusi su ataskaitų atvaizdavimu ir spausdinimu, dinaminėmis elektroninėmis lentelėmis, grafikais ir schemomis skirtomis analizei ir prezentacijoms [14]. Per paskutinius du dešimtmečius informacijos priėjimo sluoksnis nepaprastai išsiplėtė, kadangi net paprasti vartotojai gali naudotis personaliniais kompiuteriais ir kompiuteriniais tinklais.

Šiomis dienomis atsiranda vis daugiau ir daugiau sudėtingų įrankių skirtų manipuliavimui duomenimis, jų analizavimui ir pateikimui. Tačiau susiduriame su problema kai galutinių vartotojų naudojami įrankiai nesugeba dirbti su neapdorotais duomenimis. Vienas iš šios problemos sprendimo būdų, yra bendro duomenų standarto ar formato suradimas, kurį būtų galima panaudoti šiam tikslui įgyvendinti [18].

### **Duomenų prieigos sluoksnis**

Duomenų priėjimo sluoksnis Duomenų Sandėlio architektūroje glaudžiai susijęs su Informacijos priėjimo sluoksnio galimybe gauti duomenis iš išorinio duomenų bazių. Šiuolaikiniame tinklų pasaulyje pasirodė SQL kalba, kuri buvo sukurta IBM kompanijoje, bet per pastaruosius dvidešimt metų ji tapo standartu, skirtu duomenų mainams [18].

Per kelis pastaruosius metus buvo sukurta serija filtrų tokių kaip EDA/SQL, skirtų prisijungti prie didžiosios daugumos reliacinių ir ne reliacinių duomenų bazių valdymo sistemų. Šių filtrų dėka su moderniausiais prisijungimo prie duomenų įrankiais galime išgauti informaciją saugoma net dvidešimties metų senumo duomenų bazėse [21].

Duomenų prieigos sluoksnis apjungia netik skirtingas DBVS ir failų sistemas esančias toje pačioje aparatūrinėje dalyje, bet ir gamintojus bei tinklų protokolus. Vienas iš pagrindinių Duomenų Sandėlio tikslų yra pateikti universalų priėjimą prie duomenų tiesioginiams vartotojams. Teoriškai universalus priėjimas prie duomenų reiškia tai, kad vartotojas, nepriklausomai nuo to, kokius įrankius savo darbe naudoja ir kurioje organizacijos vietoje yra, gali pasiekti visus jo darbui reikalingus kompanijos duomenis [11].

### **Duomenų direktorijos (Metaduomenų) sluoksnis**

Norint sukurti universalią prieigą prie duomenų neišvengiamai tenka sugalvoti direktoriją arba duomenų saugykla (angl. repository), kurioje bus saugomi meta-duomenys. Meta-duomenys apie duomenis esančius organizacijoje. Taigi pilnai funkcionuojančiam duomenų sandėliui tiesiog būtina operuoti daugybe meta-duomenų. Idealiu atveju galutinis vartotojas turi turėti galimybe prisijungti prie Duomenų Sandėlio ar operatyvių duomenų šaltinio ir gauti jam reikalingus duomenis nepaisant to, kur ir kokia forma tie duomenys patalpinti [15].

### **Procesų valdymo sluoksnis**

Procesų valdymo sluoksnis apima įvairių užduočių planavimą, kurios turi būti atliktos siekiant sukurti ir palaikyti Duomenų Sandėlį bei meta-duomenų saugyklą. Procesų valdymo sluoksnį galima laikyti labai aukšto lygio darbų atlikimo kontrolės įrankių, kuris yra skirtas Duomenų Sandėlio atnaujinimui ir papildymui duomenimis reikalingais laiko momentais [16].

### **Taikomųjų programų pranešimų mainų sluoksnis**

Taikomųjų programų pranešimų mainų sluoksnis turi susidoroti su informacijos transportavimu organizacijos kompiuteriniuose tinkluose. Šis sluoksnis dar vadinamas "middleware", tačiau jis gali apimti ir daugiau nei vien tik tinklo protokolus. Jo pagalba galima rinkti transakcijas arba pranešimus ir pristatyti juos į tam tikras vietas tam tikru laiko momentu [14].

### **Duomenų sandėlio (fizinis) sluoksnis**

 Duomenų Sandėlis tai vieta, kur atsiranda duomenys skirti informacijos poreikiams tenkinti. Kai kuriais atvejais apie Duomenų Sandėlį galima galvoti kaip apie loginį arba virtualų duomenų atvaizdą. Dauguma atvejų jis net gali nesaugoti realių duomenų.

 Fiziniame Duomenų Sandėlyje saugoma operatyvių arba išorinių duomenų viena, o kartais ir daug kopijų, kurios yra pateikiamos lengvai prieinama ir labai lanksčia forma. Vis dažniau Duomenų Sandėliai saugomi kliento/serverio tipo platformose, nors vis  $\alpha$  dar gali jų sutikti ir "main frame" tipo sistemose [12].

#### **Duomenų apdorojimo sluoksnis**

Paskutinis Duomenų Sandėlio architektūros komponentas tai duomenų apdorojimo sluoksnis. Jis dar vadinamas perrašymo arba replikacijų valdikliu, nors iš tikrųjų apjungia visus procesus, kurie reikalingi atrinkti, redaguoti, apibendrinti, suvienyti ir pakrauti duomenis ir informaciją iš operatyvių ir/arba išorinių duomenų bazių į Duomenų Sandėlį [18].

 Duomenų apdorojimas dažniausiai siejasi su sudėtingu programavimu, bet tobulėjant duomenų sandėliavimo įrankiams šis procesas tampa vis paprastesnis. Duomenų apdorojimo stadija taip pat apima duomenų kokybės analizavimo programas ir filtrus, kurie nustato duomenų pobūdį ir struktūra egzistuojančiuose operatyviuose duomenyse [10].

#### **Duomenų sandėlio serveris – jo vaidmuo duomenų sandėliavime.**

Niekas negali paprieštarauti faktui, kad duomenų bazių serveriai užima pagrindinę vietą kiekvienoje taikomojoje programoje, kuri yra skirta verslo sprendimams priimti, tačiau Duomenų Sandėliai šioje srityje pirmauja, nes tik jie suteikia galimybę greitai ir efektyviai valdyti labai didelius ir sudėtingus duomenų klodus.

Skiriamos dvi Duomenų Sandėlių serverių grupės, RDBVS (Reliacinės duomenų bazės) ir MDD (Multi dimensinės duomenų bazės) [11]. Pasirinkimą tarp vienokio ar kitokio pobūdžio sistemos nulemia tai, kokio tipo duomenys bus saugomi Duomenų Sandėlyje.

RDBVS veikimas paremtos matematinėmis reliacinėmis operacijomis. RDBVS įgyvendintos remiantis dvimačiais susietų duomenų savitarpio ryšiais taip vadinamomis lentelėmis. Tuo tarpu MDD galime įsivaizduoti kaip kubą, kur informacija išdėliota ant įvairių kubo ašių [14]. Kad būtų lengviau įsivaizduoti paimkime pavyzdį apie kompanijos produkcijos pardavimus – pardavimai visada būna susiję su konkrečiu pardavėju, geografiniu regionu ir kažkokiu konkrečiu laiko tarpu, tokia informacija ir įtakoja trimatį duomenų atvaizdavimo būdą. Šių trijų dimensijų sankirtoje galite gauti praktiškai visą jus dominančią informaciją. Kaip ten bebūtų MDD dirba tik su tikslia informacija ir duomenimis, kurie yra labai stipriai tarpusavyje susiję [14].

Reliacinių duomenų bazių technologijos turi vieną pranašumą prieš MDD tuomet kai kalbame apie milžiniškus duomenų kiekius, mobilumą ir saugumą. RDBVS yra sena ir laiko patikrinta technologija skirta duomenims saugoti ir atkurti. MDD populiarus dėl savo labai greito atsako į užklausas, įgyvendinimo paprastumo ir integracijos su metaduomenimis [14]. Nepaisant to ar pasirinksime MDD ar RDBVS, bet kuriuo atveju duomenų bazių serveris užima pagrindinę vietą Duomenų Sandėlio architektūroje.

### **Duomenų modeliavimas – žvaigždės schema.**

Duomenų modeliavimas, tai procesas kai sudaromas duomenų modelis, o paprastai tai daroma kuriant bet kurią duomenų bazių taikomąją programą taigi Duomenų Sandėliai čia ne išimtis [5]. Duomenų modeliavimo darbų seka:

- Nustatoma Duomenų Sandėlio apimtis
- Apžvelgiamas duomenis siejančių ryšių sudėtingumas
- Dubliavimosi atpažinimas ir kontroliavimas

Žmonės, kurie organizacijoje priima sprendimus, analizuodami duomenis suformuoja labai sudėtingas užklausas, kurios dažniausiai būna paremtos keliais matavimais. Kadangi Duomenų Sandėlio technologijos sugeba dirbti su tokiomis daugiamatėmis užklausomis tai duomenų modeliavimo procesas turi būti suderintas ir su daugiamatiškumu. Duomenų sandėliavimas paremtas reliacinių duomenų bazių technologijomis paprastai būna suderinamas su žvaigždės tipo modeliavimo schema [18].

Žvaigždės schema, tai kelių dimensijų įgyvendinimas reliaciniame modeliavime. Ši schema padeda išspręsti navigacijos tarp duomenų sunkumus, o jos dimensijos atitinka sritis pagal kurias analitikai sistemina informaciją. Žvaigždės schema žemiausiame lygyje atitinka tarpusavio ryšius tarp lentelių, tačiau besiplečiant duomenų sandėlio sąvokai šis modelis tampa vis sudėtingesniu. Nustatyta, kad labai praverčia duomenų surinkimas į hierarchijos lygius. Ryšiai tarp skirtingų objektų pateikiami įvedant faktų lenteles, kurių pirminis raktas sudaryta iš visų dimensijų pirminių raktų. Faktų lentelė yra centrinė lentelė žvaigždės tipo architektūroje ir savyje ji turi visas nuorodas vedančias į skirtingų esybių dimensijas [18]. Techniškai ši lentelė tai tik skirtingų dimensijų pirminių raktų sankirta (žr. 3 paveikslą).

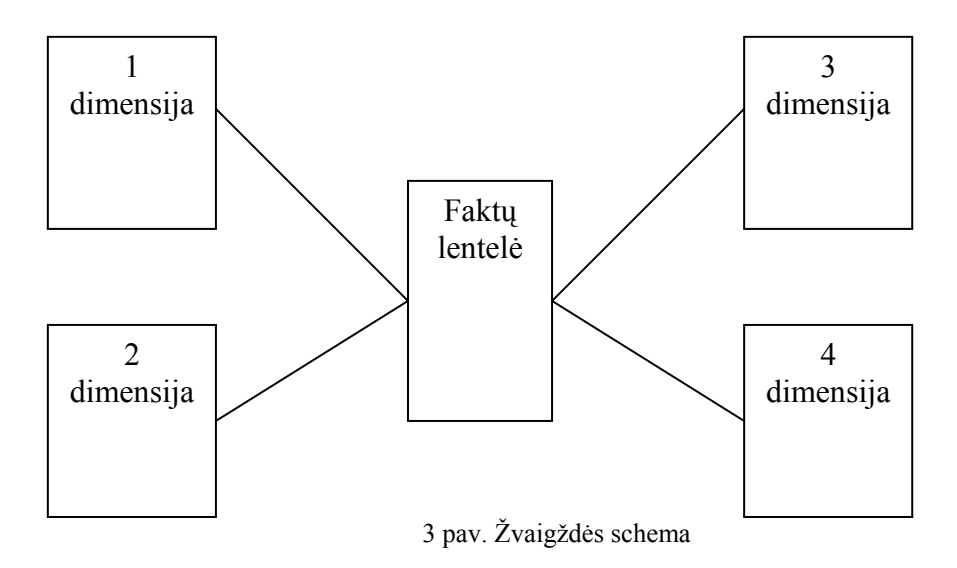

#### **Meta duomenys – duomenys apie duomenis.**

Meta duomenys saugomi duomenų saugyklose (angl. data repository) [4]. Jie suteikia galimybę pažvelgti į duomenis, saugomus Duomenų Sandėlyje, tiek techniniu tiek verslo požiūriu. Meta duomenys pateikia fizines struktūras, kurios susideda iš:

- Duomenų elementų ir jų tipų
- Verslo apibrėžimų duomenų elementams
- Informacijos apie tai kaip atnaujinti duomenis ir kiek dažnai reikia tai daryti
- Duomenų nurodančių skirtingus duomenų elementus turinčius tą pačią reikšmę
- Informacijos apie tinkamas reikšmes kiekvienam duomenų elementui [15]

Meta duomenys užima labai svarbia vieta Duomenų Sandėlio kūrime, valdyme ir priežiūroje. Duomenų Sandėlyje meta duomenys skiriami į Verslo ir Techninius meta duomenis. Verslo meta duomenys aprašo tai kas yra Duomenų Sandėlyje verslo terminais. Šie meta duomenys užima aukštesnę vietą nei Techniniai, nes ženkliai palengvina verslo vartotojų darbą, suteikdami galimybę lengviau pasiekti juos dominančią informaciją. Techniniai meta duomenys aprašo duomenų elementus tiksliai taip, kokie jie ir yra Duomenų Sandėlyje. Šio tipo meta duomenys pirmiausia naudojami duomenų modeliavimui, o tuomet kai Duomenų Sandėlis jau pilnai funkcionuoja, juos dažniausiai naudoja sistemos administratorius [14].

### *1.5.3. Internetinių technologijų panaudojimas.*

Internetinių technologijų dėka apsikeitimas informacija tapo labai paprastas. Be to, labai aktualu pasiekti Duomenų Sandėlį iš bet kurios pasaulio vietos. Sudėjus šiuos du dalykus į bendra sistemą, sukursime visur pasiekiamą Duomenų Sandėlį, tačiau reikia įvertinti ir kai kuriuos neigiamus aspektus. Naudojant internetines technologijas, kartu su duomenų bazės serveriu turėsite naudoti ir web serverį, o taip pat teks atidžiau rūpintis duomenų saugumu bei teks ieškoti būdų, kaip pateikti užklausas ir gauti ataskaitas [12].

#### **Užklausų apdorojimas**

Užklausos Duomenų Sandėlyje dažniausiai dirba su labai dideliais duomenų kiekiais. Taip pat labai dažnai tenka susidurti su sudėtingomis rūšiavimo, agregavimo ir kelių lentelių apdorojimo operacijomis. Paprastai tokios operacijos paremtos sekomis ir operuojama nurodytais kriterijais paremtomis įrašų grupėmis [17]. Dauguma užklausų naudojamų sprendimams priimti turi daugiamatę prigimtį paremtą žvaigždės tipo schema. Dar vienas svarbus Duomenų Sandėlio užklausų apdorojimo bruožas yra tas, kad užklausos nėra iš anksto nustatomos, jos formuojamos pagal esamus verslo vartotojų poreikius. Tokios savybės, kaip užklausų optimizavimas, kreipimosi ir prijungimo metodai, lygiagrečių užklausų vykdymas yra gyvybiškai svarbios Duomenų Sandėlio našumui [11].

#### **Duomenų valdymas ir keitimas.**

Tai duomenų pakrovimo, organizavimo, saugojimo, pasiekiamumo ir palaikymo būdas duomenų bazėse. Tokios duomenų bazių operacijos kaip duomenų pakrovimas, indeksų sudarymas, statistikos apie duomenis rinkimas, lentelių ir indeksų reorganizavimas, duomenų santraukų ir suvestinių sudarymas, duomenų išgryninimas ir yra vadinama duomenų valdymu [1]. Norėdamas efektyviai patenkinti Duomenų sandėlio poreikius, duomenų bazių serveris privalo suteikti galimybę dirbti su labai dideliais duomenų kiekiais, o atliekamos operacijos turi būti specialiai pritaikytos tokioms darbo sąlygoms.

Prasidėjus organizacijų globalizacijos procesui – galutinių vartotojų, norinčių naudotis Duomenų Sandėlių teikiamais privalumais, skaičius nepaprastai išaugo. Toks didelio vartotojų kiekio poreikių tenkinimas visiškai priklauso nuo duomenų bazių serverio. Tai apima platų techninės ir programinės įrangos bei klientų, kurie nori prisijungti prie nutolusio duomenų sandėlio, palaikymą [10].

Kalbant apie duomenų kiekį, serveris turi susidoroti su gigabaitiniais, terabaitiniais, o gal ir didesniais duomenų tūriais. Tai reiškia, kad serveris ne tik turi sugebėti saugoti begalinius duomenų kiekius, bet taip pat jis turi sėkmingai realizuoti duomenų valdymo operacijas, taip pateikdamas verslui naudingą informaciją [10].

Norint pagerinti duomenų valdymą didelės apimties duomenų bazėse tokiose kaip Duomenų Sandėliai, buvo išvystyta skaidymo pasirinktis. Skaidymo privalumai yra tokie:

- Atskiro skirsnio atstatymas
- Tik tiesiogiai susiję skirsniai yra apdorojami vykdant užklausas
- Galimybė reorganizuoti, pridėti ar ištrinti skirsnį be jokio poveikio duomenims

Pavyzdžiui, kompanija ORACLE naudoja dviejų tipų skirsnius – maišos ir kombinuotą [16]. Maišos tipo skirsniuose naudojama maišos funkcija, kuri generuoja beveik atsitiktinius numerius skirsnių raktams. Šis atsitiktinis skaičius vėliau naudojamas kreipiantis į reikiamą skirsnį. Kombinuotas skirsnių sudarymas susideda iš raktų diapazono skaidymo ir maišos skaidymo. Pirmoji lentelė skaidoma naudojant rakto diapazono skaidymo metodą, o sekanti kuriama remiantis kitokiu raktu naudojant maišos funkciją [16].

#### **Integracija su kitomis sistemomis.**

Sprendimų priėmimo metu analitikai turi pasiekti duomenis net už operacinių duomenų bazių ribų ir tiesiog ne visada protinga visus duomenis bitas po bito pumpuoti į Duomenų Sandėlį. Taigi duomenų bazių serveriai turi suteikti galimybę Duomenų Sandėlio taikomosioms programoms jungtis ir prie tokių sistemų kaip SAP, BAAN, arba PeopleSoft [18].

### **Saugumo valdymas.**

Vis daugiau vartotojų priimdami svarbius verslo sprendimus kreipiasi į Duomenų sandėlius, naudodamiesi internetinėmis technologijomis. Čia susiduriama su svarbių organizacijos duomenų saugumu, kurį taip pat turi užtikrinti duomenų bazių serveris [10]. Turi būti įgyvendintas autorizuotas prisijungimas prie duomenų bazės. Apskaičiuojama kaip optimaliau panaudoti tokius aplinkos parametrus kaip disko talpą ir sistemos resursus. Duomenų bazė turi nustatyti privilegijas ir taip apriboti vartotojus jiems suteikiant atitinkamas teises. Efektyvesniam privilegijų valdymui egzistuoja rolės, kurios apjungia privilegijas į grupes ir joms suteikia vieną unikalų vardą. Galima įgyvendinti kelių lygių duomenų bazės saugumo valdymą ir privalomą kreipimosi kontrolę (angl. mandatory Access control – MAC) [16]. Vartotojų atliekamų veiksmų stebėjimui reikia atlikti taip vadinamą vartotojų auditą.

### *1.5.4. Papildomi Oracle Duomenų Sandėlio įrankiai.*

Verslo analitikų darbo palengvinimui Duomenų sandėlyje gali būti realizuoti OLAP (angl. OnLine Analytical Processing) ir DSS (angl. Decision Suport System) įrankiai. Su tokiais įrankiais kaip Oracle Reports, Oracle Discoverer ir Oracle Express, vartotojai gali pasiekti duomenų sandėlį bet kur ir bet kada [16] (žr. 4 paveikslą).

Oracle Discoverer, tai grafine vartotojo sąsaja paremtas ataskaitų gavybos įrankis, kuris sudaro puikias sąlygas ataskaitų gavimui, remiantis tipinėmis "Kas" ir Kaip" formos užklausomis [16]. O tuo tarpu OLAP įrankis- Oracle Express suteikia grafinę sąsają, kurios pagalba galime atsakyti į klausimus "O kas jeigu?"  $[16]$ .

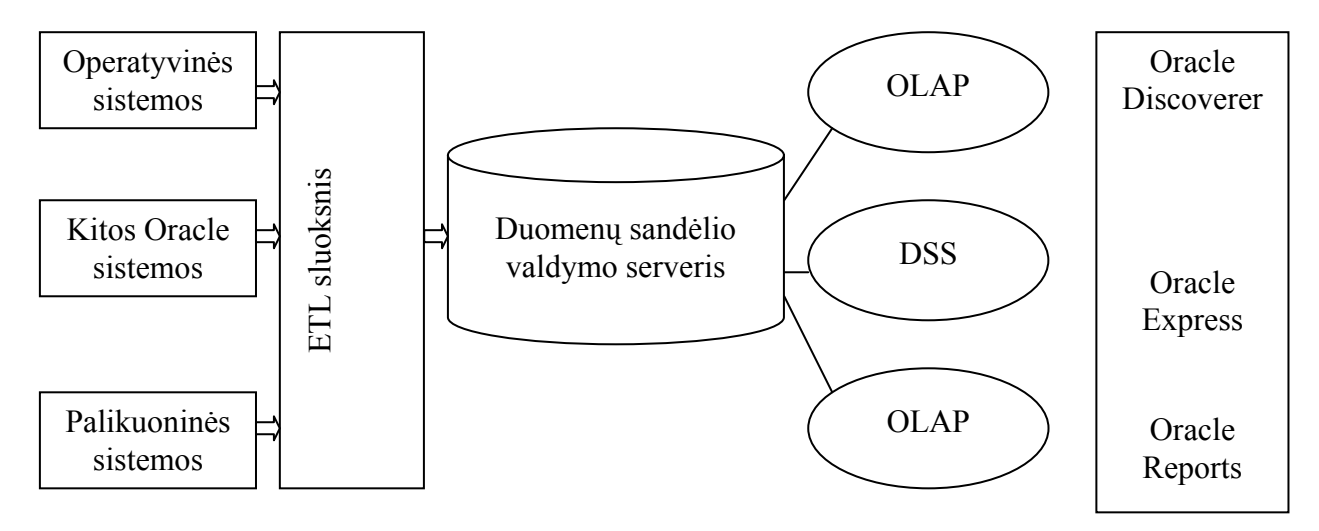

4 pav. Oracle DW ir papildomų Oracle įrankių sąveika

### *1.6. Projektavimo metodų, priemonių parinkimas*

 Sistemos projektavimas bus atliekamas dviejų CASE (angl. Computer Aided Software Egineering) priemonių pagalba. Vartotojo reikalavimų bei poreikių specifikacija pateikiama UML diagramų pagrindu. Galutinė sistemos specifikavimo fazė atliekama Oracle CASE priemonių terpėje. CASE priemonės leidžia atsiriboti nuo painaus programinio kodo, pirmuosius sistemos kūrimo darbus atliekant konceptualiu lygmeniu, kuriame sistemos architektūros specifikacija ir projektavimo rezultatai yra daug vaizdesni, lengviau suprantami ir modifikuojami. Tai iš dalies priartina IS kūrimą prie vartotojo lygio. CASE priemonės naudojamos visame sistemos kūrimo cikle. Šiomis priemonėmis organizuojamas ir valdomas programinės įrangos kūrimas, o tai ypač naudinga dideliems projektams, kadangi padeda susisteminti IS kūrimą ir griežčiau jį kontroliuoti. CASE priemonių pagrindas yra įvairūs programinės įrangos kūrimo metodai: kai kurių priemonių pagrindas - struktūrinis metodas, tačiau pastaruoju metu orientuojamasi į objektines programinės įrangos kūrimo metodologijas.

 Oracle korporacija bene labiausiai ištobulino IS kūrimo priemones. Oracle CASE metodo pagrindu (Barker, 1992) įdiegta Oracle Designer priemonė kartu su kitomis Oracle priemonėmis suteikia galimybę kompiuterizuotai atlikti daugelį IS kūrimo darbų. Oracle siūloma technologija yra viena iš tobuliausių; ji užtikrina integruotą sistemos projektavimą bei programinės įrangos kūrimą. Tačiau panagrinėjus pradinius sistemos kūrimo etapus, susijusius su vartotojo poreikių išsiaiškinimu, jų kaupimu bei sistemos reikalavimų specifikavimu, ir ištyrus Oracle teikiamą pagalbą šiems etapams vykdyti, paaiškėja, kad:

- vartotojo reikalavimų specifikavimo fazė neturi pakankamai išplėtotos priežiūros iš Oracle turimų sistemos specifikavimo priemonių;
- Oracle Designer apsiriboja išplėtota struktūrinės analizės technologija, o objektinei analizei teikia daug mažiau reikšmės;
- Oracle CASE metodu tiesiogiai neskiriama dėmesio poreikių surinkimo etapui.

Vienas iš būdų, kaip pašalinti šiuos trūkumus, - naudoti kitą CASE priemonę. Vartotojo reikalavimams specifikuoti grafiniu pavidalu naudojamos UML kalba sukurtos diagramos, o Oracle Designer suteikia galimybę specifikuoti vartotojo sąsajos reikalavimus, kadangi turi išplėtotas formų, ataskaitų bei meniu kūrimo priemones. Tuo tikslu pagal specializuotas transformavimo taisykles dalis vartotojo reikalavimų specifikacijos UML notacijoje pakeičiama Oracle CASE terpės specifikacija. UML kalbos diagramoms kurti gali būti sėkmingai panaudojamos šios kalbos pagrindu funkcionuojančios priemonės, pavyzdžiui, Rational Rose.

#### *1.6.1. Vartotojo reikalavimų specifikavimas naudojant UML*

Vartotojo reikalavimų specifikavimas naudojant UML teikia daugiau galimybių (UML,1997), nei Oracle CASE metodas, kuris neužtikrina išsamios reikalavimų specifikacijos sudarymo. Visų pirma ši specifikavimo kalba pasižymi gerokai didesniu išraiškumu bei notacijos įvairove, dėl to galima aprašyti įvairiausias dalykinės srities charakteristikas bei vartotojo reikalavimų niuansus. UML naudojamas klasių modelis orientuoja specifikaciją objektiniu aspektu, tuo tarpu Oracle CASE priemonių klasių modelis nėra UML klasių modelio atitikmuo, nes jame trūksta visiškos klasių paveldėjimo realizacijos. UML kalbos priemonėmis galima adekvačiai specifikuoti daugumą dalykinės srities semantinių aspektų.

Pažymėtina, kad naudojant UML vartotojo funkcinius reikalavimus tiesiogiai tenkinantys rezultatai - formos, ataskaitos, meniu, kurie paprastai išreiškiami per sąsajos elementus, - nėra visiškai specifikuojami, o specifikacijos forma neadekvati vartotojo susikurtam jų įvaizdžiui. Būtent šie reikalavimai ir bus specifikuojami Oracle CASE terpėje, nes joje yra reikiamos priemonės - modulių diagramos.

Atlikus informacijos sistemos reikalavimų specifikavimą, gaunama specifikacija, kurios pagrindu sistema toliau kuriama. Iš visų UML specifikacijoje esamų diagramų tik klasių diagrama gali būti realizuota kaip fizinis IS duomenų modelis. Todėl klasių diagramos pagrindu generuojamas Oracle fizinis duomenų modelis. Šiam procesui naudojamas generatorius, atliekantis klasių modelio transformavimą į duomenų bazės fizinę schemą. Turint fizinį duomenų modelį, galima toliau plėsti IS specifikaciją jau Oracle CASE priemonėmis.

### *1.6.2. Vartotojo sąsajos reikalavimų specifikavimas Oracle metodu*

Oracle CASE metodas ir jo pagrindu sukurta CASE priemonė turi išplėtotas vartotojo sąsajos reikalavimų specifikavimo galimybes, leidžiančias pateikti vartotojui specifikuotus reikalavimus tokiu pavidalu:

- formų;
- ataskaitų;
- meniu.

### **Vartotojo sąsajai specifikuoti reikia šių diagramų:**

- esybių ryšių (ER);
- funkcijų hierarchijos.

Turint fizinį sistemos duomenų modelį, galima atlikti automatizuotą atvirkštinę duomenų modelio inžineriją ir gauti ER diagramą. Nors tiesioginė duomenų modelio inžinerija buvo atlikta iš klasių modelio, tačiau gautas ER modelis visiškai užtikrins duomenų išsamumą ir integralumą, nes fizinis duomenų modelis saugomas reliacinės duomenų bazės pavidalu.

ORACLE funkcijų hierarchijos diagramos dalinis analogas UML notacijoje yra panaudojimo atvejų diagrama. Kadangi specifikacijoje jau yra panaudojimo atvejų diagramos, jas galima transformuoti į funkcijų hierarchijos diagramas. Šiai transformacijai atlikti toks išplėstas technologinis procesas, kaip automatizuota tiesioginė ar atvirkštinė duomenų modelio inžinerija, nėra sukurtas, todėl transformaciją reikia atlikti rankiniu būdu. Šių transformacijų taisyklės yra pateiktos straipsnyje "Reikalavimo specifikavimo Oracle CASE terpėje plėtra" (R.Butleris ir T.Danikauskas, 2001 m).

Reikalavimų specifikacija pateikiama UML diagramų pagrindu. Pereinant nuo UML diagramų sudarymo etapo prie darbo su Oracle CASE, generuojamas fizinis duomenų modelis iš UML klasių diagramos. Fizinis duomenų modelis Oracle aplinkoje automatizuotai transformuojamas į ER modelį, o UML panaudojimo atvejų diagramos keičiamos į Oracle CASE funkcijų hierarchijos diagramą. Sistemos galutinės specifikavimo fazės metu Oracle CASE priemonėmis specifikuojami vartotojo sąsajos reikalavimai, kadangi Oracle CASE turi tam tikslui išplėtotas priemones.

### *1.7. Veiklos analizė, taikant UML*

### *1.7.1. Veiklos modelis*

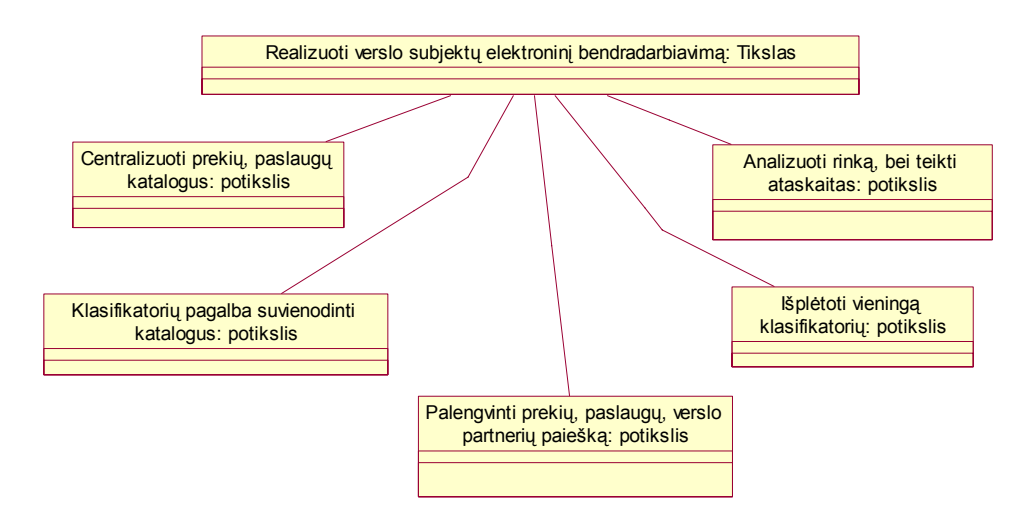

5 pav. Veiklos tikslai

 Pagrindinis verslo subjektų bendradarbiavimo sistemą prižiūrinčios organizacijos veiklos tikslas – realizuoti verslo subjektų elektroninį bendradarbiavimą. Norint pasiekti šį tikslą, reikia centralizuoti produktų, gaminių, paslaugų katalogus. Reikia įvesti tarptautinius produktų, paslaugų, gaminių, ekonominės veiklos rūšių klasifikatorius. Pastarųjų pagalba suvienodinti katalogus. Klasifikatoriai turi būti pastoviai plėtojami, atnaujinami. Prekių, paslaugų, produktų bei gaminių paieškos supaprastinimas ir pagreitinimas yra vienas iš pagrindinių sistemos veiklos tikslų, kurio pasiekimas būtų raktas į sėkmingą sistemos veiklą. Rinkos analizė bei ataskaitų teikimas yra taip pat ne mažiau svarbios funkcijos, kurias siekiama įgyvendinti.

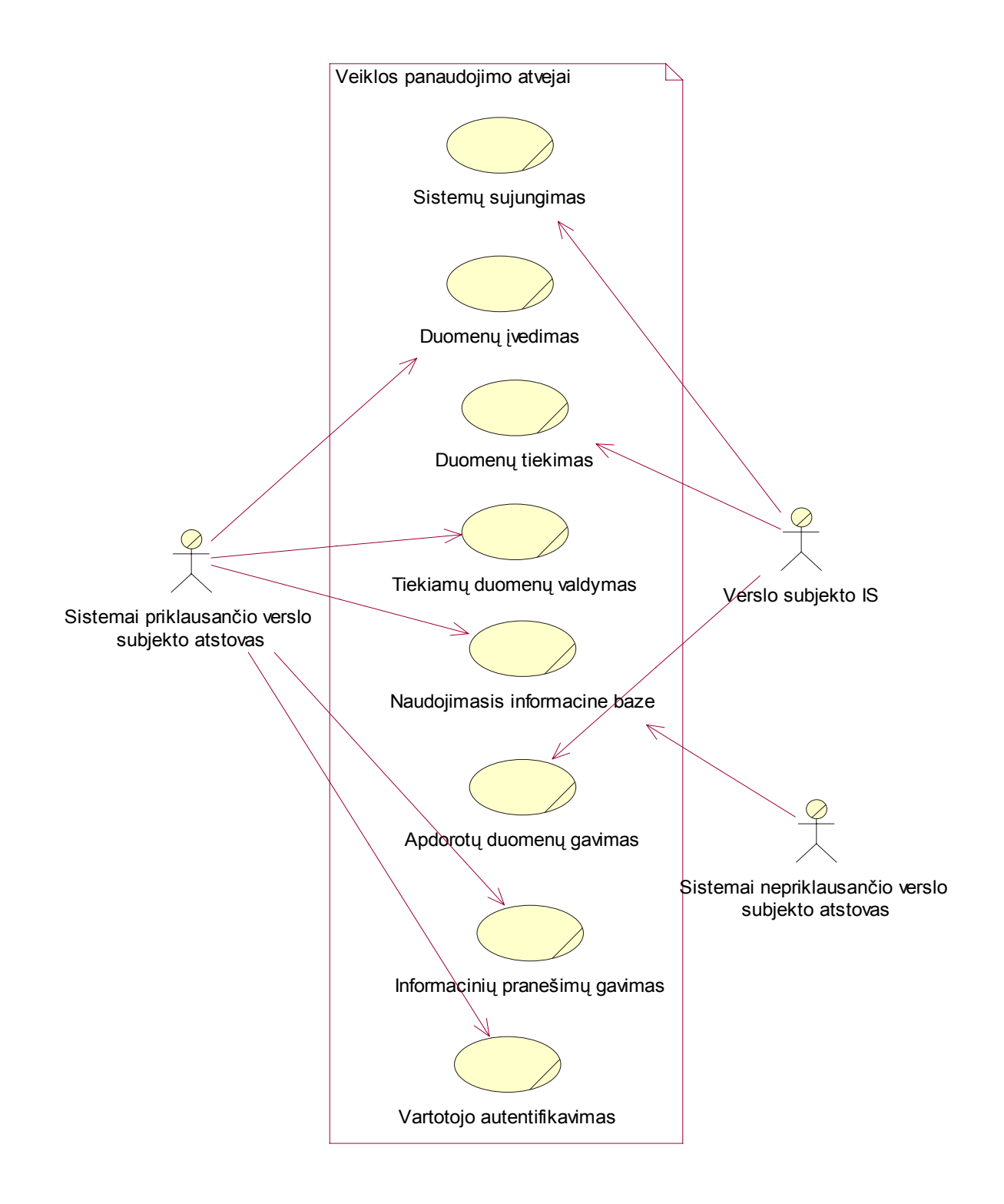

6 pav. Veiklos panaudojimo atvejų modelis

Sistemos veikla besinaudojantys yra trys pagridiniai aktoriai: sistemai priklausančio verslo subjekto atstovas, sistemai nepriklausančio verslo subjekto atstovas ir pati kliento informacinė sistema. Sistemai priklausančio verslo subjekto atstovas yra

autentifikuojamas. Jeigu jo informacinė sistema nepajėgi tiekti duomenis automatiškai, tuomet pastarasis turi galimybę juos įvedinėti rankiniu būdu – panaudojimo atvejis "Duomenų įvedimas".

Nepriklausomai nuo to ar informaciją vartotojas įvedė pats ar ji buvo automatiškai paimta iš jo informacinės sistemos, jis gali valdyti į sistemą patekusius duomenis, t.y. redaguoti katalogus, keisti aprašymus ir pan. Kadangi į šią bendradarbiavimo sistemą duomenys yra kaupiami iš daugelio verslo subjektų, kiekvienas iš jų gali naudotis informacine baze, t.y. matyti vieni kitų siūlomus produktus, gaminius, paslaugas, kokios ekonominės veiklos rūšys yra plėtojamos (panaudojimo atvejis "Naudojimasis informacine baze").

Kiekvienas sistemoje registruotas vartotojas gali naudotis informacinių pranešimų prenumeratos paslauga (panaudojimo atvejis "Informacinių pranešimų gavimas"). Tai paslauga, suteikianti galimybę būti informuotam įvykus nustatytiems rinkos pokyčiams, atsiradus tam tikrai paslaugai ar produktui, pasikeitus jų srautams ar kiekiams viename ar kitame regione.

Bet kuris kitas projekte nedalyvaujantis verslo subjektas turi taip pat galimybę pasyviai pasinaudoti šia sistema. Pastarasis gali tiktai naudotis informacine baze, t.y. matyti sistemos pagalba bendradarbiaujančių verslo subjektų siūlomus produktus, gaminius, paslaugas, kokios ekonominės veiklos rūšys yra plėtojamos (panaudojimo atvejis "Naudojimasis informacine baze"). Tačiau toks vartotojas negali gauti informacinių pranešimų, ataskaitų, taip pat negali naudotis kitomis paslaugomis.

Esant pilnai verslo subjekto integracijai, dalyvauja ir jo informacinė sistema. Pastaroji yra duomenų integravimo priemonių pagalba prijungiama prie bendradarbiavimo sistemos (panaudojimo atvejis "Sistemų sujungimas"). Iš kliento informacinės sistemos renkami ir kaupiami duomenų sandėlyje reikalingi, sujungimo metu nustatyti duomenys (panaudojimo atvejis "Duomenų tiekimas"). Renkamais duomenimis gali būti paprasčiausias paslaugų, produktų, gaminių ar ekonominės veiklos rūšių su klasifikaciniais kodais sąrašas, taip pat deficito , pertekliaus žinutės ir panaši informacija, kuri priklauso nuo verslo subjekto naudojamų sistemos paslaugų įvairovės.

 Taip pat yra numatyta galimybė verslo subjekto informacinei sistemai grįžtamuoju ryšiu gauti norimus duomenis (panaudojimo atvejis "Apdorotų duomenų gavimas"). Šie duomenys gali būti suklasifikuoti produktų, gaminių paslaugų ar ekonominės veiklos rūšių katalogai. Pastaruosius kliento informacinė sistema gali atvaizduoti vietinėse taikomosiose aplikacijose, interneto svetainėje ar bet kur kitur, kur jie gali būti naudingi.
#### *1.7.3. Veiklos objektų modelis*

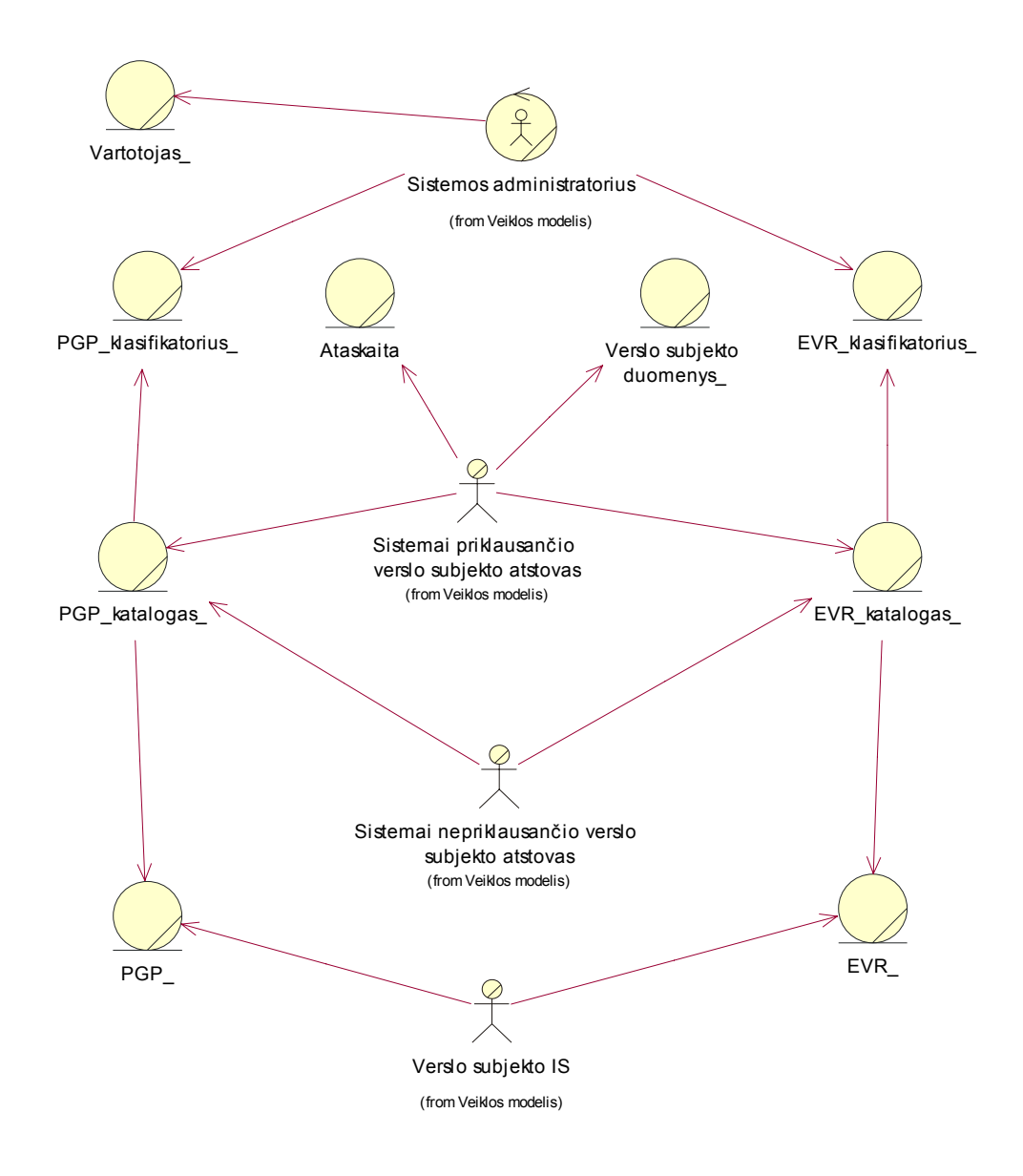

7 pav. Veiklos objektų klasių modelis

 Šioje diagramoje matome kokie informaciniai objektai naudojami, realizuojant veiklos panaudojimo atvejus. Išskiriame du aktorių tipus: veikos darbuotojas – sistemos administratorius ir veiklos aktoriai – sistemai priklausančio verslo subjekto atstovas, jo informacinė sistema ir sistemai nepriklausančio verslo subjekto atstovas.

 Sistemos administratorius naudoja vartotojo bei klasifikatorių veiklos esybes. Sistemai priklausančio verslo subjekto atstovas naudoja ataskaitų, katalogų bei verslo subjekto duomenų veiklos esybes. Sistemai nepriklausančio subjekto atstovas gali naudotis tiktai katalogų esybėmis. Kliento informacinė sistema susijusi su produktų, gaminių, paslaugų bei ekonominės veiklos rūšių veiklos esybėmis, kurios naudojamos pastariesiems sąrašams apdoroti.

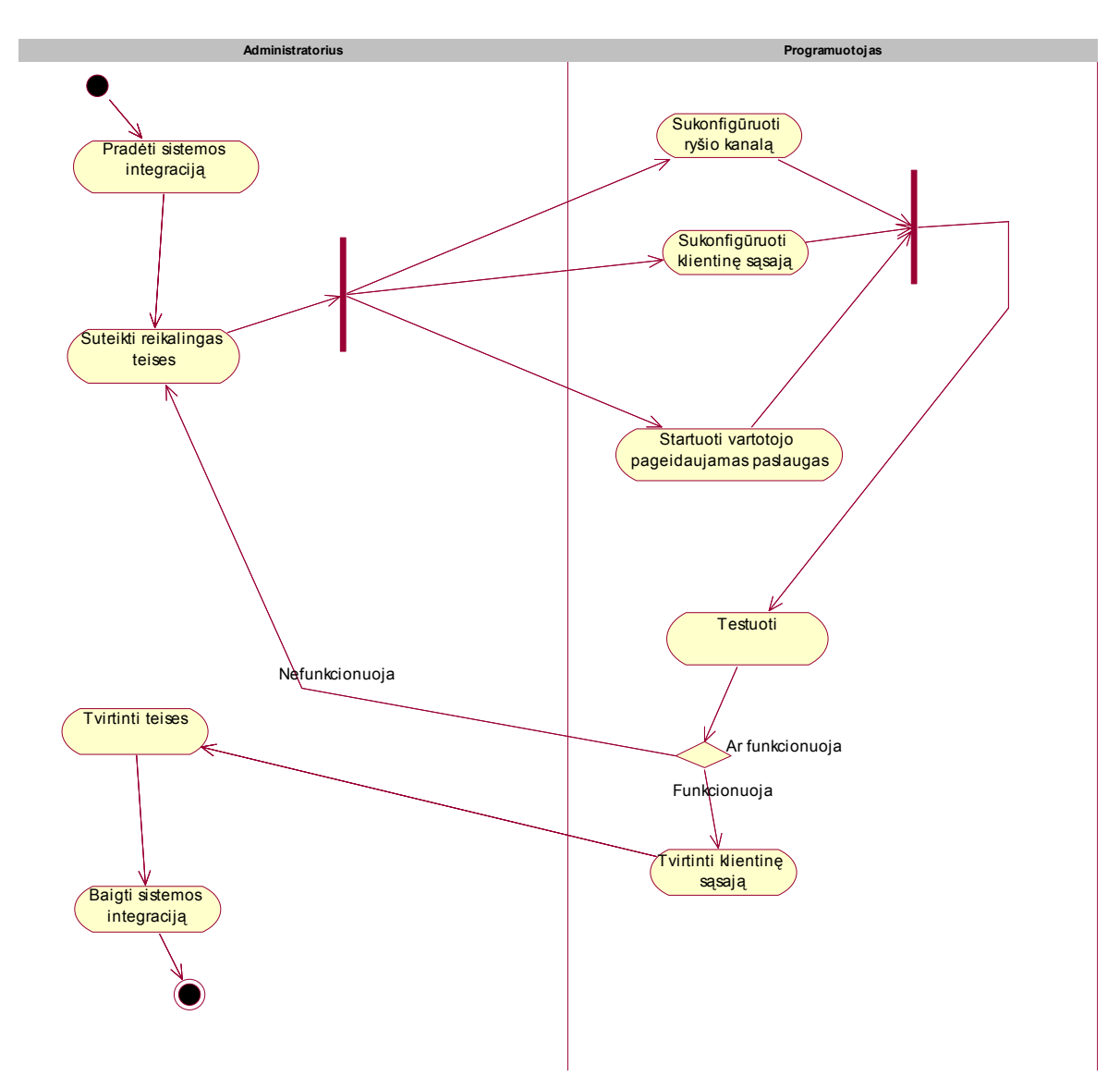

#### *1.7.4. Veiklos diagrama*

8 pav. Veiklos procesų modelis

 Diagramoje pavaizduotas veiklos procesų modelis, nusakantis verslo subjekto informacinės sistemos integracijos procesą. Bendradarbiavimo sistemos veiklos darbuotojas administratorius pradeda integraciją. Atsižvelgdamas į kliento reiškiamus pageidavimus bei norimas naudoti paslaugas, jis suteikia reikalingas teises sistemoje. Po to imasi veiklos programuotojas (dar vienas bendradarbiavimo sistemos veiklos darbuotojas). Pastarasis sukonfigūruoja ryšio kanalą, klientinę sąsają bei startuoja kliento pageidaujamas paslaugas. Kuomet šie trys etapai atlikti, organizuojamas sistemos testavimas. Po testavimo paaiškėjus, jog sistema nefunkcionuoja, kreipiamasi į administratorių, kad šis patikrintų ir iš naujo

suteiktų reikalingas teises. Po to programuotojas atitinkamai patikrina bei pakartoja savo veiksmus. Esant teigiamiems testavimo rezultatams, programuotojas tvirtina klientinę sąsają bei startuotas paslaugas. Tuo programuotojas baigia savo darbą integravimo procese. Belieka administratoriui patvirtinti suteiktas teises bei baigti verslo subjekto informacinės sistemos integraciją.

# *1.8. Panašių sistemų palyginamoji analizė*

8 lentelė. Panašių sistemų palyginimas

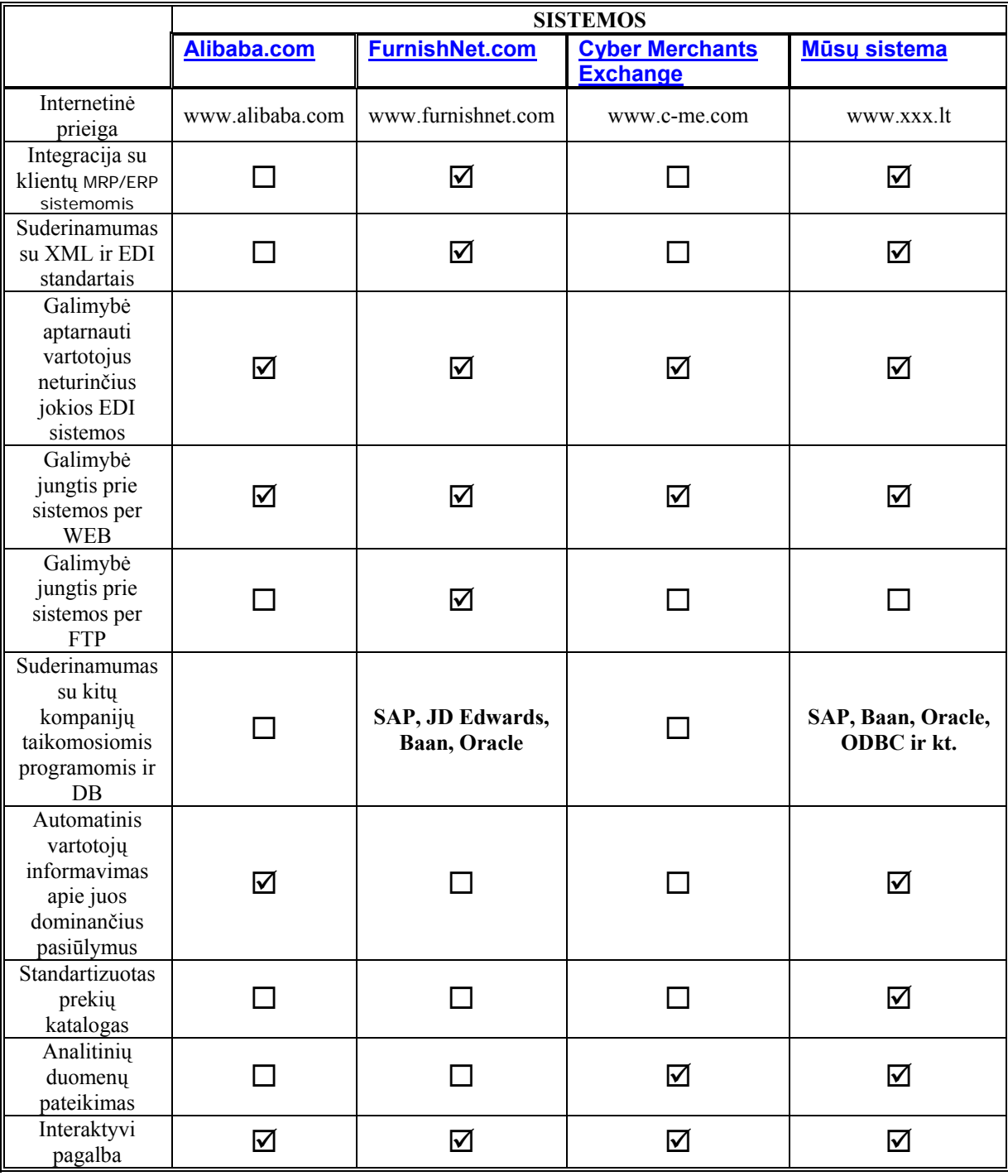

#### *1.8.1. Alibaba.com*

Alibaba.com tai tarptautinis B2B tarpininkavimo centras, kuris suburia pirkėjus ir pardavėjus į bendrą dinamišką prekybinę aplinką. Jis įkurtas Kinijoje, pagrindinis ofisas šiuo metu gyvuoja Honkonge, o kiti ofisai išsidėstę Seule, Londone, Silicio Slėnyje, Šanchajuje ir kituose Rytų Azijos šalyse. Netrukus galvojama plėstis į Japoniją, Pietų Afriką bei Europą. Alibabos misija – sukurti efektyvų ir visiems pinigus bei laiką taupantį tiekimo ir prekybos tinklą. Siekdami šio tikslo jie siekia apjungti mažo ir vidutinio dydžio įmones į bendrą prekyvietę, tačiau šioje sistemoje nėra standartizuoto prekių katalogo, bei čia neteikiamos jokios analizės funkcijos.

#### *1.8.2. FurnitureIndustry.net*

FurnitureIndustry.net iš esmės pakeitė gamintojų bendradarbiavimo principus. Šis verslo portalas visapusiškai apjungia jos vartotojų elektroninės komercijos sistemas į bendrą sistemą. Dėka patentuoto pirkėjų ir pardavėjų modulių, realiu laiku pateikiamos pramonės informacijos ir elektroniniu būdu pateikiamų užsakymų, FurnitureIndustry.net jungia daugiau nei 800.000 pirkėjų bei pardavėjų bei suteikia jiems galimybę mažinti kainas ir išlaidas ir taip vystyti savo verslą. Tai labai neblogai išvystyta sistema, bet taip pat turi keletą trūkumų. Visų pirma čia vartotojai neturi galimybės užsisakyti pastovų dominančios informacijos teikimą, bei čia, kaip ir prieš tai tirtoje sistemoje nepateikiama jokia analitinė informacija.

#### *1.8.3. Cyber Merchants Exchange*

Cyber Merchants Exchange suteikia javų, kviečių ir sojos pupelių augintojams vykdyti prekybą su grūdų pirkėjais naudojantis elektronine sistema. Taip suteikiama galimybė augintojams brangiau parduoti savo produkciją ir taip pakelti savo ūkių pelningumą. Kaip tai daroma? Pirkėjai peržiūri visus pasiūlymus ir siūlo supirkimo kainas. Vykdomi tiek tiesioginiai tiek atvirkštiniai aukcionai. Ši sistema nėra kontroliuojama nei vienos didėlės agroverslo kompanijos. Tai nepriklausoma sistema, todėl išvengiama kartelinių susitarimų. Cyber Merchants Exchange rodo tik tuos statymus, kuriuos pageidauja matyti produkcijos teikėjai, jie patys besinaudodami šios sistemos galimybėmis gali paskaičiuoti geriausio siūlymo kainą ir būsimą pelną. Jei pardavėjas sutinka su siūloma kaina ir siūlomomis kontrakto sąlygomis – vykdoma transakcija. Cyber Merchants Exchange pagrindiniame puslapyje pateikiamos paskutinės verslo naujienos, ilgalaikės orų prognozės ir kita šiam verslui aktuali informacija. Taip pat čia galima rasti realiu laiku pateikiama rinkos analizę, jos poreikius ir profesionalų komentarus, tačiau katalogo struktūra kaip ir ankščiau minėtose sistemose nesiremia jokiais pasauliniais standartais bei klasifikatoriais.

# **2. VERSLO SUBJEKTŲ ELEKTRONINIO BENDRADARBIAVIMO SISTEMOS PROJEKTAS**

## *2.1. Reikalavimų modelis*

#### *2.1.1. Vartotojų panaudojimo atvejų diagrama*

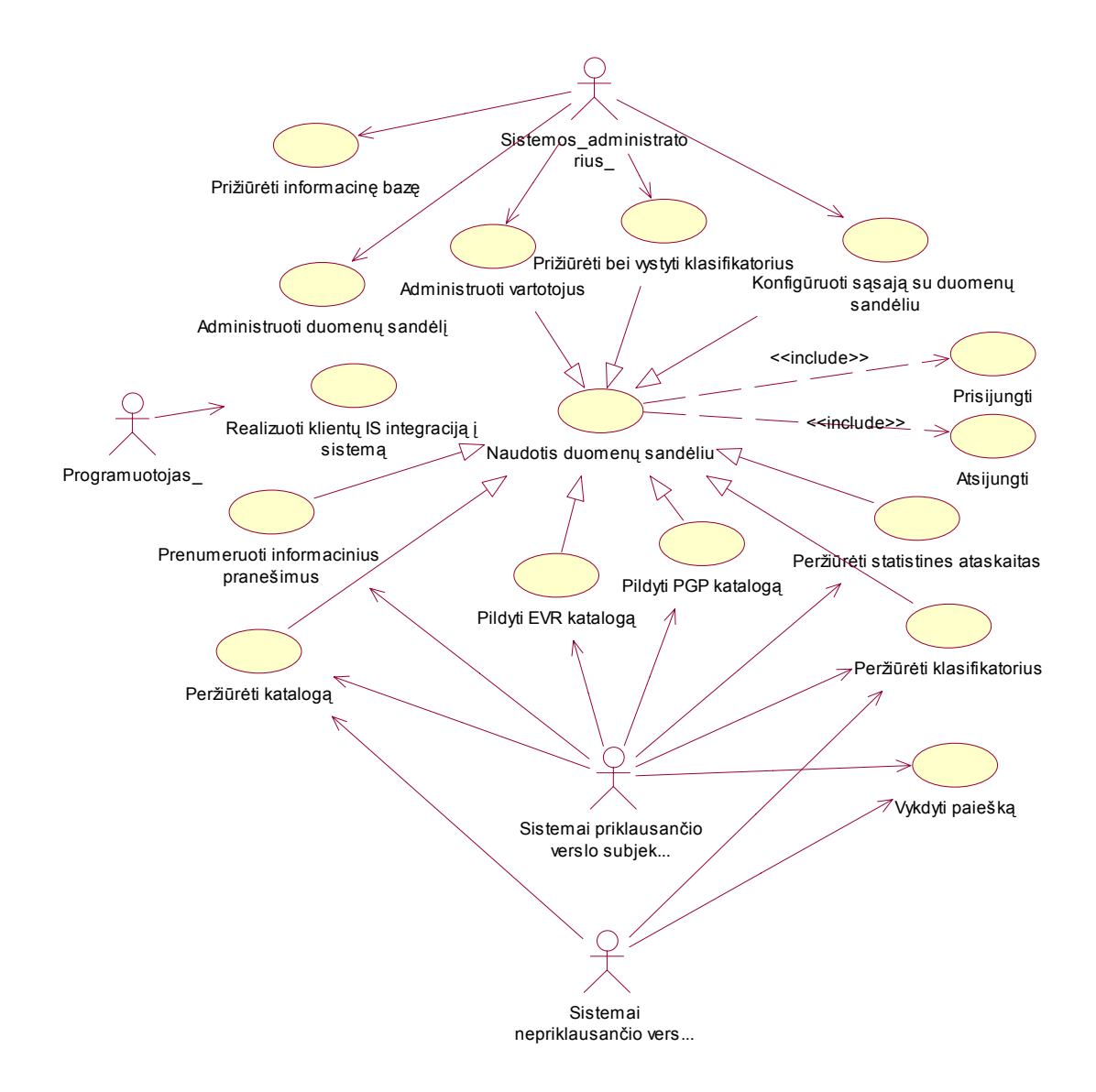

9 pav. Sistemos panaudojimo atvejų diagrama

Sistemos modelyje galime išskirti tris pagrindinius jos aktorius: sistemos administratorius, programuotojas bei sistemai priklausančio verslo subjekto atstovas. Pastarasis yra pagrindinis vartotojas. Jei šio vartotojo informacinė sistema yra nepajėgi ar dėl kitų priežasčių negali automatiškai tiekti duomenų į duomenų sandėlį, šis aktorius tai daro rankiniu būdu. Jis pildo ekonominės veiklos rūšių bei produkų, gaminių, paslaugų katalogus rankiniu būdu – panaudojimo atvejai "Pildyti EVR katalogą" ir "Pildyti PGP katalogą". Sistemai priklausančio verslo subjekto atstovas taip pat prenumeruoja informacinius

pranešimus.T.y. jis informuojamas įvykus nustatytiems rinkos pokyčiams, atsiradus tam tikrai paslaugai ar produktui, pasikeitus jų srautams ar kiekiams viename ar kitame regione – panaudojimo atvejis "Prenumeruoti informacinius pranešimus". Pastarojo aktoriaus viena iš pagrindinių funkcijų taip pat yra informacinių ataskaitų peržiūra. Jam pateikiamos pageidaujamos ataskaitos apie nurodytos įmonės veiklą, jos gamybinius pajėgumus, regioninį produkcijos paskirstymą ir pan. – panaudojimo atvejis "Peržiūrėti statistines ataskaitas".

Verslo bendradarbiavimo sistemos darbą koordinuojantis bei svarbiausias palaikymo funkcijas atliekantis aktorius – sistemos administratorius. Naujam verslo subjektui prisijungus prie sistemos, administratorius konfigūruoja pastarojo informacinės sistemos teikiamų duomenų patekimą į duomenų sandėlį – panaudojimo atvejis "Konfigūruoti sasają su duomenų sandėliu". Atsiradus naujam sistemos klientui taip pat turi būti sukurti nauji vartotojai su atitinkamomis teisėmis, kurios priklauso nuo kliento pageidaujamo sistemos panaudojimo lygio. Tai atlieka taip pat sistemos administratorius – panaudojimo atvejis "Administruoti vartotojus".

 Bene patys svarbiausi sistemos funkcionavimui duomenys – klasifikatoriai. Tai – sistemos branduolys, be kurio daugelis funkcijų netektų prasmės. Šiuos klasifikatorius reikia pastoviai prižiūrėti, atnaujinti. Tai taip pat sistemos administratoriaus darbas – panaudojimo atvejis "Prižiūrėti bei vystyti klasifikatorius". Klientų informacija jų katalogai ir kiti duomenys yra kaupiami duomenų sandėlyje. Kadangi daugelis duomenų srautų vykdomi automatiškai, gali iškilti įvairių neatitikimų, "duomenų nuklydimų" ir kitų nesklandumų. Todėl yra būtina tinkamai prižiūrėti duomenų sandėlį – panaudojimo atvejis "Administruoti duomenų sandėlį". Duomenys tiek duomenų sandėlyje, tiek operatyvinėje duomenų bazėje turi būti teisingos struktūros, atitikti keliamus reikalavimus. Todėl sistemos administratoriui taip pat reikia prižiūrėti visą informacinę bazę – panaudojimo atvejis "Prižiūrėti informacinę bazę".

 Programuotojas atsakingas už kliento informacinės sistemos duomenų "prijungimą" prie duomenų sandėlio – panaudojimo atvejis "Realizuoti klientų IS integraciją į sistemą". Pastarasis užtikrina duomenų patekimą į bendradarbiavimo sistemą iš kliento IS. Esant nesuderinamoms technologijoms, programuotojas realizuoja duomenų konvertavimus, bei ryšio kanalus, kuriais pastarieji galėtų patekti į duomenų sandėlį.

# *2.1.2. Specifikacijos panaudojimo atvejams*

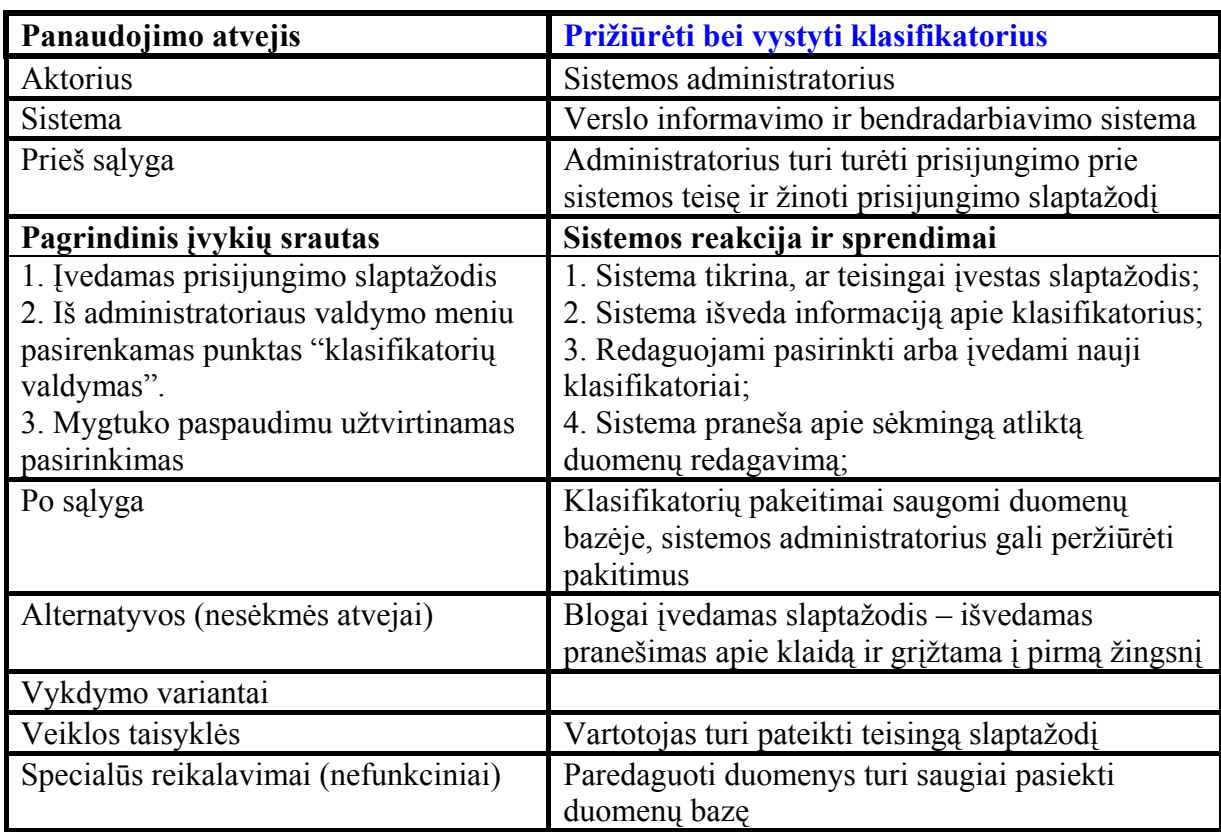

9 lentelė.

10 lentelė.

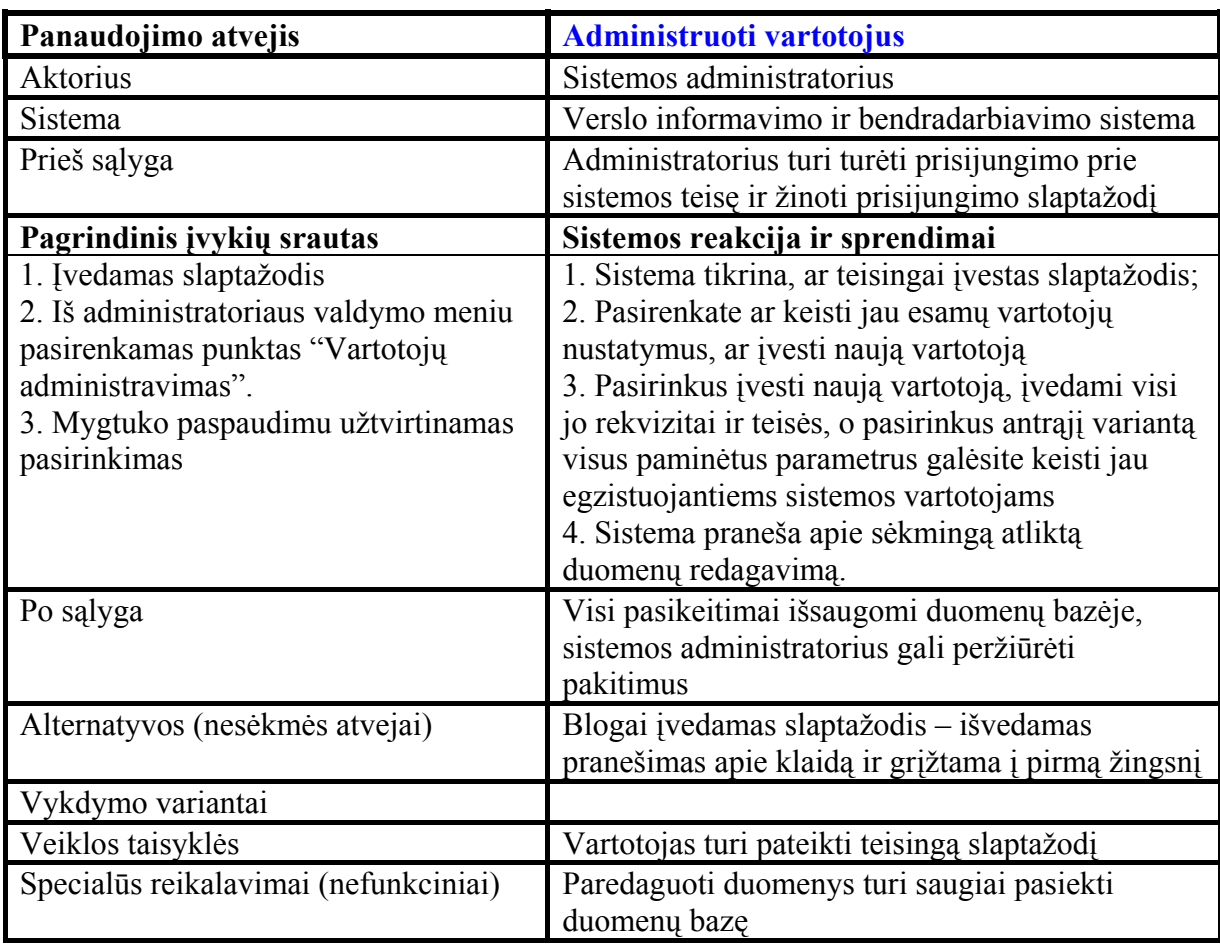

11 lentelė.

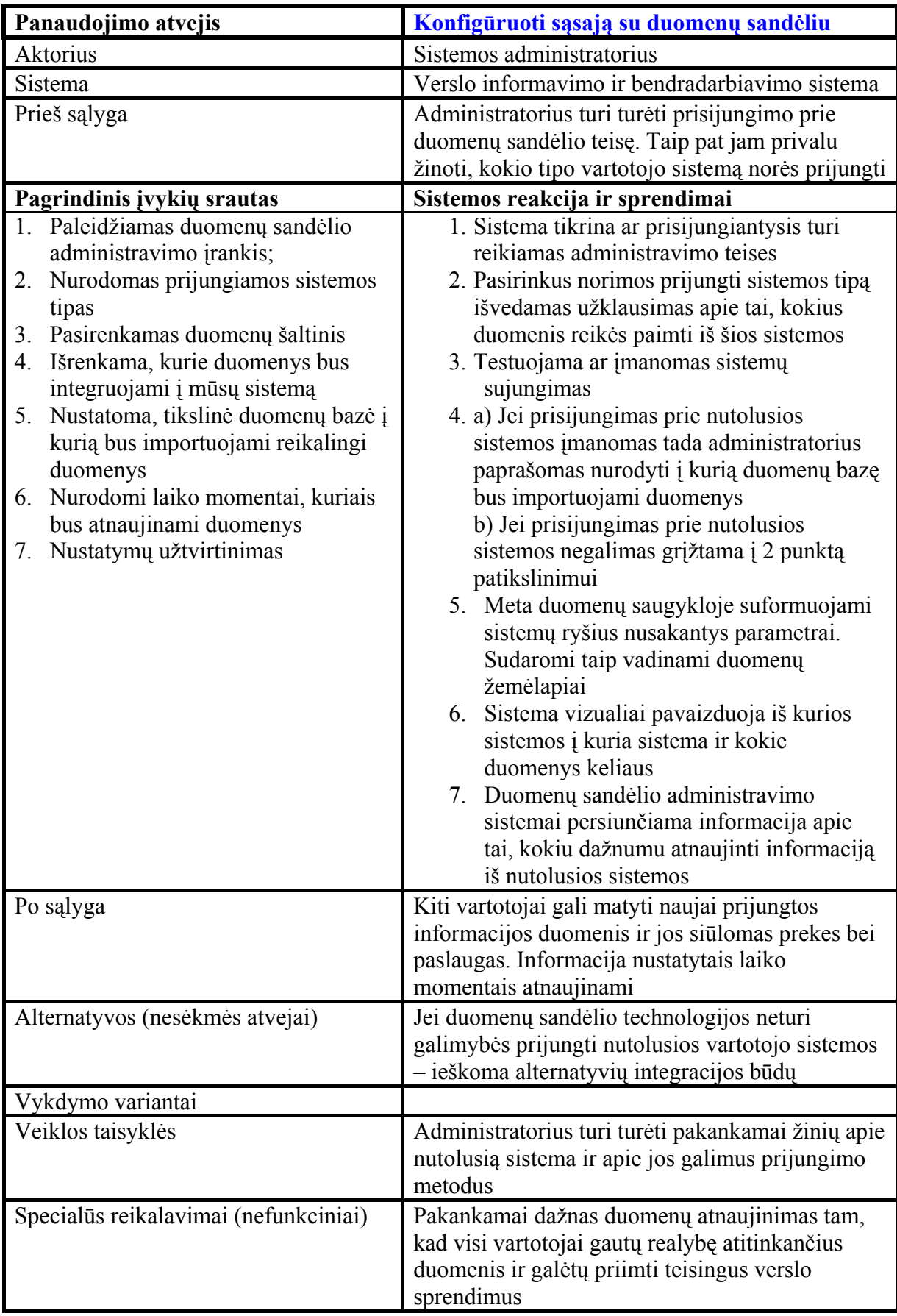

12 lentelė.

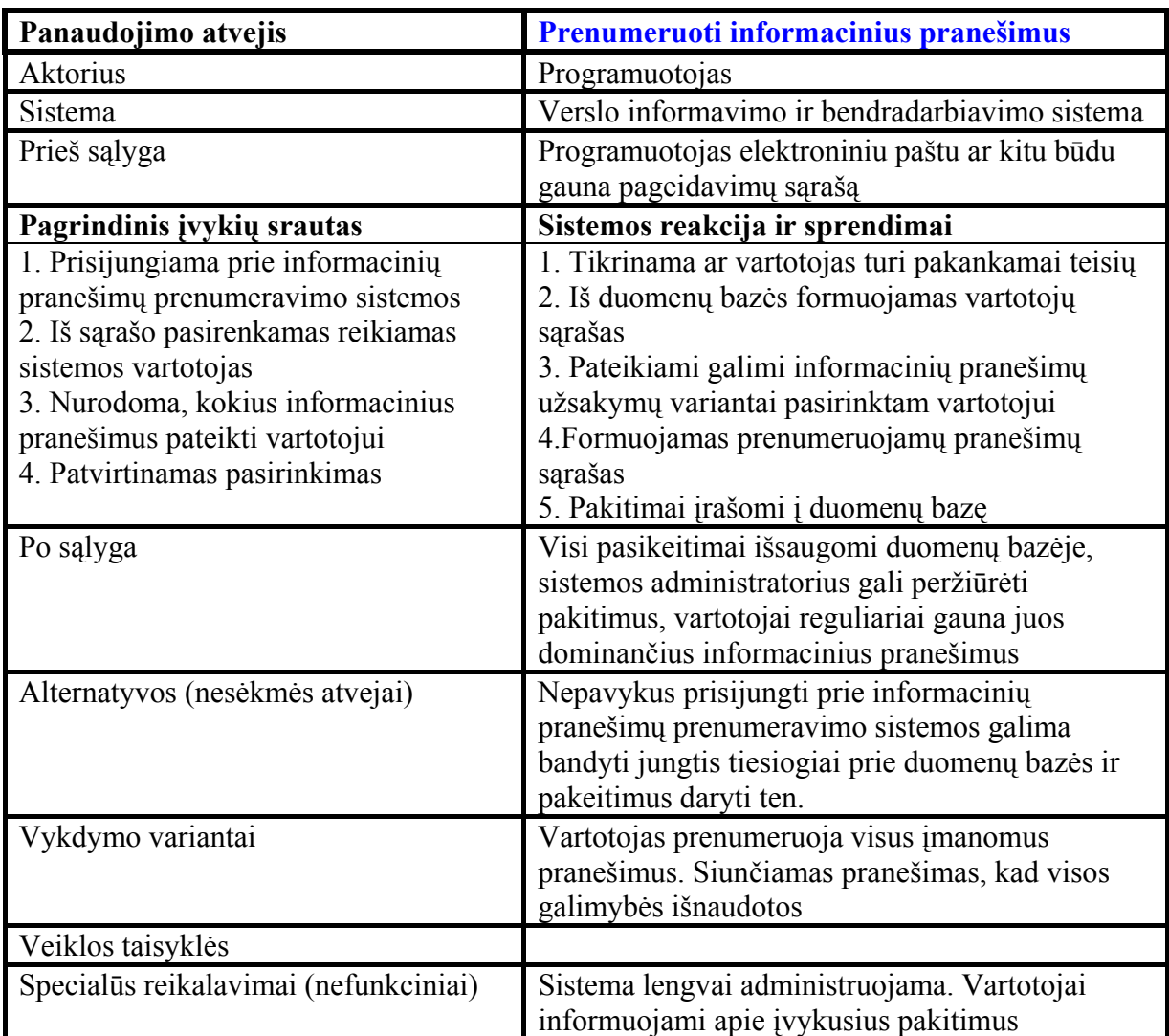

13 lentelė.

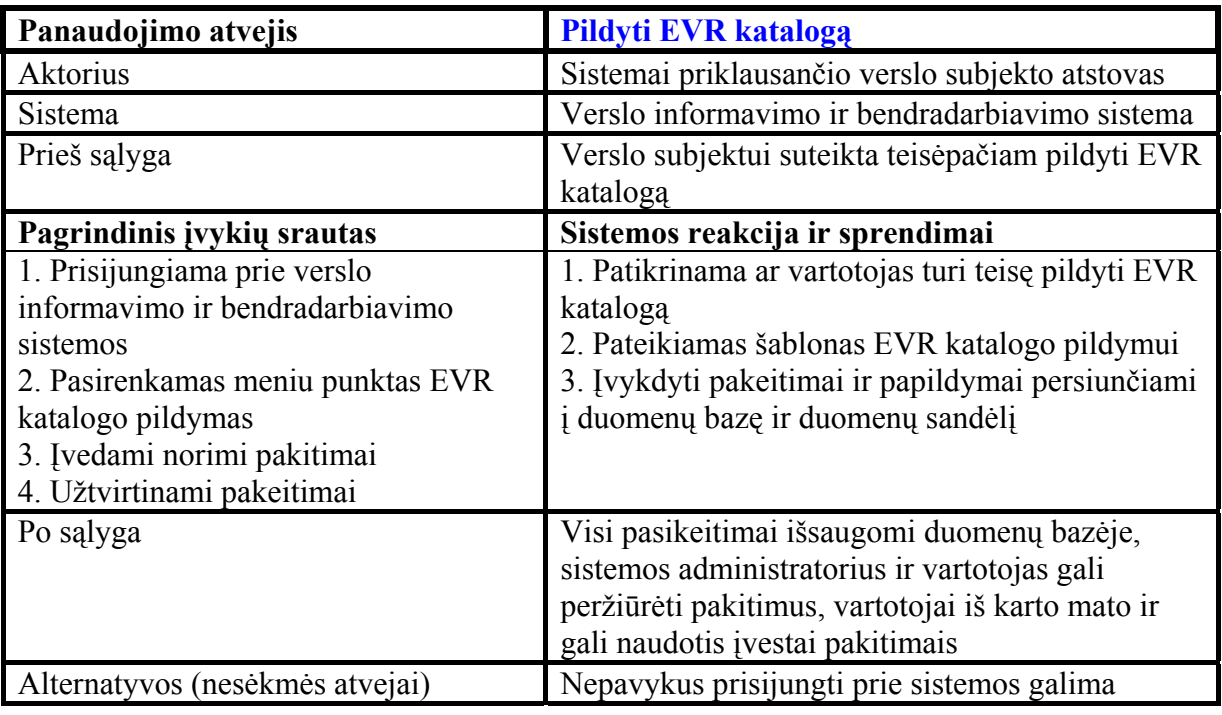

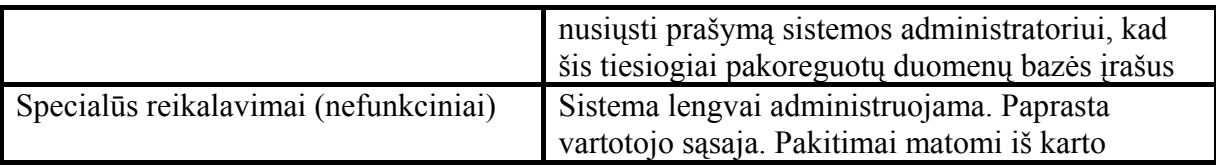

## *2.1.3. Veiklos – reikalavimų panaudojimo atvejų ryšio diagrama*

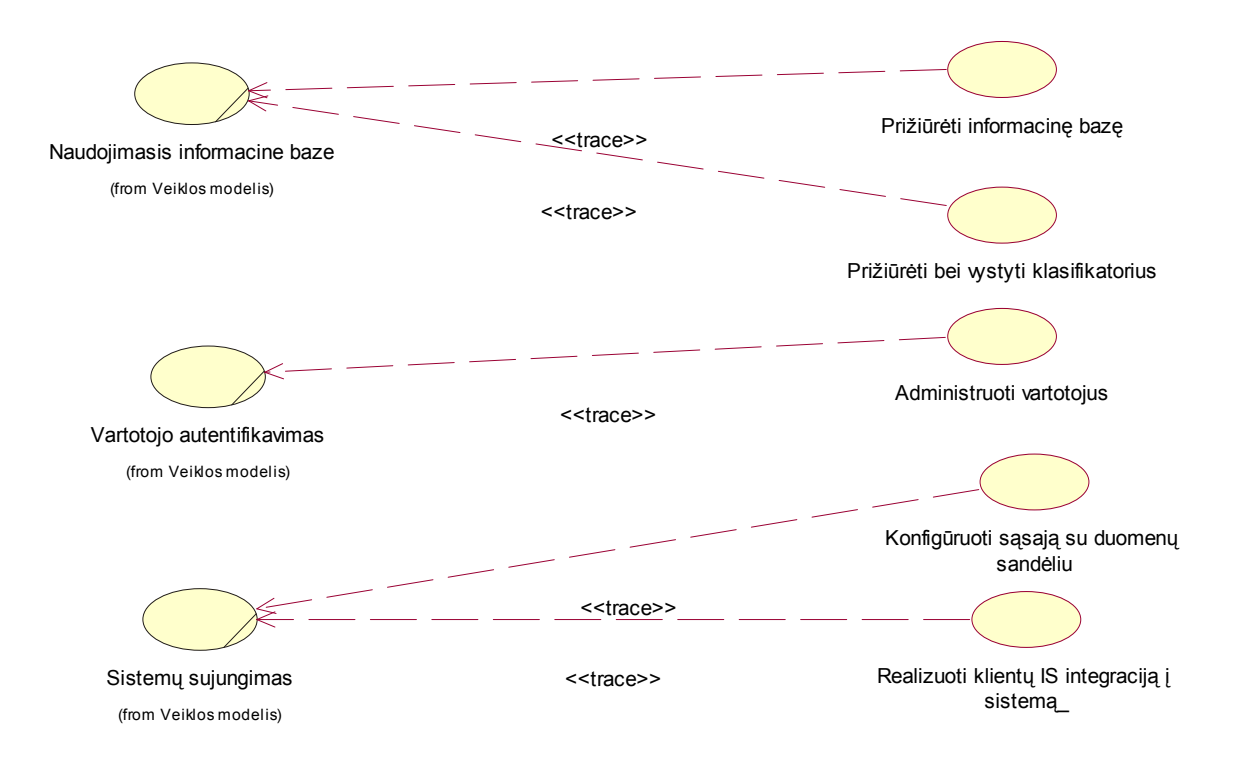

10 pav. Veiklos – psistemos panaudojimo atvejų ryšio diagrama

Veiklos panaudojimo atvejį "vartotojo autentifikavimas" atitinka sistemos panaudojimo atvejai : "Prižiūrėti informacinę bazę" ir "Prižiūrėti bei vystyti klasifikatorius". Veiklos modelio "Vartotojo autentifikavimas" atitinka sistemos modelio administratoriaus panaudojimo atveis "Administruoti vartotojus". Veiklos panaudojimo atvejį "Sistemų sujungimas" atitinka: "Konfigūruoti sąsają su duomenų sandėliu" ir "Realizuoti kliento IS integraciją į sistemą" atitinkamai sistemos administratoriaus ir programuotojo panaudojimo atvejai.

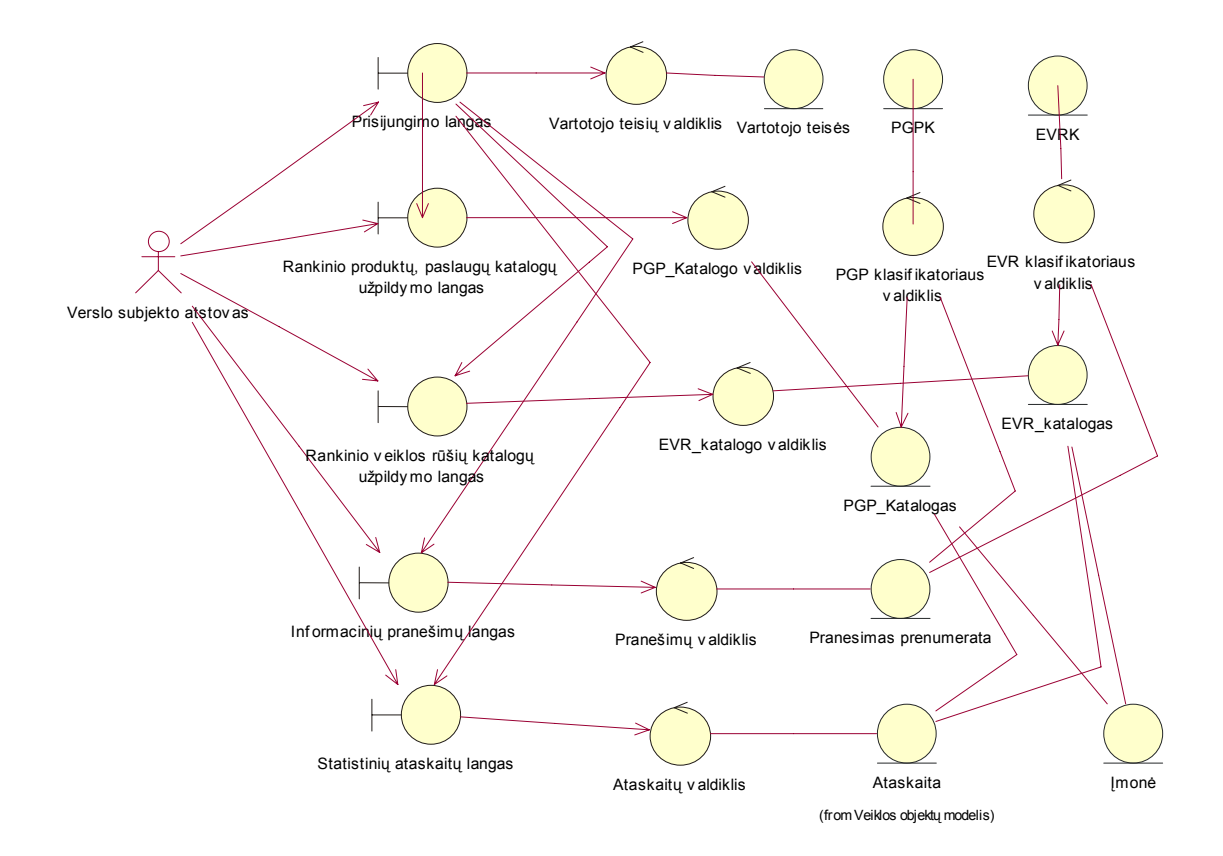

11 pav. Sistemos analizės klasių diagrama

Išskiriami penki pagrindiniai vartotojo (šiuo atveju verslo subjekto atstovo) sąsajos langai: prisijungimo langas, rankinio produktų, paslaugų, gaminių bei ekonominės veiklos rūšių katalogų užpildymo langas, informacinių pranešimų ir statistinių ataskaitų langas. Vartotojas pirmiausia patenka į prisijungimo langą. Čia jis yra identifikuojamas bei autentifikuojamas. Šiame lange sėkmingai atlikus visus veiksmus, vartotojas gali patekti į bet kurį kitą, jo teises atitinkantį langą. Vieną kartą prisijungęs, vartotojas tos pašios sesijos metu gali patekti tiesiai į pasirinktą, aplenkdamas prisijungimo langą. Vartotojo identifikacijos ir autentifikacijos metu yra naudojama klasė "Vartotojo teisės". Rankinio produktų, gaminių, paslaugų katalogų pildymo metu naudojamos klasės: "PGP katalogas", "PGPK". Rankinio ekonominės veiklos rūšių katalogo užpildymo metu naudojama: "EVR katalogas ir "EVRK". Informacinių pranešimų peržiūros bei prenumeratos metu pagrindinė klasė yra "Pranesimas prenumerata". Pastaroji taip pat naudojasi klasėmis "PGP katalogas" bei "EVR katalogas". Šiomis klasėmis taip pat naudojasi ir "Ataskaita". Pastaroji yra pagrindinė statistinių ataskaitų peržiūros klasė.

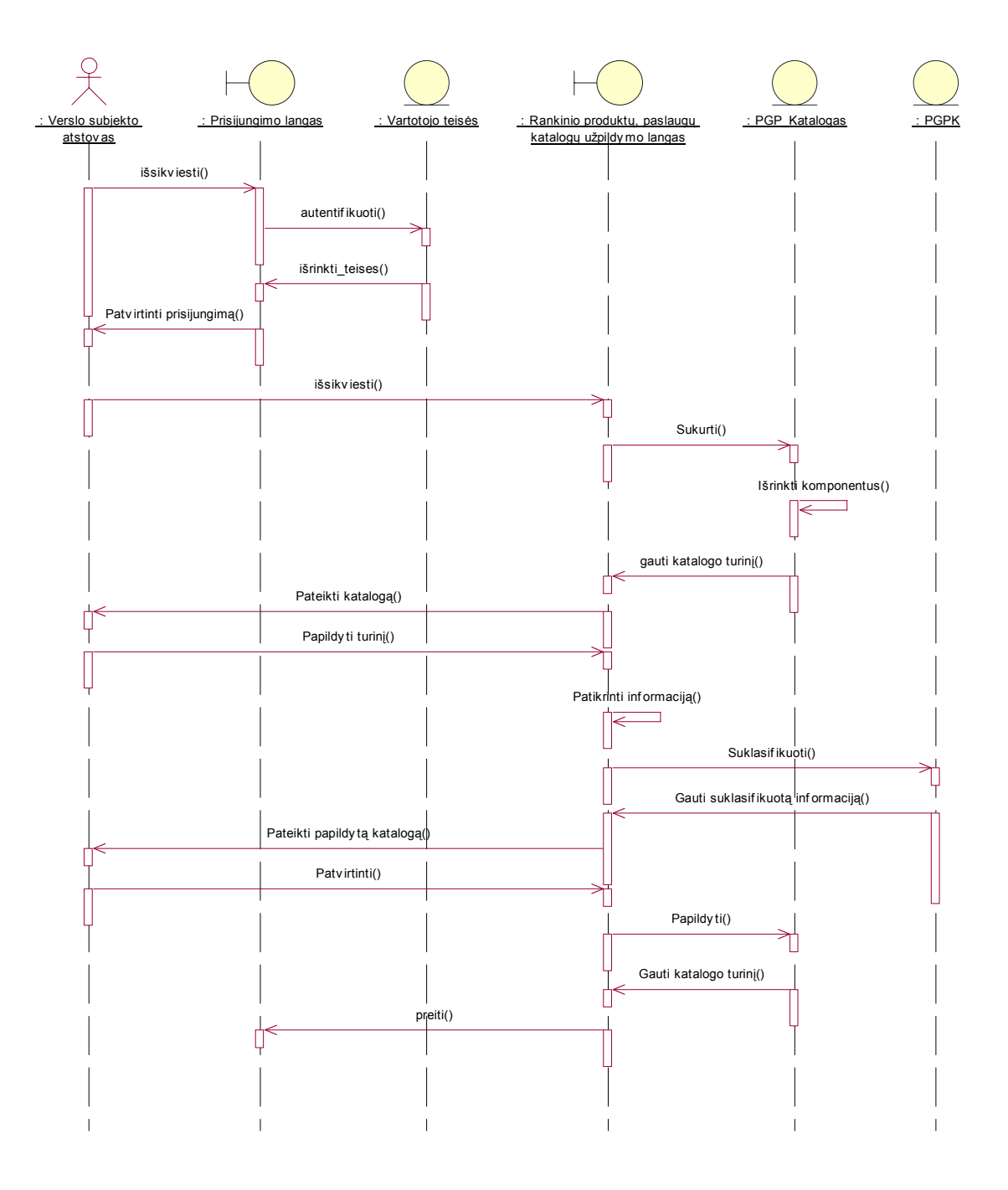

12 pav. Panaudojimo atvejo "Pildyti katalogą" sekų diagrama

 Verslo subjekto atstovas pradeda katalogo pildymą išsikviesdamas prisijungimo langą. Čia jis yra identifikuojamas ir autentifikuojamas bei išrenkamos jo teisės. Prisijungimas patvirtinamas apie tai pranešant vartotojui. Diagramoje vaizduojamas produktų, paslaugų, gaminių katalogo pildymo procesas. Todėl sekančiu žingsniu vartotojas išsikviečia butent šio katalogo pildymo langą. Yra sukuriamas klasės "PGP"katalogas" objektas ir šrenkami jam priklausantys komponentai. Į užpildymo langą grąžinamas katalogo turinys bei

jis pateikiamas vartotojui. Pastarasis papildo katalogo turinį norimais duomenimis. Pateikta informacija yra tikrinama ir klasifikuojama klasės "PGPK" pagalba. Suklasifikuoti uomenys grąžinami bei pateikiami vartotojui. Vartotojas patvirtina suklasifikuotą informaciją, kuri papildo jau esamą katalogo turinį. Atnaujintas katalogo turinys atvaizduojamas užpildymo lange. Vartotojas sugrįžta į prisijungimo langą.

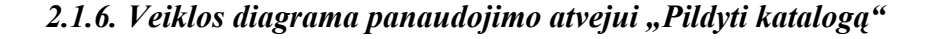

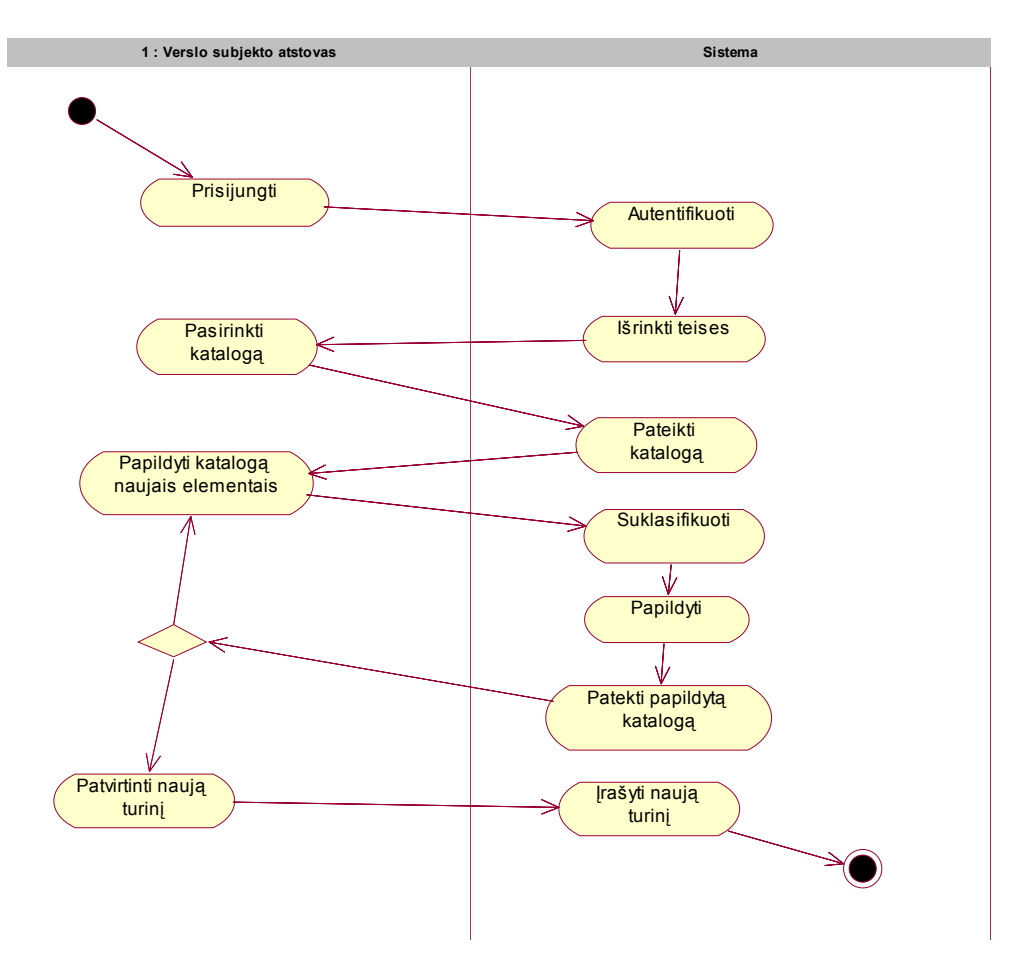

13 pav. Veiklos diagrama panaudojimo atvejui "Pildyti katalogą"

 Veiklą pradeda verslo subjekto atstovas, pradedamas prisijungimą. Sistema jį identifikuoja ir autentifikuoja bei išrenka jam priklausančias teises. Vėliau vartotojas išsirenka norimą katalogą, o sistemą pastarąjį pateikia. Esant reikalui katalogas yra papildomas naujais elementais. Sistema naują informaciją klasifikuoja, papildo ja katalogą bei pateikia vartotojui. Naujų elementų pildymo procedūra gali būti kartojama tol, kol į katalogą patenka visa paruošta informacija. Baigus pildymą, verslo subjekto atstovas patvirtina naują turinį, o sistema jį užfiksuoja ir įrašo į duomenų bazę.

#### 2.1.7. Sekų diagrama panaudojimo atvejui "Prenumeruoti informacinius pranešimus"

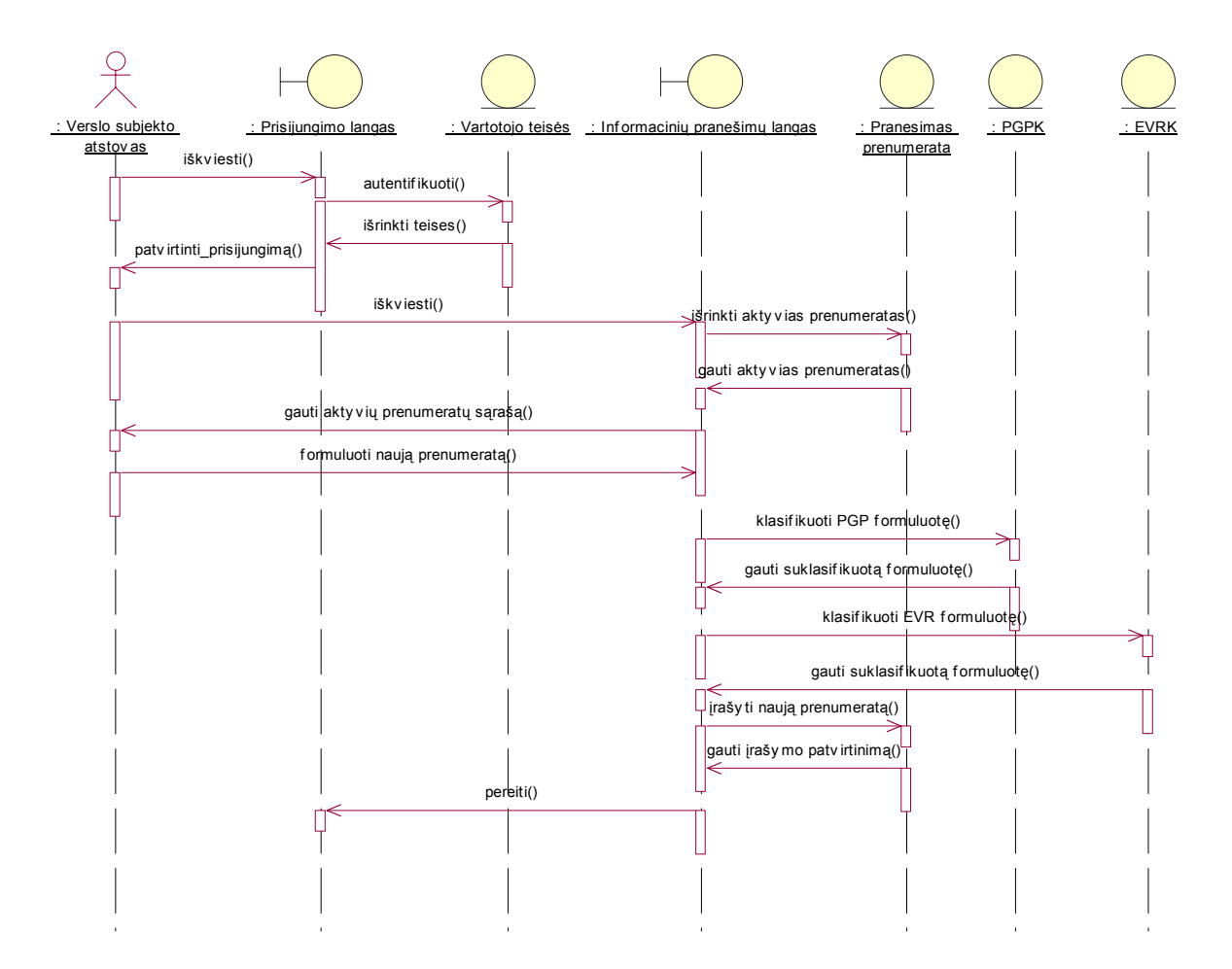

14 pav. Seku diagrama panaudojimo atvejui "Prenumeruoti informacinius pranešimus"

 Verslo subjekto atstovas pradeda pranešimo prenumeratą išsikviesdamas prisijungimo langą. Čia jis identifikuojamas ir autentifikuojamas bei išrenkamos jam priklausančios teisės. Vartotojui pranešama apie sėkmingą prisijungimą. Pastarasis išsikviečia informacinių pranešimų langą. :Pranesimas\_prenumerata" klasės pagalba yra išrenkamos aktyvios prenumerotos. Jos grąžinamos į informacinių pranešimų langą bei pateikiamos vartotojui. Pastarasis suformuluoja naują prenumeratą. Pateiktos formuluotės dalis, susijusi su produktais, gaminiais ar paslaugomis klasifikuojama "PGPK" klasifikatoriaus pagalba. Dalis, susijusi su ekonominės veiklos rūšimis klasifikuojama "EVRK" klasifkatoriaus pagalba. Suklasifikuota naujos prenumeratos formuluotė išsaugojama bei grąžinamas patvirtinimas. Vartotojas sugrįžta į prisijungimo langą.

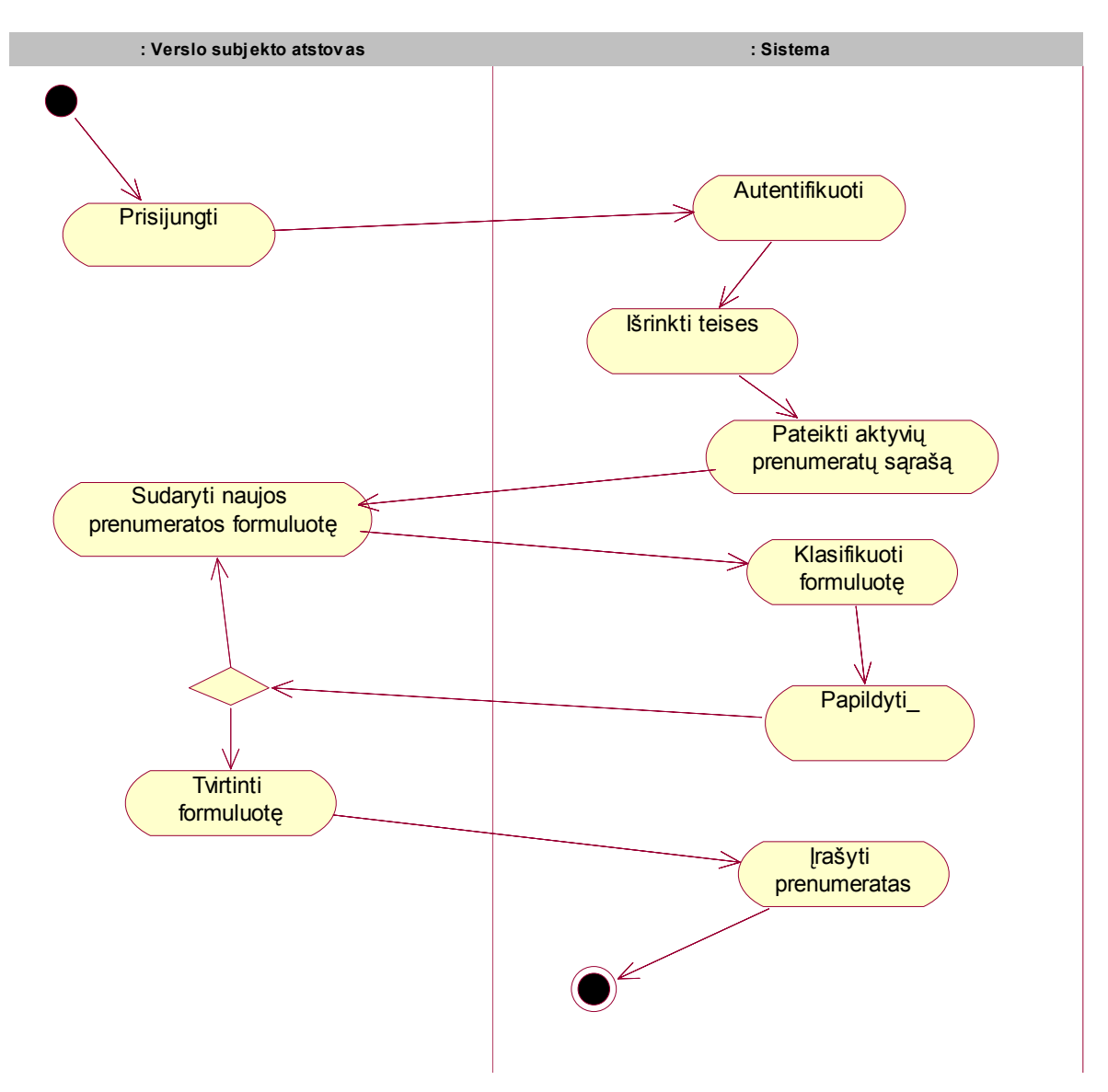

15 pav. Veiklos diagrama panaudojimo atvejui "Prenumeruoti informacinius pranešimus"

Veiklą pradeda verslo subjekto atstovas pradėdamas prisijungimas. Sistema jį autentifikuoja ir išrenka priklausančias teises. Vartotojui yra pateikiamas aktyvių prenumeratų sąrašas. Vartotojas sudaro naujos prenumeratos formuluotę, sistema ją suklasifikuoja bei papildo sąrašą. Vartotojas gali suformuluoti norimą kiekį prenumeratų. Tai atlikus, verslo subjekto atstovas tvirtina prenumeratas, o sistema įrašo jas į duomenų bazę.

# *2.2. Vartotojo sąsajos modelis*

### **Administratoriaus sąsaja Vartotojai Klasifikatoriai** Vartotojo įvedimas/ šaslinimas Vartotojo duomenų redagavimas Vartotojo teisių valdymas Elementų pildymas Elementų šalinimas Elementų redagavimas Elementų pildymas Elementų šalinimas Elementų redagavimas **EVRK PGPK**

#### *2.2.1. Administratoriaus sąsajos modelis*

16 pav. Administratoriaus sąsajos modelis

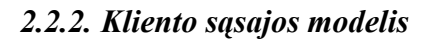

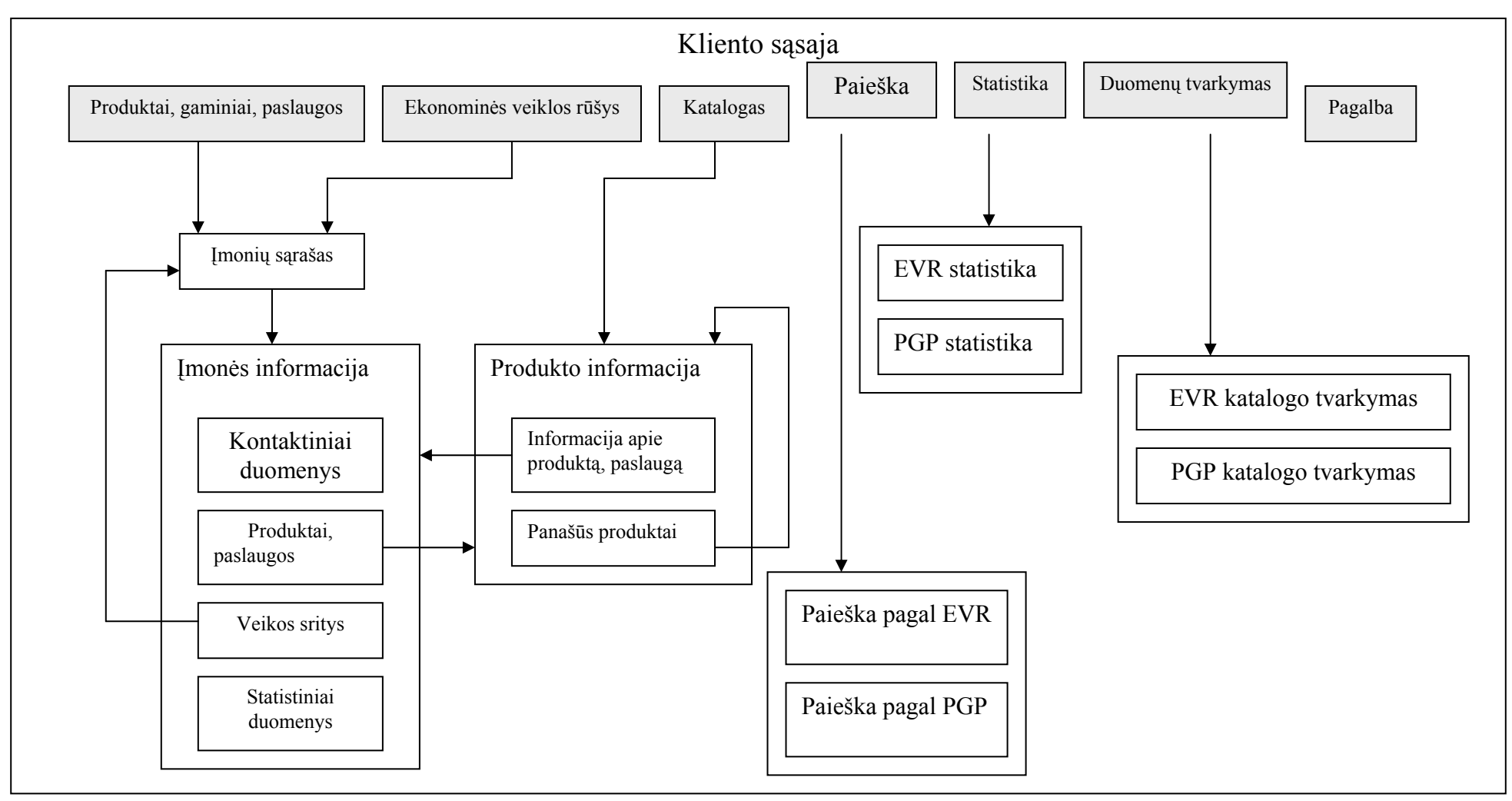

# *2.3. Sistemos projektas*

#### *2.3.1. Sistemos panaudojimo atvejai*

Sistemos administratoriaus panaudojimo atvejai:

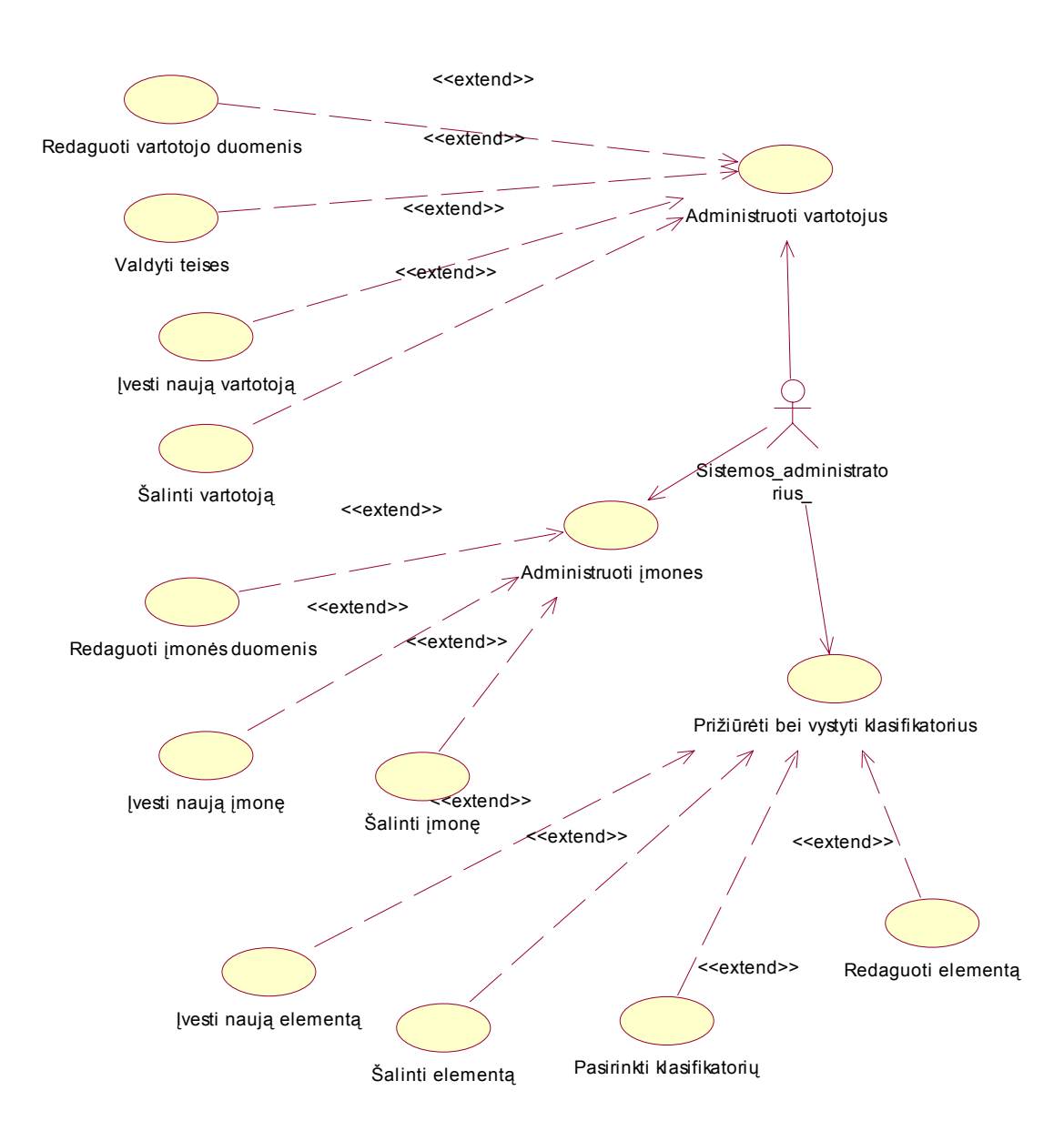

18 pav. Sistemos administratoriaus panaudojimo atvejai

Sistemos administratoriui priklauso tokei sistemos panaudojimo atvejai prižiūrėti bei vystyti klasifikatorius ir administruoti vartotojus. Klasifikatorių vystymo panaudojimų atvejį išplečia tokie panaudojimo atvejai: įvesti naują elementą, šalinti elementą, redaguoti elementą. Vartotojų administravimo panaudojimų atvejį išplečia tokie: redaguoti vartotojo duomenis, šalinti vartotoją, įvesti naują vartotoją, valdyti teises.

Sistemai priklausančio verslo subjekto atstovo panaudojimo atvejai:

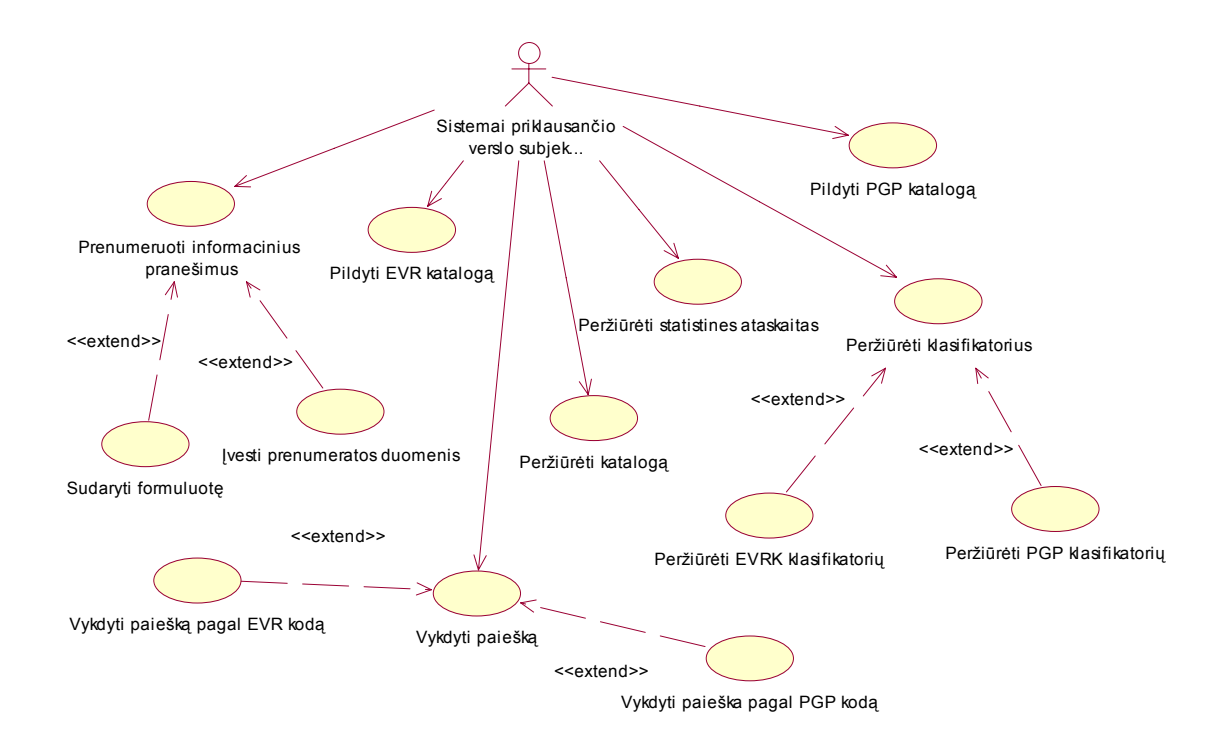

19 pav. Sistemai priklausančio verslo subjekto atstovo panaudojimo atvejai

 Sistemai priklausančio verslo subjekto atsovui priklauso tokie sistemos panaudojimo atvejai: pildyti PGP katalogą, pildyti EVR katalogą, peržiūrėti statistines ataskaitas, prenumeruoti informacinius pranešimus. "Peržiūrėti EVRK klasifikatorių" bei "Peržiūrėti PGP klasifikatorių" išpkečia panaudojimo atvejį "Peržiūrėti klasifikatorius". "Prenumeruoti informacinius pranešimus" išplečia tokie panaudojimo atvejai: "Sudaryti formuluotę" ir "Įvesti prenumeratos duomenis".

#### *2.3.2. Klasių diagrama*

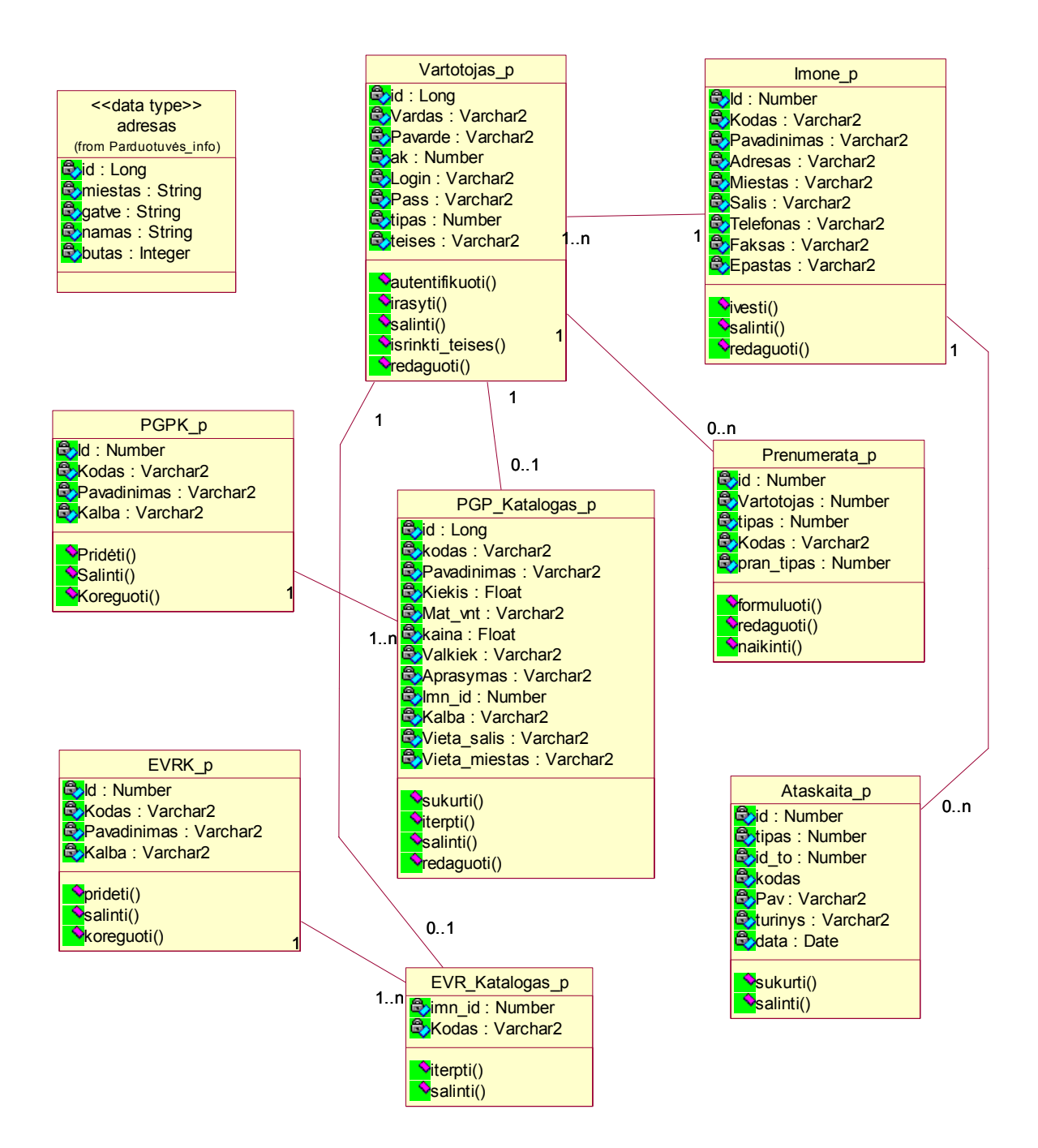

20 pav. Sistemos klasių diagrama

Šioje klasių diagramoje visos pavaizduotos klasės yra pastovaus tipo, tai reiškia jog jos visos bus transformuojamos į duomenų bazės modelį. Iš pastarojo bus generuojamos duomenų bazės lentelės. Vėliau iš jų ORACLE CASE priemonių pagalba reinžinerijos metodu bus sugeneruota ORACLE ER (angl. Entity relationship) diagrama. Ši diagrama bus reikalinga ORACLE programinio kodo, formų generavimui.

#### *2.3.3. ORACLE esybių diagrama*

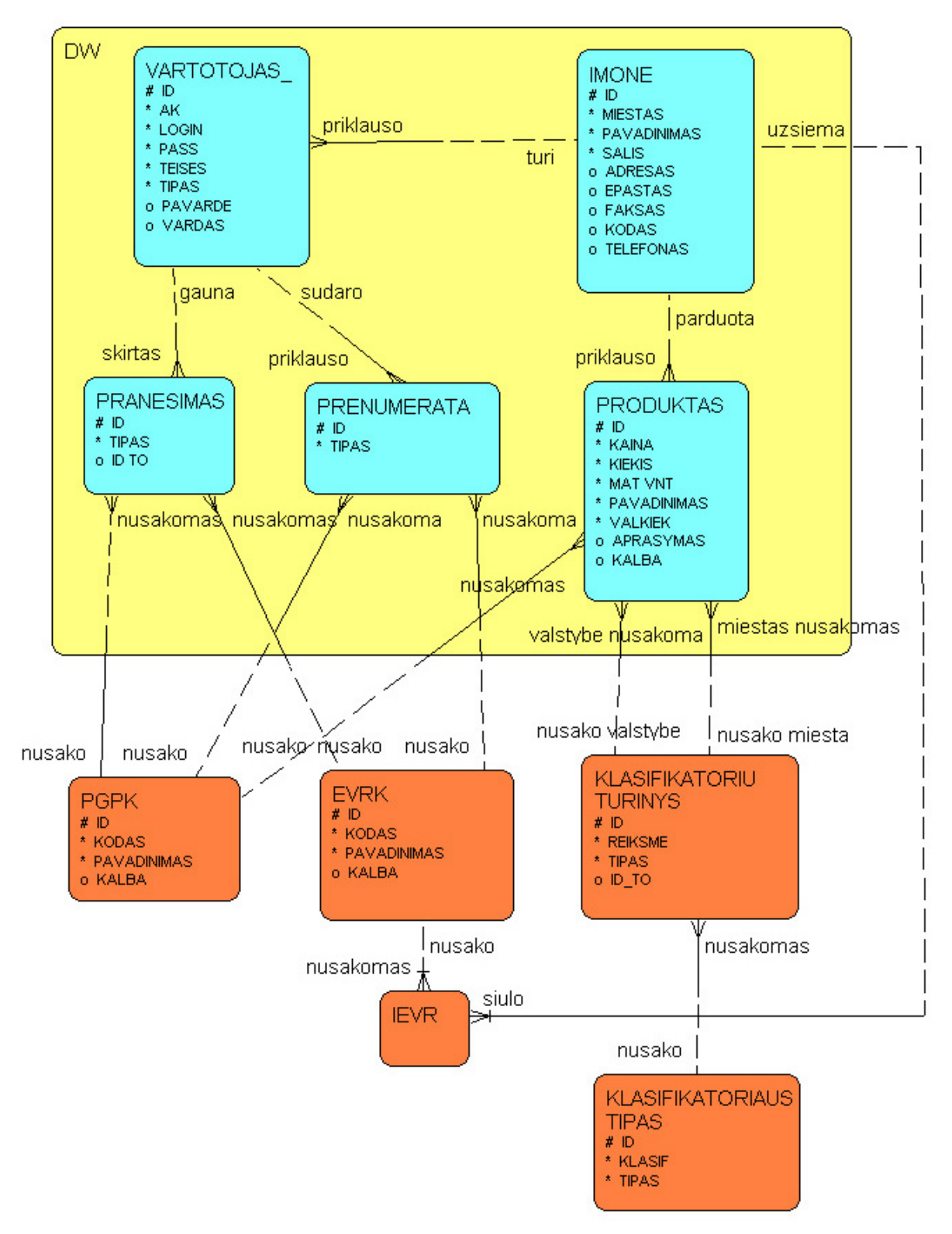

21 pav. ORACLE esybių diagrama

### *2.3.4. ORACLE funkcijų hierarchijos diagrama*

Sistemos administratoriaus funkcijų hierarchijos diagrama

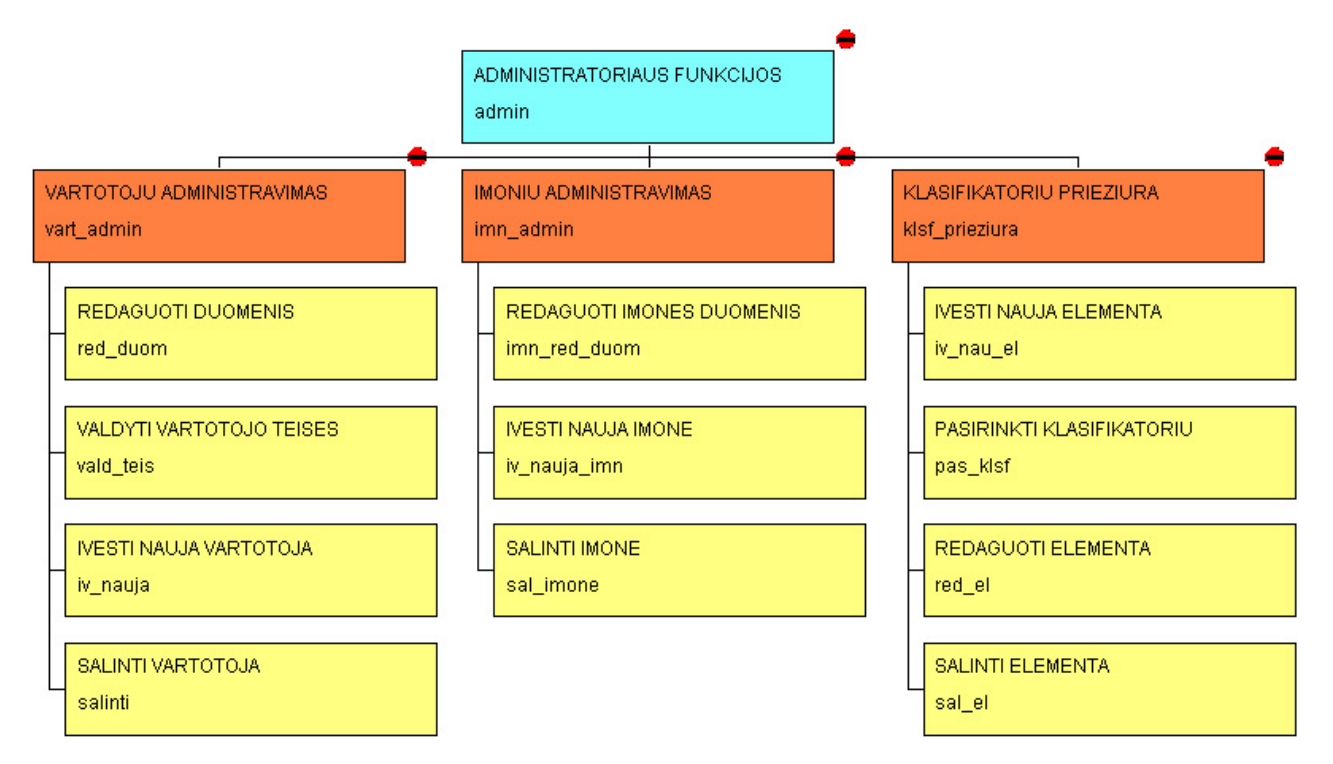

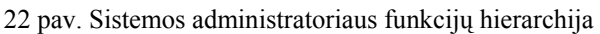

Verslo subjekto atstovo funkcijų hierarchijos diagrama:

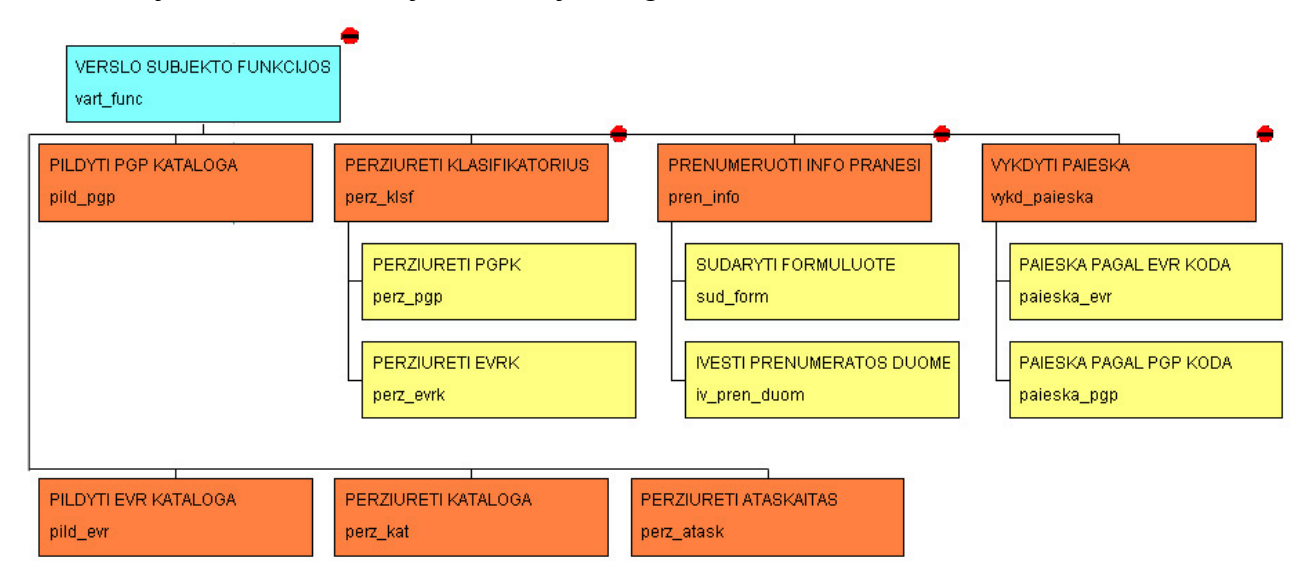

23 pav. Verslo subjekto atstovo funkcijų hierarchija

# **3. VERSLO SUBJEKTŲ ELEKTRONINIO BENDRADARBIAVIMO SISTEMOS TESTAVIMO PROCESAS**

Testavimo metu buvo tikrinama, kaip funkcionuoja sukurta sistema, ar ji teisingai atlieka reikalavimuose specifikuotas funkcijas, kurios turi patenkinti vartotojų ir administratoriaus poreikius:

- Ar teisingai vykdomas prisijungimas prie sistemos
- Ar teisingai nuskaitomi iš duomenų bazės ir išvedami sistemos vartotojai
- Ar leidžiama įvesti naujus vartotojus, bei suteikti jiems atitinkamas naudojimosi sistema teises, o taip pat ar tikrinamas duomenų korektiškumas
- Ar teisingai nuskaitomi iš duomenų bazės ir išvedami duomenys apie įmones, kurios naudojasi sistemos teikiamomis paslaugomis
- Ar leidžiama įterpti naują įmonę ir ar tikrinamas duomenų korektiškumas
- Ar visi meniu punktai ir formos veikia korektiškai
- Ar leidžiama ištrinti pasirinktą įmonę tuo pačiu ištrinant visą su ja susijusią informaciją
- Ar leidžiama koreguoti PGPK katalogą, o taip pat ar suteikiamas leidimas sudarinėti naujus katalogus, bei jų šakas
- Ar leidžiama koreguoti EVRK katalogą, o taip pat ar suteikiamas leidimas sudarinėti naujus katalogus, bei jų šakas
- Ar visose įterpimo, redagavimo formose yra galimybė ištrinti, atnaujinti įvestą įrašą, o taip pat ar galima pereiti prie kito bei grįžti prie buvusio įrašo
- Ar teisingai veikia informacijos prenumeravimo mechanizmas.

# *3.1. Administratoriaus sąsajos testavimas*

### *3.1.1. Prisijungimo prie sistemos testavimas*

Prisijungiant prie sistemos Internet Explorer lange įvedamas atitinkamas adresas ir užkraunamas pirmasis vartotojo autentifikavimo puslapis, kuriame administratoriaus prašoma nurodyti unikalų vartotojo prisijungimo vardą, slaptažodį bei duomenų bazės, kurioje bus atliekami pakeitimai, pavadinimą (žr. 24 paveikslą).

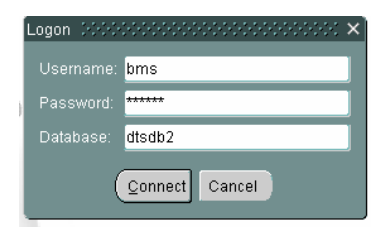

24 pav. Prisijungimo forma

Jei kuris nors iš reikalaujamų parametrų įvedamas blogai, arba nustatoma, kad vartotojas neturi tinkamų sistemos administravimo teisių, tuomet išvedamas pranešimas apie klaidą (žr. 25 paveikslą).

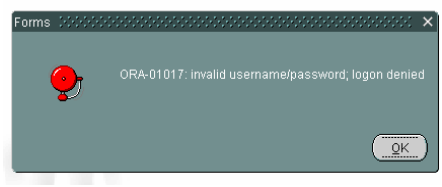

25 pav. Klaidos pravešimas

### *3.1.2. Naujų vartotojų įvedimas*

Vartotojui įvedus teisingus prisijungimo duomenis jis pakliūna į sistemos administravimo formą, kur pirmiausiai patenkama į esamų vartotojų registrą. Šioje vietoje administratorius gali įvesti naujus sistemos vartotojus, priskirti juos atitinkamoms kompanijoms bei suteikti atitinkamas naudojimosi sistema teises (žr. 26 paveikslą).

**Login** – šiame stulpelyje įvedami vartotojų prisijungimo vardai

**Pass** – šiame stulpelyje konkrečiam vartotojui priskiriamas unikalus slaptažodis

**Vardas** – čia įvedamas vartotojo vardas

**Pavardė** – vartotojo pavardė

**Ak** – vartotojo asmens kodas

**Įmonė** – čia nurodoma įmonė, kurioje dirba sistemos vartotojas. Paspaudus Ctrl+L klavišų kombinaciją išvedamas visų sistemoje egzistuojančių įmonių sąrašas (žr. 27 paveikslą). Administratoriaus darbui palengvinti šioje formoje realizuota paieška pagal pilną ir dalinį įmonės pavadinimą. Renkantis įrašą iš sąrašo išvengiama galimų klaidingų įvedimų, kurie gali ateityje sutrukdyti patikimam sistemos veikimui.

Dešinėje formos pusėje sudedamos varnelės prie tų sistemos funkcijų, kuriomis galės pasinaudoti naujai įvestas vartotojas. Teisės suteikiamos konkrečiam vartotojui, jos nepriklauso nuo firmos, kurioje jis dirba, nes kiekvienoje įmonėje gali dirbti skirtingus prisijungimo prioritetus turintys darbuotojai.

| $\Box$ el $\times$<br>Oracle Developer Forms Runtime - Web |                 |               |                                                  |             |             |                        |                         |                               |                         |                         |   |                                                        |
|------------------------------------------------------------|-----------------|---------------|--------------------------------------------------|-------------|-------------|------------------------|-------------------------|-------------------------------|-------------------------|-------------------------|---|--------------------------------------------------------|
|                                                            |                 |               | Action Edit Query Block Record Field Help Window |             |             |                        |                         |                               |                         |                         |   | <b>ORACLE</b>                                          |
|                                                            |                 |               | ◆ 41 中1× 单节1 名赞着14 1 ▶   1   2   2   1   1   2   |             |             |                        |                         |                               |                         |                         |   |                                                        |
|                                                            | Administravimas |               |                                                  |             |             |                        |                         |                               |                         |                         |   | $\underline{\checkmark} \oplus \underline{\mathsf{x}}$ |
|                                                            | VARTOTOJAI      | <b>IMONES</b> | PGPK<br><b>EVRK</b>                              |             |             |                        |                         |                               |                         |                         |   |                                                        |
|                                                            | Vartotojai      |               |                                                  |             |             |                        |                         |                               |                         |                         |   |                                                        |
|                                                            |                 |               |                                                  |             |             |                        |                         | Rankinis<br>duomenų           |                         |                         |   |                                                        |
|                                                            | Login           | Pass          | Vardas                                           | Pavarde     | Ak.         | Imoné                  |                         | Pežiūra tvarkymas Prenumerata |                         | Statistika              |   |                                                        |
|                                                            | DTS             | antenuxas     | Danas                                            | Tarnauskas  | 12345678585 | UAB "Minakso sistemos" | $\overline{\mathbf{v}}$ | $\overline{\mathbf{v}}$       | ⊽                       | $\overline{\mathbf{v}}$ | ⋒ |                                                        |
|                                                            | <b>TD</b>       | <b>vbdb</b>   | Jolita                                           | Pukaitė     | 12454246546 | UAB "TDbaltic"         | $\overline{\mathbf{v}}$ | $\overline{\mathbf{v}}$       | $\overline{\mathbf{v}}$ | г                       |   |                                                        |
|                                                            | <b>BMS</b>      | vbdb          | <b>Wautas</b>                                    | Sakalauskas | 12358745687 | UAB "BMS"              | $\overline{\mathbf{v}}$ | $\Box$                        | $\overline{\mathbf{v}}$ |                         |   |                                                        |
|                                                            | <b>ACC</b>      | vbdb          | Nerijus                                          | Pužas       | 12145465465 | UAB "ACC"              | $\overline{\mathbf{v}}$ | $\overline{\mathbf{v}}$       | г                       | $\frac{1}{\sqrt{2}}$    |   |                                                        |
|                                                            |                 |               |                                                  |             |             |                        | г                       | г                             | г                       |                         |   |                                                        |
|                                                            |                 |               |                                                  |             |             |                        | г                       | г                             | г                       | п                       |   |                                                        |
|                                                            |                 |               |                                                  |             |             |                        | г                       | г                             | г                       | $\Box$                  |   |                                                        |
|                                                            |                 |               |                                                  |             |             |                        | г                       | г                             | г                       | $\Box$                  |   |                                                        |
|                                                            |                 |               |                                                  |             |             |                        | г                       | г                             | г                       | $\Box$                  |   |                                                        |
|                                                            |                 |               |                                                  |             |             |                        | г                       | г                             | г                       | $\Box$                  |   |                                                        |
|                                                            |                 |               |                                                  |             |             |                        | г                       | г                             | г                       | $\Box$                  |   |                                                        |
|                                                            |                 |               |                                                  |             |             |                        | г                       | г                             | г                       | П                       |   |                                                        |
|                                                            |                 |               |                                                  |             |             |                        | г                       | г                             | П                       | $\Box$                  |   |                                                        |
|                                                            |                 |               |                                                  |             |             |                        | г                       | г                             | г                       | $\Box$                  |   |                                                        |
|                                                            |                 |               |                                                  |             |             |                        | г                       | $\Box$                        | П                       | $\Box$                  | U |                                                        |
|                                                            |                 |               |                                                  |             |             |                        |                         |                               |                         |                         |   |                                                        |
|                                                            |                 |               |                                                  |             |             |                        |                         |                               |                         |                         |   |                                                        |
|                                                            |                 |               |                                                  |             |             |                        |                         |                               |                         |                         |   |                                                        |

26 pav. Vartotojų meniu skiltis

Siekiant išvengti klaidų įmonė įvedama ne rankomis, o pasirenkama iš sąrašo, kuriame pateikiamos visos sistema besinaudojančios kompanijos. Išvengus nesutapimų šioje vietoje vartojai lengviau gali stebėti savo statistinius davinius, bei tinkamai prižiūrėti savo prekių grupes bei katalogus. Siekiant palengvinti įmonės pasirinkimą buvo realizuota paieška pagal pilną arba dalinį jos pavadinimą.

| Oracle Developer Forms Runtime - Web |               |                                                  |                                                                                                    |                   |                        |                          |                         |                                          |                         |   | $-121 \times$ |
|--------------------------------------|---------------|--------------------------------------------------|----------------------------------------------------------------------------------------------------|-------------------|------------------------|--------------------------|-------------------------|------------------------------------------|-------------------------|---|---------------|
|                                      |               | Action Edit Query Block Record Field Help Window |                                                                                                    |                   |                        |                          |                         |                                          |                         |   | <b>ORACLE</b> |
| G)                                   |               |                                                  | 4111 × 10 前1 宿睹者1 ◀ ◀ ▶ ▶ 1 早成時1 ?                                                                                                    |                   |                        |                          |                         |                                          |                         |   |               |
| <b>Val</b> Administravimas           |               |                                                  |                                                                                                    |                   |                        |                          |                         |                                          |                         |   | <b>MBX</b>    |
| VARTOTOJAI                           | <b>IMONES</b> | <b>PGPK</b>                                      | <b>EVRK</b>                                                                                                    |                   |                        |                          |                         |                                          |                         |   |               |
| Vartotojai                           |               |                                                  |                                                                                                    |                   |                        |                          |                         |                                          |                         |   |               |
|                                      |               |                                                  |                                                                                                    |                   |                        |                          | Rankinis<br>duomenų     |                                          |                         |   |               |
| Login                                | Pass          | Vardas                                           | Pavarde                                                                                                    | <b>Ak</b>         | monė                   |                          |                         | Pežiūra tvarkymas Prenumerata Statistika |                         |   |               |
| D <sub>TS</sub>                      | antenuxas     | Danas                                            | Tarnauskas                                                                                                    | 12345678585       | UAB "Minakso sistemos" | $\overline{\phantom{0}}$ | $\overline{\mathbf{v}}$ | ☑                                        | $\overline{\mathbf{v}}$ | A |               |
| <b>TD</b>                            | vbdb          | Jolita                                           | Pukaitė                                                                                                    | 12454246546       | UAB "TDbaltic"         | $\overline{\mathbf{v}}$  | $\overline{\mathbf{v}}$ | H                                        | $\overline{\mathbf{v}}$ |   |               |
| <b>BMS</b>                           | vbdb          | Vytautas                                         | Sakalauskas                                                                                                    | 12358745687       | UAB "BMS"              | $\overline{\mathcal{L}}$ | $\overline{\mathbf{w}}$ | $\Box$                                   | П                       |   |               |
| <b>ACC</b>                           | vbdb          | Nerijus                                          | Pužas                                                                                                    | 12145465465       | UAB "ACC"              | $\overline{\textbf{v}}$  | $\Box$                  | $\overline{\mathbf{v}}$                  | $\overline{\mathbf{v}}$ |   |               |
| test                                 | test          | Testas                                           | Testauskas                                                                                                    | 44444444444       |                        | П                        | $\Box$                  | $\Box$                                   | П                       |   |               |
|                                      |               |                                                  |                                                                                                    |                   |                        |                          | $\Box$                  | $\Box$                                   | $\Box$                  |   |               |
|                                      |               |                                                  | Find <sup>8</sup><br>Imn_Pavadinimas<br>UAB "Minakso sistemos"<br>UAB "Muraja"<br>AB "Artma"<br>AB "Zelsva"<br>UAB "TDbaltic"<br>UAB "BMS"<br>UAB "Testas"<br>UAB "ACC" |                   |                        |                          |                         |                                          |                         |   |               |
|                                      |               |                                                  | $\Box$                                                                                                    | <b>STATISTICS</b> | Eind                   | QK                       | Cancel                  |                                          |                         |   | F.            |

27 pav. Visų įmonių sąrašas

#### *3.1.3. Naujos įmonės įvedimas*

Sekanti administratoriaus formos dalis – naujų įmonių įvedimas. **Imn Pavadinimas** – čia įvedamas tikslus naujos įmonės pavadinimas **Imn Kodas** – šioje vietoje įvedamas įmonės kodas **Imn Adresas** – čia nurodomas įmonės adresas

**Miestas** *–* paspaudus Ctrl+L pateikiamas registras (žr. 28 paveikslą) iš kur pasirenkamas reikiamas miestas. Administratoriaus darbui palengvinti miestų registre taip pat realizuotas paieškos mechanizmas, leidžiantis ieškoti ne tik pagal pilna, bet ir pagal dalinį miesto pavadinimą.

| Oracle Developer Forms Runtime - Web             |           |                         |          |         |        |                          |                                              | $\Box$ el $\times$      |
|--------------------------------------------------|-----------|-------------------------|----------|---------|--------|--------------------------|----------------------------------------------|-------------------------|
| Action Edit Query Block Record Field Help Window |           |                         |          |         |        |                          |                                              | ORACLE <sup>®</sup>     |
| L)                                               |           |                         |          |         |        |                          |                                              |                         |
| Administravimas                                  |           |                         |          |         |        |                          |                                              | <b>TEX</b>              |
|                                                  |           |                         |          |         |        |                          |                                              |                         |
| VARTOTOJAI<br><b>IMONES</b>                      | PGPK      | <b>EVRK</b>             |          |         |        |                          |                                              |                         |
| monés                                            |           |                         |          |         |        |                          |                                              |                         |
| Imn Pavadinimas                                  | Imn Kodas | Imn Adresas             | Miestas  | Šalis   |        | Imn Telefonas Imn Faksas | Imn Epastas                                  |                         |
| UAB "Minakso sistemos 56456456                   |           | Pagrebnoju g. 45        | Kaunas   | Lietuva |        |                          | +370 37 36814 +370 37 14115 info@minaksas.co |                         |
| UAB "Muraja"                                     | 56455445  | Saulétekio g. 12        | Kaunas   | Lietuva |        |                          | +370 37 44587 +370 37 14112 info@muraja.lt   |                         |
| AB "Artma"                                       | 56484545  | Saltoniškių g. 74       | Vilnius  | Lietuva |        |                          | +370 5 458853 +370 5 445625 info@artma.lt    |                         |
| AB "Zelsva"                                      | 55654512  | Gardino g. 14           | Klaipėda | Lietuva |        |                          | +370 38 14452 +370 8 66525 info@zelsva.lt    |                         |
| UAB "TDbaltic"                                   | 454646    | Sukilélių pr. 458       | Vilnius  | Lietuva | 545455 | 545454                   | kjheoioe@hdsjg.lt                            |                         |
| UAB "BMS"                                        | 54546     | Savanoriu Pr. 301       | Kaunas   | Lietuva | 546456 | 464646                   | 4646456                                      |                         |
| UAB "ACC"                                        | 456456    | Jonavos g. 196          | Kaunas   | Lietuva | 546456 | 456456                   | 456456456                                    |                         |
| UAB "Testas"                                     | 7845454   | Testų g. 111            |          |         |        |                          |                                              |                         |
|                                                  |           |                         |          |         |        |                          |                                              | x                       |
|                                                  |           |                         |          |         |        |                          |                                              |                         |
|                                                  |           | Find <sup>9</sup>       |          |         |        |                          |                                              |                         |
|                                                  |           |                         |          |         |        |                          |                                              |                         |
|                                                  |           | Reiksme                 |          |         |        |                          |                                              |                         |
|                                                  |           | Kaunas                  |          |         |        |                          |                                              |                         |
|                                                  |           | Vilnius                 |          |         |        |                          |                                              |                         |
|                                                  |           | Klaipėda                |          |         |        |                          |                                              |                         |
|                                                  |           | Ryga                    |          |         |        |                          |                                              |                         |
|                                                  |           | Talinas                 |          |         |        |                          |                                              |                         |
|                                                  |           |                         |          |         |        |                          |                                              |                         |
|                                                  |           |                         |          |         |        |                          |                                              |                         |
|                                                  |           |                         |          |         |        |                          |                                              |                         |
|                                                  |           |                         |          |         |        |                          |                                              |                         |
|                                                  |           |                         |          |         |        |                          |                                              |                         |
|                                                  |           |                         |          |         |        |                          |                                              |                         |
|                                                  |           |                         |          |         |        |                          |                                              |                         |
|                                                  |           | $\overline{\mathbb{C}}$ | 17.77    |         |        |                          |                                              | $\overline{\mathbb{F}}$ |
|                                                  |           |                         |          |         |        |                          |                                              |                         |
|                                                  |           |                         |          |         | Eind   | QK                       | Cancel                                       |                         |
| Choices in list: 5                               |           |                         |          |         |        |                          |                                              |                         |
| Record: 8/8                                      |           | List of Valu            |          |         |        |                          |                                              |                         |

<sup>28</sup> pav. Miestų sąrašas

**Šalis** - *–* paspaudus Ctrl+L pateikiamas registras (žr. 29 paveikslą), kuriame administratorius pasirenka reikiamą šalį. Darbui palengvinti šalių registre taip pat realizuotas paieškos mechanizmas, leidžiantis ieškoti ne tik pagal pilna, bet ir pagal dalinį šalies pavadinimą.

Tiek miestas, tiek šalis pasirenkama iš registrų, nes taip išvengiama galimų gramatinių klaidų įvedant naujus įrašus. Tokie nesklandumai ateityje gali labai trukdyti statistinių ir analitinių funkcijų, kurias būtų galima atlikti remiantis regioniniu suskirstymu, įgyvendinimui.

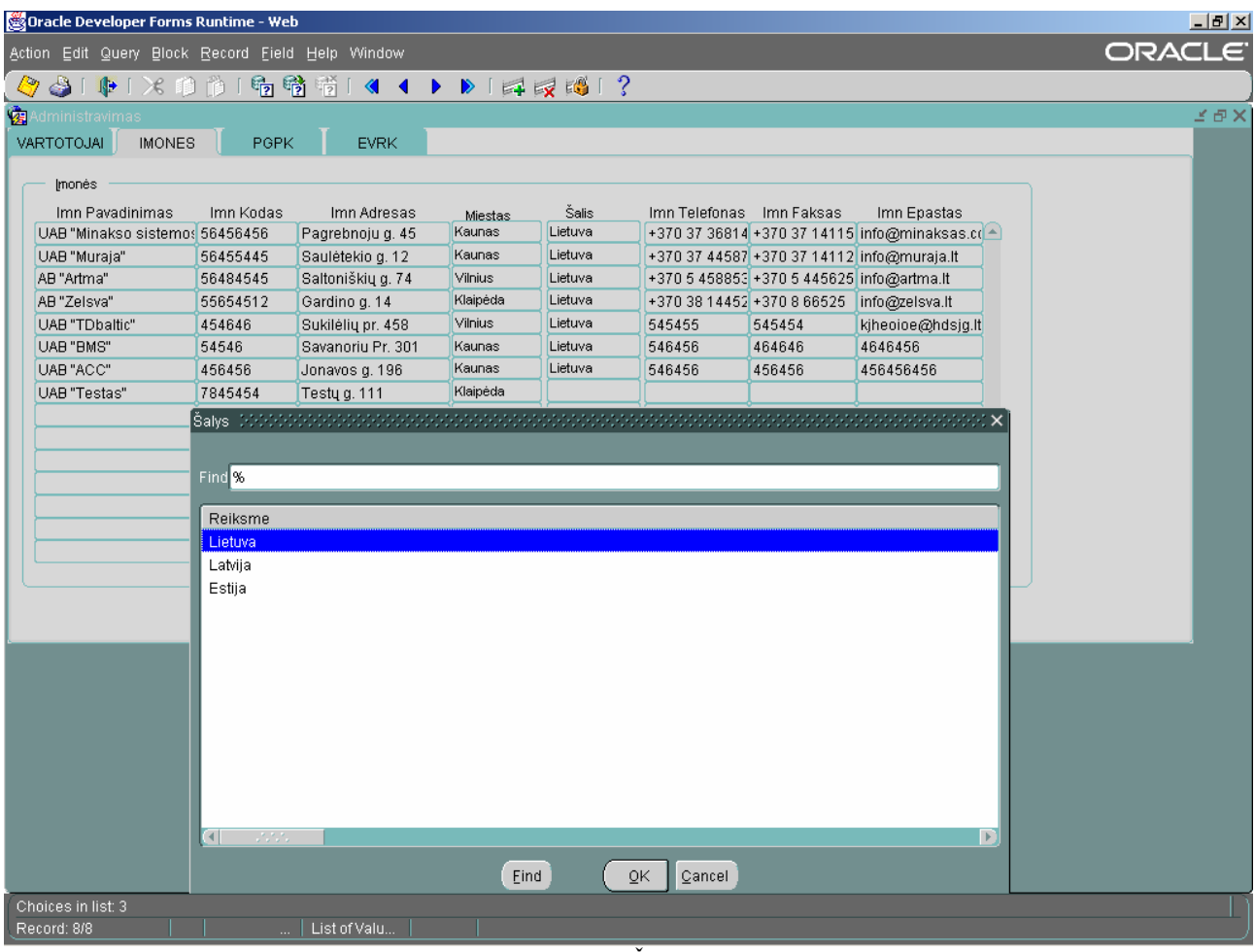

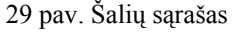

Iš registrų išrinkus tinkamą miestą ir šalį toliau įvedami įmonės telefono bei fakso numeriai, o taip pat nurodomas kontaktinis elektroninio pašto adresas. Visi šie rekvizitai vėliau pateikiami sistemos vartotojams, kurie susidomi tos įmonės teikiamomis prekėmis ar paslaugomis. Šioje vietoje nerealizuotas joks duomenų patikimumo tikrinimas, todėl įvedinėti reikia ypatingai atidžiai, nes šiuos įmonės kontaktus matys potencialūs sistemos klientai, kurie gali tapti jūsų produkcijos ar paslaugų pirkėjais bei naudotojais.

Įrašius naują įmonę ir grįžus atgal į sistemos vartotojų įvedimą iš įmonių sąrašo jau bus galima pasirinkti ir naujai įvestąją.

### *3.1.4. Produktų, gaminių, paslaugų klasifikatoriaus tvarkymas*

Tai sudėtingiausia administratoriaus darbo dalis. Čia suvedamas, atnaujinamas, redaguojamas ir prižiūrimas visas produktų, gaminių ir paslaugų klasifikatorius (žr. 30 paveikslą).

**Pgp Kodas** – šiame stulpelyje įvedamas klasifikatoriaus kodas, pagal jį organizuojamas visas produktų, gaminių ir paslaugų katalogas, kurį mato galutiniai sistemos vartotojai. Daugumą šių kodų galima rasti Lietuvos Respublikos Valstybinio patentų biuro (VPB) internetinio puslapio

skiltyje "Klasifikatoriai". Tai ne pačių sugalvotas, o Europoje visuotinai pripažintas klasifikatorius. Kodas skaidomas skaitmenų poromis, kurių kiekviena atitinka tam tikrą katalogo šaką. Tam tikras skaitmenų porų kiekis atspindi, kokią prekę ar paslaugą kodas atitinka, kuriai grupei ir kokiai katalogo šakai tas įrašas priklauso.

**Pgp Pavadinimas** – šiame stulpelyje lietuviškas kodui priskirtas produktų, prekių ar paslaugų pavadinimas.

**Pgp Kalba** – čia nurodoma kokia kalba įvestas pavadinimas. Standartiškai tai "lt" raidės. Ateityje katalogas galės būti įvedamas keliomis tuo atveju jei sistemos vartojimas pasklistų už Lietuvos ribų.

| Oracle Developer Forms Runtime - Web                                                                                                    |                                                                                                    | L2X                                                                                                    |
|----------------------------------------------------------------------------------------------------|----------------------------------------------------------------------------------------------------|----------------------------------------------------------------------------------------------------|
|                                                                                                    | Action Edit Query Block Record Field Help Window                                                                                                    | ORACLE <sup>®</sup>                                                                                                    |
|                                                                                                    |                                                                                                    |                                                                                                    |
|                                                                                                    |                                                                                                    | $\preceq$ $\boxdot$ $\times$                                                                                                    |
| VARTOTOJAI                                                                                                    | <b>IMONES</b><br>PGPK<br><b>EVRK</b>                                                                                                    |                                                                                                    |
| <b>を</b> Administravimas<br>Pgp Kodas<br>5081217800<br>5081218100<br>5081219800<br>5081212700<br>5081216500<br>5081217900<br>508121<br>508122<br>5081223600<br>5081223700<br>5081225800<br>5081228800<br>5081220700<br>5081223600 | Produktų, gaminių, paslaugų klasifikatorius<br>Pgp Pavadinimas<br>Procesoriai Pentium4<br>Procesorial Athlon 64<br>Procesorial XEON<br>Procesorial Pentium 4 LGA775<br>Procesorial Sempron<br>Procesorial Celeron LGA775<br>Procesorial (CPU)<br>Kietieji diskai (HDD)<br><b>IDE</b><br>S-ATA<br>Kietieji diskai skirti nešiojamiesiems kompiuteriams<br><b>SCSI</b><br>Raptor<br>lšoriniai | Pgp Kalba<br>`<br><b>It</b><br><b>It</b><br><b>It</b><br><b>It</b><br><b>It</b><br><b>It</b><br>It<br>It<br>It<br>It<br>It<br><b>It</b><br>It<br>It<br>Ú |
|                                                                                                    |                                                                                                    |                                                                                                    |
|                                                                                                    |                                                                                                    |                                                                                                    |
|                                                                                                    |                                                                                                    |                                                                                                    |
|                                                                                                    |                                                                                                    |                                                                                                    |
|                                                                                                    |                                                                                                    |                                                                                                    |
|                                                                                                    |                                                                                                    |                                                                                                    |
|                                                                                                    |                                                                                                    |                                                                                                    |
| Record: 416/416                                                                                                    | $\cdots$                                                                                                    |                                                                                                    |

30 pav. PGPK pildymas

### *3.1.5. Ekonominės veiklos rūšių klasifikatoriaus tvarkymas*

Ekonominių veikos rūšių klasifikatoriaus tvarkymas visiškai analogiškas produktų, gaminių ir paslaugų klasifikatoriaus tvarkymui (žr. 31 paveikslą).

|                 | Oracle Developer Forms Runtime - Web                          | $-10x$                         |
|-----------------|---------------------------------------------------------------|--------------------------------|
|                 | Action Edit Query Block Record Field Help Window              | ORACLE                         |
|                 |                                                               |                                |
| Q               | 41中1×的前1名着看1《 ↓ ▶ 1 日灵网1?                                     |                                |
| Administravimas |                                                               |                                |
| VARTOTOJAI      | <b>IMONES</b><br>PGPK<br><b>EVRK</b>                          |                                |
|                 |                                                               |                                |
|                 | Ekonominiės veiklos rūšių klasifikatorius                     |                                |
| Kodas           | Pavadinimas                                                   | Kalba                          |
| $\overline{25}$ | GUMINIŲ IR PLASTIKINIŲ DIRBINIŲ GAMYBA                        | A<br><b>LT</b>                 |
| 2511            | Guminių padangų ir kamerų gamyba                              | LT - H                         |
| 251110          | Guminių padangų ir protektorių dalių gamyba                   | LT.                            |
| 251120          | Padangų kamerų gamyba                                         | LT                             |
| 2512            | Guminių padangų restauravimas ir atnaujinimas                 | <b>LT</b>                      |
| 2513            | Kitų guminių gaminių gamyba                                   | LT<br>$\overline{\phantom{a}}$ |
| 252             | Plastikinių gaminių gamyba                                    | <b>LT</b>                      |
| 2521            | Plastikinių plokščių, lakštų, vamzdžių ir profiliuočių gamyba | LT<br>$\overline{\mathbf{v}}$  |
| 2522            | Plastikinių pakuočių gamyba                                   | LT.                            |
| 2523            | Plastikinių statybos dirbinių gamyba                          | LT.                            |
| 252310          | Plastikinių santechnikos detalių gamyba                       | Lт<br>$\overline{\phantom{a}}$ |
| 2524            | Kitų plastikinių dirbinių gamyba                              | LT.                            |
| 27              | PAGRINDINIŲ METALŲ GAMYBA                                     | LT                             |
| 271             | Tomo ketaus ir plieno bei ferolydinių gamyba                  | <u>li – </u>                   |
| 2710            | Tomo ketaus ir plieno bei ferolydinių gamyba                  | 너 되던                           |
|                 |                                                               |                                |
|                 |                                                               |                                |
|                 |                                                               |                                |
|                 |                                                               |                                |
|                 |                                                               |                                |
|                 |                                                               |                                |
|                 |                                                               |                                |
|                 |                                                               |                                |
|                 |                                                               |                                |
|                 |                                                               |                                |
|                 |                                                               |                                |
|                 |                                                               |                                |
|                 |                                                               |                                |
|                 |                                                               |                                |
|                 |                                                               |                                |
|                 |                                                               |                                |
|                 |                                                               |                                |

31 pav. EVRK pildymas

# *3.2. Sistemos vartotojo sąsajos testavimas*

### *3.2.1. Prisijungimo prie sistemos testavimas*

Prisijungiant prie sistemos Internet Explorer lange įvedamas atitinkamas adresas ir užkraunamas pirmasis vartotojo autentifikavimo puslapis, kuriame prašoma nurodyti unikalų vartotojo prisijungimo vardą, slaptažodį bei duomenų bazės, kurioje bus atliekami pakeitimai, pavadinimą (žr. 32 paveikslą).

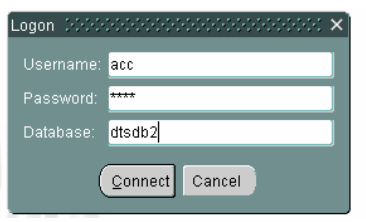

32 pav. Prisijungimo forma

Jei kuris nors iš reikalaujamų parametrų įvedamas blogai, arba nustatoma, kad vartotojas neturi tinkamų sistemos administravimo teisių, tuomet išvedamas pranešimas apie klaidą (žr. 33 paveikslą).

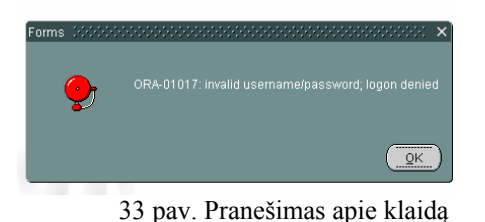

#### *3.2.2. Produktų, paslaugų ir gaminių katalogas*

Jei vartotojas suvedė teisingus prisijungimo duomenis tai pirmiausiai jis išvysta produktų, paslaugų ir gaminių katalogo langą (žr. 34 paveikslą). Šioje vietoje galima vaikščioti per visą katalogą ir ieškoti dominančios informacijos. Paspaudus kairėje užrašo pusėje esančią piktogramą su pliuso ženklu išskleidžiama atitinkama katalogo šaka ir parodomi giliau esantys įrašai. Sekant dominančius įrašus nusileidžiama iki "giliausios" katalogo dailes, kuri atspindi konkrečią prekių ar paslaugų grupę.

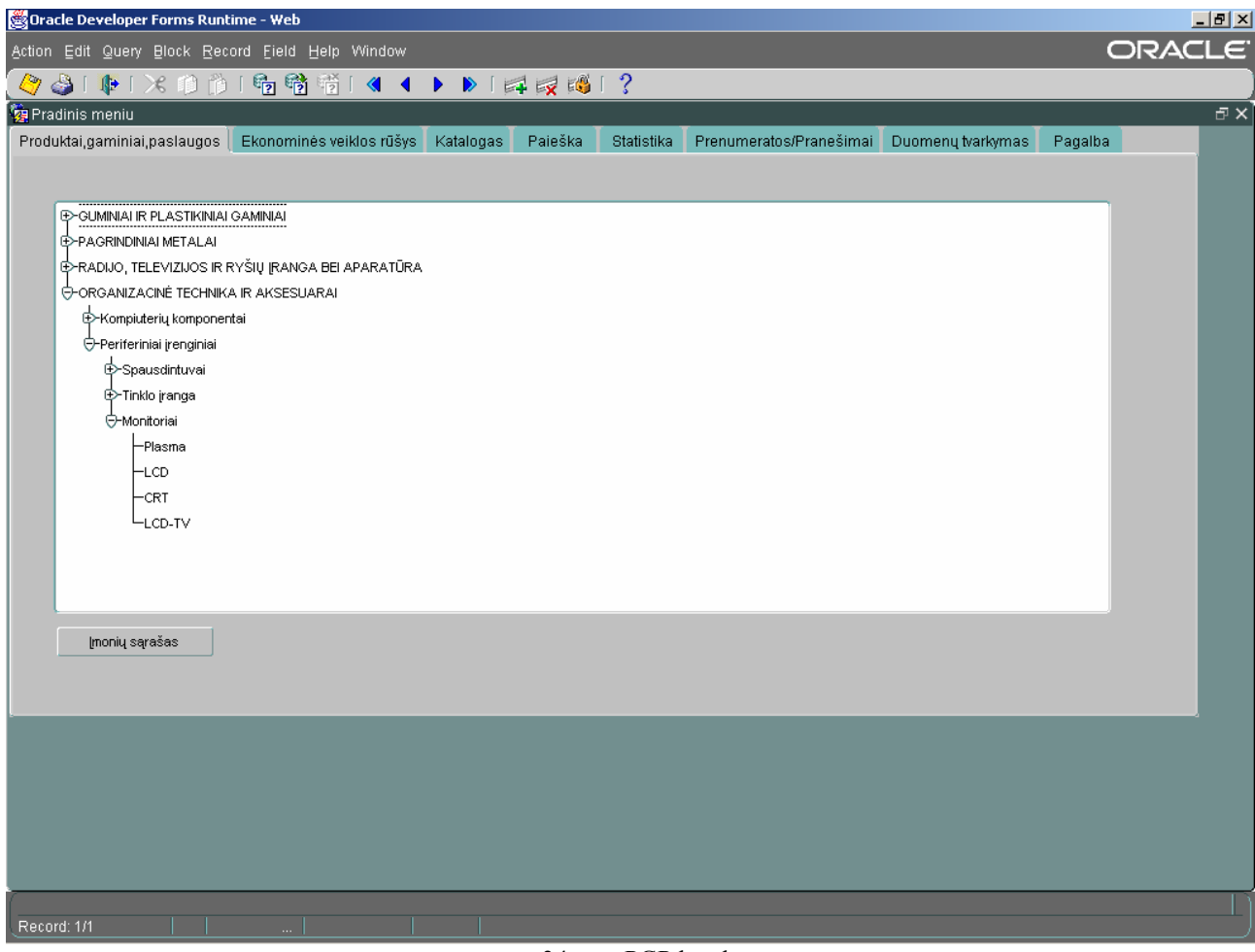

#### 34 pav. PGP katalogas

Jei tai ir yra vartotoją dominanti vieta, tuomet jis gali pasižiūrėti, kokios įmonės atstovauja tai grupei. Paspaudus mygtuką "Imonių sąrašas" pateikiamas pilnas įmonių, kurios prekiauja pasirinktos grupės gaminiais ar paslaugomis, sąrašas (žr. 35 paveikslą). Sąraše pateikiama, kokiame mieste ir kokioje šalyje įmonės įsikūrusios, o pagal tai vartotojui lengviau orientuotis, kuri iš jų artimesnė jo geografinei padėčiai, nes ieškant partnerių tai labai svarbus faktorius. Nuo to gali labai stipriai priklausyti transportavimo kaštai ir galutinio produkto savikaina.

| Oracle Developer Forms Runtime - Web             |            |                |             |         |         |                    | $\Box$ el $\times$ |
|--------------------------------------------------|------------|----------------|-------------|---------|---------|--------------------|--------------------|
| Action Edit Query Block Record Field Help Window |            |                |             |         |         |                    | <b>ORACLE</b>      |
| ◆→100×10019卷节1(1)>1中反网1?                         |            |                |             |         |         |                    |                    |
| Pradinis meniu                                   |            |                |             |         |         |                    | <b>图义</b>          |
| Produktai,gaminiai,paslaugos   Ekor              |            |                |             |         |         |                    |                    |
|                                                  |            |                |             |         |         |                    |                    |
|                                                  |            |                | Pavadinimas | Miestas | Šalis   |                    |                    |
| EC-GUMINIALIR PLASTIKINIAI GAMIN                 |            | UAB "TDbaltic" |             | Vilnius | Lietuva | Imonés informacija |                    |
| E-PAGRINDINIAI METALAI                           |            | UAB "TDbaltic" |             | Vilnius | Lietuva | Imonės informacija |                    |
|                                                  |            | UAB "TDbaltic" |             | Vilnius | Lietuva | Imonés informacija |                    |
| E>RADIJO, TELEVIZIJOS IR RYŠIŲ                   | UAB "BMS"  |                |             | Kaunas  | Lietuva | Imonés informacija |                    |
| O-ORGANIZACINÉ TECHNIKA IR AM                    | UAB "BMS"  |                |             | Kaunas  | Lietuva | Imonés informacija |                    |
| E>Kompiuterių komponentai                        | UAB "BMS"  |                |             | Kaunas  | Lietuva | Imonés informacija |                    |
| ⊖-Periferiniai įrenginiai                        | UAB "ACC"  |                |             | Kaunas  | Lietuva | Imonės informacija |                    |
| E>Spausdintuvai                                  | UAB "ACC"  |                |             | Kaunas  | Lietuva | Imonės informacija |                    |
| ⊕-Tinklo įranga                                  | UAB "ACC"  |                |             | Kaunas  | Lietuva | Imonés informacija |                    |
| O-Monitoriai                                     | UAB "ACC"  |                |             | Kaunas  | Lietuva | Imonés informacija |                    |
|                                                  |            |                |             |         |         | Imonés informacija |                    |
| -Plasma                                          |            |                |             |         |         | Imonés informacila |                    |
| LCD                                              |            |                |             |         |         | Imonés informacija |                    |
| -CRT                                             |            |                |             |         |         | Imonés informacija |                    |
| ∟cd-T∨                                           |            |                |             |         |         | Imonés informacija |                    |
|                                                  |            |                |             |         |         |                    |                    |
|                                                  |            |                |             |         |         |                    |                    |
|                                                  |            |                |             |         |         |                    |                    |
|                                                  |            |                |             |         |         |                    |                    |
| Įmonių sąrašas                                   |            |                |             |         |         |                    |                    |
|                                                  |            |                |             |         |         |                    |                    |
|                                                  |            |                |             |         |         |                    |                    |
|                                                  |            |                |             |         |         |                    |                    |
|                                                  |            |                |             |         |         |                    |                    |
|                                                  |            |                |             |         |         |                    |                    |
|                                                  |            |                |             |         |         |                    |                    |
|                                                  |            |                |             |         |         |                    |                    |
|                                                  |            |                |             |         |         |                    |                    |
|                                                  |            |                |             |         |         |                    |                    |
|                                                  |            |                |             |         |         |                    |                    |
|                                                  |            |                |             |         |         |                    |                    |
|                                                  |            |                |             |         |         |                    |                    |
| Record: 1/10                                     | $\ldots$ . |                |             |         |         |                    |                    |

35 pav. Įmonių sąrašas

Vartotojui išsirinkus jam parankiausią ūkio subjektą galima pasižiūrėti ir tikslų adresą bei kontaktinius duomenis. Tam reikia paspausti prie pasirinktos įmonės dešinėje pusėje esantį mygtuką "Įmonės informacija(žr. 36 paveikslą). Atsidaro naujas formos langas, kuriame galima surasti ne tik tikslią įmonės buveinę, bet ir pasižiūrėti, kita su ja susijusią aktualią informacija.

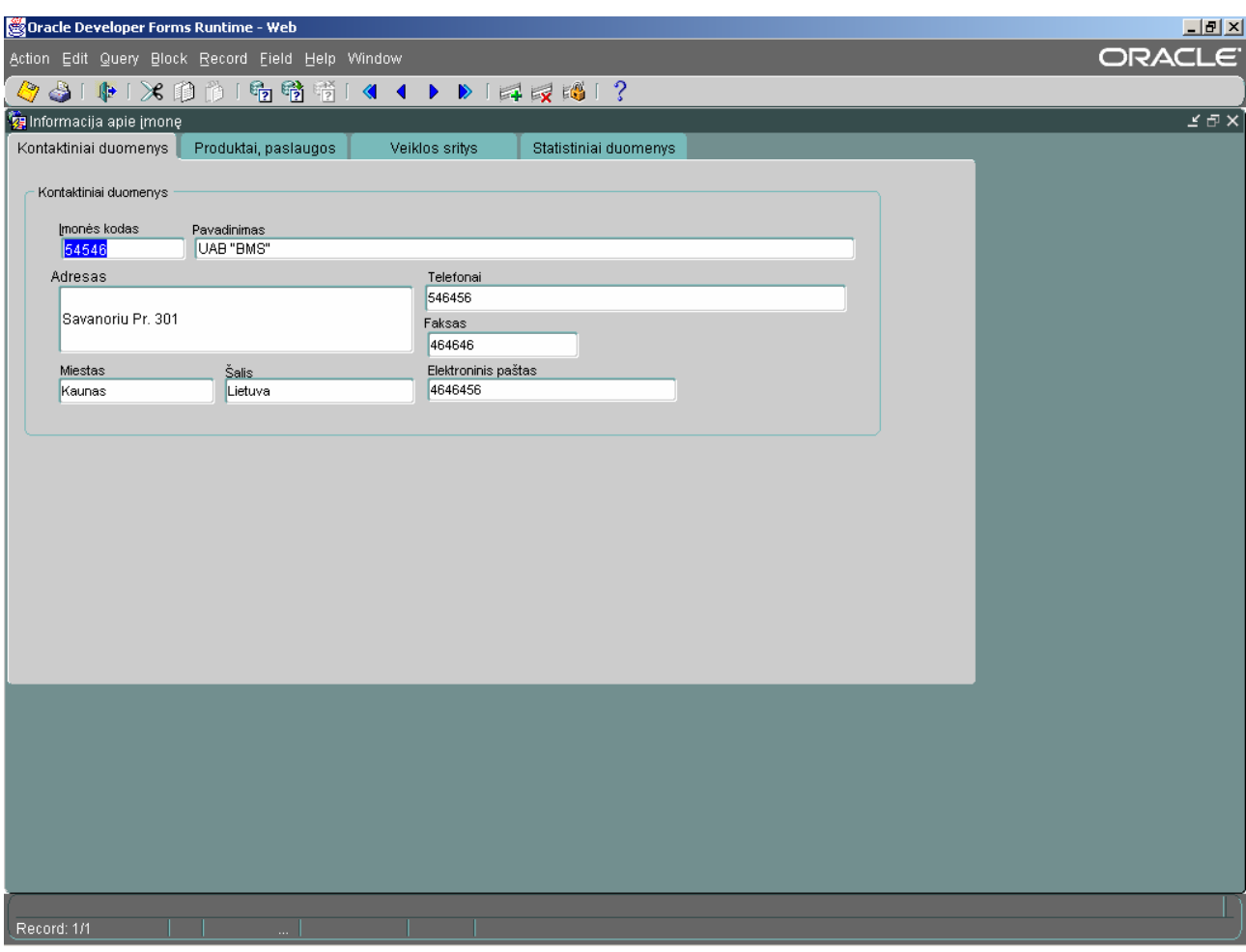

36 pav. Detalios informacijos forma apie įmonę

Informacijos apie įmonę formoje pasirinkę skiltį "Produktai, paslaugos" galime peržiūrėti visą šios įmonės siūlomą produkciją (žr. 37 paveikslą). Atsiradusiame sąraše pateikiamas produktų, gaminių, paslaugų (PGP) kodas ir prekės aprašymas.

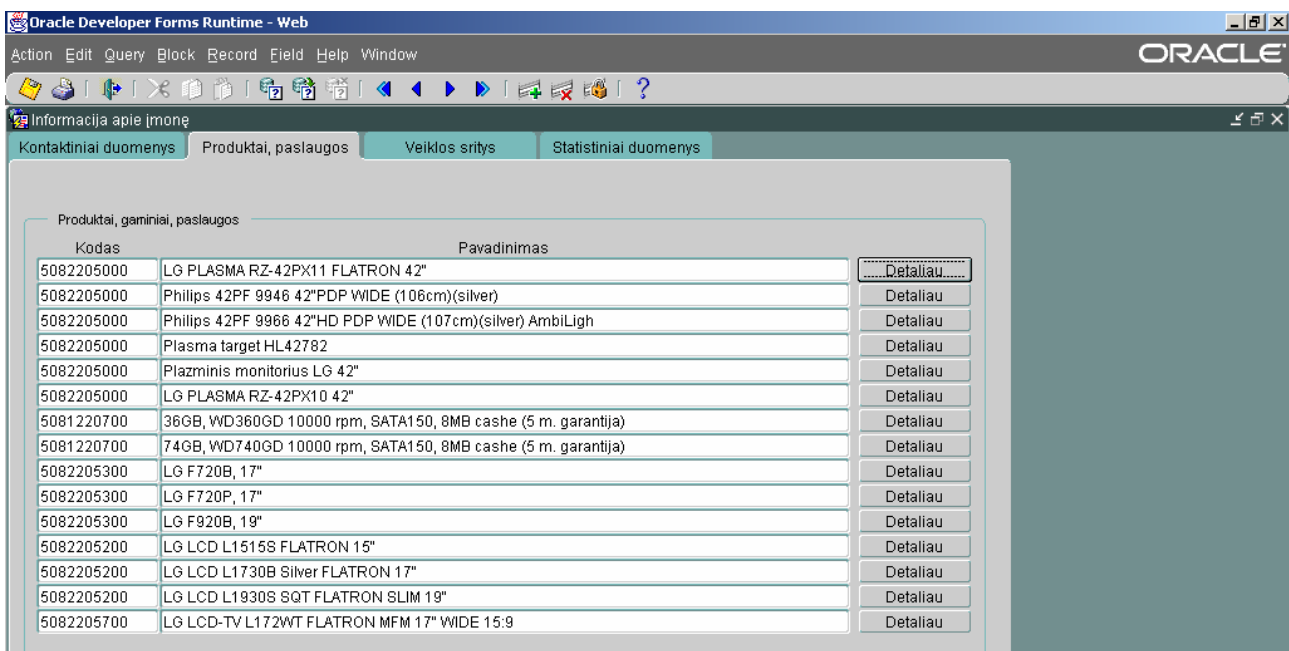

37 pav. Visi pasirinktos įmonės siūlomi produktai

Jei iš šio sąrašo vartotoją sudomintų dar kuri nors prekė, tai jos detalų aprašymą galima pamatyti paspaudus dešinėje pusėje prie prekės pavadinimo esanti mygtuką "Detaliau" (žr. 38 paveikslą). Tuomet atsidaro nauja forma, kurioje pateikiamas dominančios prekės detalus parašymas. Čia galima sužinoti ne tik prekės kodą, jos pavadinimą, bet ir kiekį, kuris esamuoju laiku yra įmonės sandėliuose. Prie kiekio visuomet nurodomas prekės matavimo vienetai. Šiek tiek žemiau pateikiama kaina, valiuta ir informacija apie tai, kuriame geografiniame regione ta prekė šiuo metu yra. Aprašymo skiltyje matomas galimai detalus ir išsamus prekės aprašymas. Jei ši prekė atitinka vartotojo lūkesčius tai jis gali spustelėti žemiau esantį mygtuką "Informacija apie įmonę" ir jis bus sugrąžintas į informacijos apie įmonę formą.

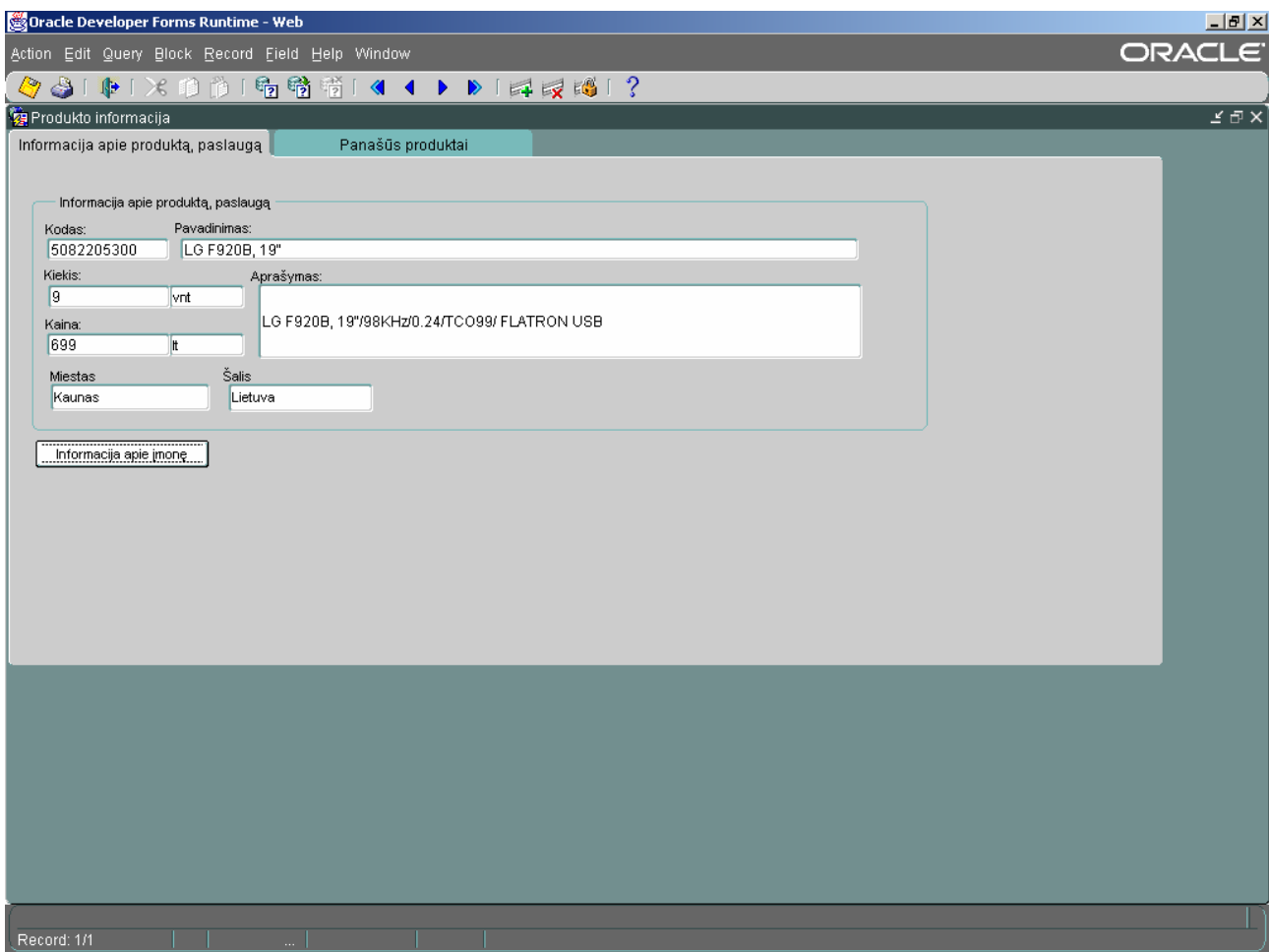

38 pav. Detali informacija apie įmonę

Jei vartotoją dominą panašūs produktai į pateiktąjį tai galimą pasirinkti formos skiltį "Panašūs produktai" ir bus išvestas visas sąrašas prekių, kurioms priskirtas tas pats PGP kodas (žr. 39 paveikslą). Šioje informacijos apie produktą skiltyje vartotojas taip pat gali sužinoti likutinius kiekius ir jų pardavimo kainas. Tikslesnius pasirinktų prekių aprašymus vartotojas sužino paspaudes mygtuką "Detaliau".

| Informacija apie produktą, paslaugą | Panašūs produktai |           |               |  |
|-------------------------------------|-------------------|-----------|---------------|--|
| Panašūs produktai                   |                   |           |               |  |
| Prd Pavadinimas                     | Prd Kiekis        | Prd Kaina |               |  |
| LaCie Electron19blue IV             | 3                 | 1200      | ◚<br>Detaliau |  |
| LaCie Electron22blue IV             | 4                 | 2400      | Detaliau      |  |
| XEROX XC-701 17"                    | l9.               | 300       | Detaliau      |  |
| PHILIPS 107T60 RealFlat, 17"        |                   | 888       | Detaliau      |  |
| PHILIPS 109B60 RealFlat, 19"        | l8.               | 1499      | Detaliau      |  |
| PHILIPS 109E50 19"                  | 12                | 1399      | Detaliau      |  |
| LG F720B, 17"                       | 80                | 329       | Detaliau      |  |
| LG F720P, 17"                       | 45                | 359       | Detaliau      |  |
| LG F920B, 19"                       | l9.               | 699       | Detaliau      |  |
|                                     |                   |           | Detaliau      |  |
|                                     |                   |           | Detaliau      |  |
|                                     |                   |           | Detaliau      |  |
|                                     |                   |           | Detaliau      |  |
|                                     |                   |           | Detaliau      |  |
|                                     |                   |           | Detaliau      |  |
|                                     |                   |           | ₹             |  |

39 pav. Panašūs produktai

Jei sistemos vartotojas norėtų sužinoti, kokią dar veiklą vykdo jį dominanti įmonė, tuomet reikia sugrįžti į informacijos apie įmonę formą ir ten pasirinkti skiltį "Veikos sritys" (žr. 40 paveikslą). Tuomet iš duomenų bazės išrenkamos visos veikos sritys, kuriomis užsiima pasirinktoji įmonė. Pateikiamas tiek veiklos kodas, tiek tikslus veikos pavadinimas. Vartotojui panorus sužinoti, kokios dar įmonės užsiima ta pačia veikla, tereikia paspausti prie dominančios srities esantį mygtuką "Kitos įmonės" ir tuomet iš duomenų bazės bus išrinktos visos įmonės atitinkančios užduotąjį parametrą.

|                           | Oracle Developer Forms Runtime - Web                            |               | $L = 1$                      |
|---------------------------|-----------------------------------------------------------------|---------------|------------------------------|
|                           | Action Edit Query Block Record Field Help Window                |               | ORACLE <sup>®</sup>          |
| Q                         | 41中1×10019卷卷1《1 ▶ ▶   绿尾楼1?                                     |               |                              |
|                           |                                                                 |               |                              |
| ig Informacija apie įmonę |                                                                 |               | $\preceq \ \exists \ \times$ |
| Kontaktiniai duomenys     | Produktai, paslaugos<br>Veiklos sritys<br>Statistiniai duomenys |               |                              |
| Įmonės veiklos rūšys      |                                                                 |               |                              |
| Kodas                     | Pavadinimas                                                     |               |                              |
| 2523                      | Plastikinių statybos dirbinių gamyba                            | Kitos imonės. |                              |
| 2511                      | Guminių padangų ir kamerų gamyba                                | Kitos įmonės  |                              |
| 252                       | Plastikinių gaminių gamyba                                      | Kitos imonės  |                              |
| 2513                      | Kitų guminių gaminių gamyba                                     | Kitos imonés  |                              |
| 252310                    | Plastikinių santechnikos detalių gamyba                         | Kitos imonés  |                              |
|                           |                                                                 | Kitos imonés  |                              |
|                           |                                                                 | Kitos imonés  |                              |
|                           |                                                                 | Kitos įmonės  |                              |
|                           |                                                                 | Kitos imonés  |                              |
|                           |                                                                 | Kitos įmonės  |                              |
|                           |                                                                 | Kitos imonés  |                              |
|                           |                                                                 | Kitos imonés  |                              |
|                           |                                                                 | Kitos įmonės  |                              |
|                           |                                                                 | Kitos įmonės  |                              |
|                           |                                                                 | Kitos imonės  |                              |
|                           |                                                                 |               |                              |
|                           |                                                                 |               |                              |
| Record: 1/5               | $\mathbb{Z}^{2n}$                                               |               |                              |

40 pav. Veiklos sritys

### *3.2.3. Ekonominės veikos rūšių katalogas*

Tai antroji pagrindinio meniu skiltis "Ekonominės veikos rūšys" (žr. 41 paveikslą). Čia pateikiamas ekonominių veiklos rūšių katalogas, kuris sudarytas analogiškai kaip ir skiltyje "Produktai, gaminiai, paslaugos", tik čia išvardintos ne konkrečios prekės, o veiklos, kuriomis gali užsiimti įmonės ir organizacijos. Šio katalogo paskirtis padėti vartotojams surasti juos dominančia veikla užsiimančias įmones. Vaikščiojimas po katalogą ir naudojimasis juo identiškas ankščiau aprašytam "Produktų, gaminių, paslaugų" katalogui, todėl detaliau jo netestuojame, nes visur naudojamos tos pačios funkcijos ir principai.

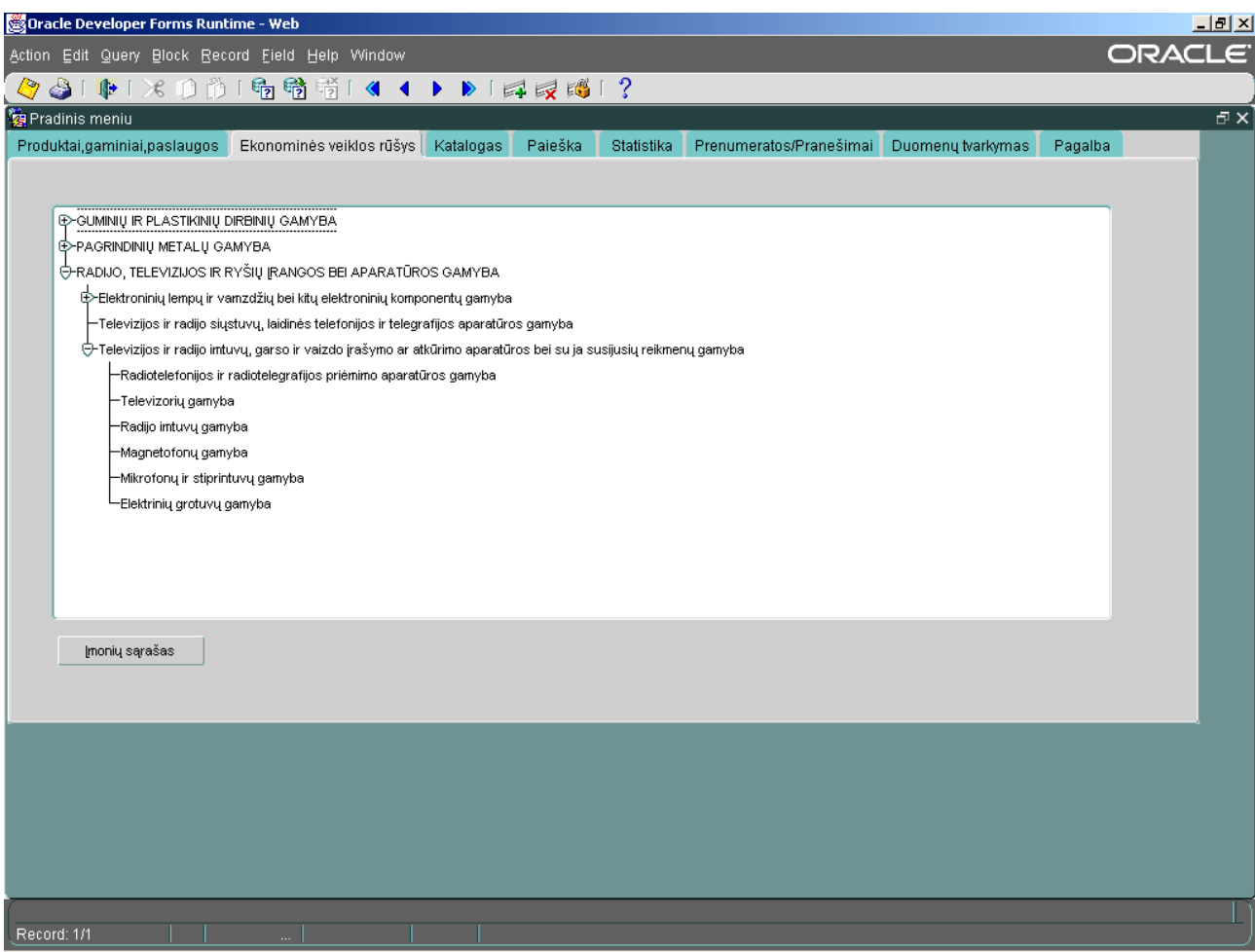

41 pav. Ekonominių veiklos rūšių katalogas

## *3.2.4. Katalogas*

Trečioji pagrindinio meniu skiltis "Katalogas" pasižymi tuo, kad šiame kataloge galima detalesnė konkrečios prekės paieška (žr. 42 paveikslą). Jis konkrečiai pritaikytas detaliai informacijai apie prekę surasti. Čia neapsiribojama prekių grupe kaip tai buvo padaryta skiltyse "Produktai, gaminiai, paslaugos" ir "Ekonominės veiklos rūšys". Čia surandame mus dominančią prekę ir spaudžiame mygtuką "Detaliau". Pateikiamas ne įmonių, kurios prekiauja tuo produktu sąrašas, bet detalus prekės aprašymas ir jos likučiai sistemos vartotojų sandėliuose. Taip pat atsiradusioje informacijos apie produktą formoje greitai galime surasti ir kitus, panašius į pasirinktąjį, produktus.
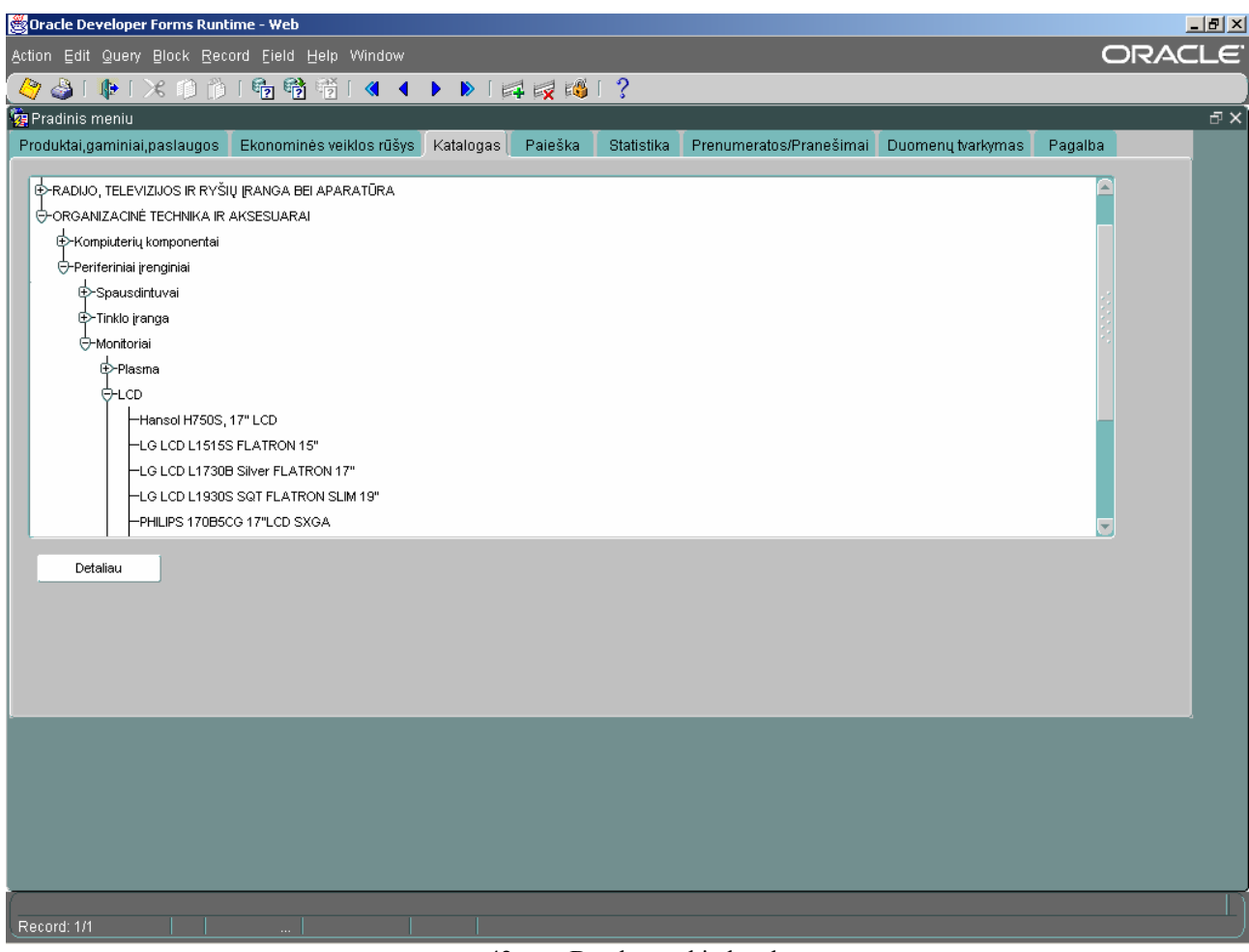

42 pav. Detalus prekių katalogas

# *3.2.5. Paieška*

Ketvirtoji testuojamo pagrindinio meniu skiltis "Paieška". Šioje vietoje galima vykdyti ekonominės veikos rūšių arba produktų, gaminių, paslaugų paiešką pagal kodą (žr. 43 paveikslą).

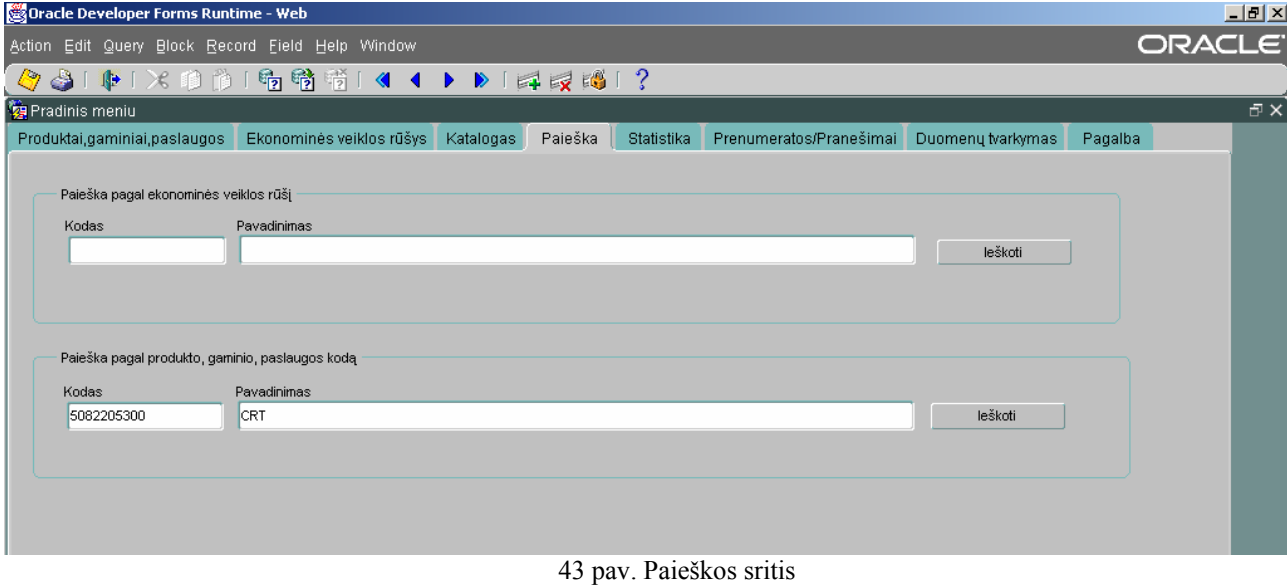

Kursorių pastatome kodo laukelyje (Pvz. dalyje "Paieška pagal produkto, gaminio, paslaugos kodą), spaudžiame Ctrl+L klavišų kombinaciją (jei kodą žinome atmintinai tai galime įvesti ir rankomis) ir išsikviečiame klasifikatoriaus kodų sąrašą (žr. 44 paveikslą).Laukelyje "Find" įrašome raktinį žodį ar jo dalį ir spaudžiame mygtuką "Find". Pateikiami visi įrašai atitinkantis raktinį paieškos žodį (žr. 44 paveikslą).

| leškoti          |                                                                                                   |  |               |                       |  |  |
|------------------|---------------------------------------------------------------------------------------------------|--|---------------|-----------------------|--|--|
|                  | Produktų, gaminių, paslaugų klasifikatorius (ASSASSASSASSASSASSAS                                 |  |               |                       |  |  |
|                  |                                                                                                   |  |               |                       |  |  |
| Fina <b>%LCD</b> |                                                                                                   |  | Fine 5082205% |                       |  |  |
|                  |                                                                                                   |  |               |                       |  |  |
| Pgp_Kodas        | Pgp_Pavadinimas                                                                                   |  | Pgp_Kodas     | Pgp_Pavadinimas       |  |  |
| 2513607000       | Aprangos detalės ir drabužių priedai iš vulkanizuotos gumos (išskyrus pirštines iš vulkanizuo     |  | 5082205200    | LCD.                  |  |  |
| 251371           | Higienos arba farmacijos gaminiai ir dirbiniai (įskaitant čiulptukus) iš vulkanizuotos gumos, k   |  | 5082205700    | LCD-TV                |  |  |
| 2513715000       | Prezervatyvų tipo kontraceptinės priemonės                                                        |  |               |                       |  |  |
| 2513717000       | Čiulptukai, žindukų gaubtukai ir panašūs gaminiai ir dirbiniai kūdikiams                          |  |               |                       |  |  |
| 27               | PAGRINDINIAL METAL AL                                                                             |  |               |                       |  |  |
| 2710             | Tomo ketus ir plienas bei ferolvdiniai                                                            |  |               |                       |  |  |
| 271011           | Ketus ir veidrodinis ketus, luitų, blokų arba kitokios pirminės formos. Gaminiai iš geležies, ga  |  |               |                       |  |  |
| 2710110000       | Ketus ir veidrodinis ketus luitų, blokų ar kitokio pirminio pavidalo. Juodųjų metalų gaminiai, ga |  |               |                       |  |  |
| 271012           | Luitinio ketaus, veidrodinio ketaus, geležies ar plieno granulės ir milteliai                     |  |               |                       |  |  |
| 2710125000       | Ketaus, veidrodinio ketaus, geležies arba plieno granulės ir milteliai                            |  |               |                       |  |  |
| 271013           | Šlakas, nuodegos ir geležies laužas                                                               |  |               |                       |  |  |
| 2710131000       | Šlakas ir nuodegos                                                                                |  |               |                       |  |  |
| 2710132000       | Geležies laužas                                                                                   |  | <b>COST</b>   |                       |  |  |
| <b>SALE</b>      | n                                                                                                 |  |               |                       |  |  |
|                  | Eind<br>Cancel<br><b>OK</b>                                                                       |  |               | Eind<br>Cancel<br>QK. |  |  |

44 pav. Klasifikatoriaus paieškos forma. Filtravimas

Išsirenkame dominančia prekių grupę ir spaudžiame "OK". Sugrįžtame atgal į pagrindinio meniu "Paieškos" skiltį, kur jau atsiradęs mūsų pasirinktos prekių grupės kodas ir spaudžiame mygtuką "Ieškoti". Sistema išveda į ekraną sąrašą įmonių, kurios prekiauja pasirinktos grupės prekėmis (žr. 45 paveikslą).

| Pavadinimas    | Miestas | Šalis   |                    |
|----------------|---------|---------|--------------------|
| UAB "TDbaltic" | Vilnius | Lietuva | Imonés informacija |
| UAB "TDbaltic" | Vilnius | Lietuva | Imonés informacija |
| UAB "TDbaltic" | Vilnius | Lietuva | Imonés informacila |
| UAB "BMS"      | Kaunas  | Lietuva | Imonés informacija |
| UAB "BMS"      | Kaunas  | Lietuva | Imonés informacija |
| UAB "BMS"      | Kaunas  | Lietuva | Imonés informacija |
| UAB "BMS"      | Kaunas  | Lietuva | Imonés informacija |
| UAB "ACC"      | Kaunas  | Lietuva | Imonés informacija |
| UAB "ACC"      | Kaunas  | Lietuva | Imonés informacila |
| UAB "ACC"      | Kaunas  | Lietuva | Imonés informacija |
| UAB "ACC"      | lKaunas | Lietuva | Imonés informacija |
|                |         |         | Imonés informaciia |
|                |         |         | Imonés informacija |
|                |         |         | Imonés informacija |
|                |         |         | Imonés informacija |

45 pav. Įmonių sąrašas

# *3.2.6. Statistika*

Penktoji pagrindinio meniu skiltis "Statistika". Šioje vietoje pagal klasifikatorių kodą galime sužinoti kiek konkrečiame mieste siūloma nurodytos grupės produktų (žr. 46 paveikslą).

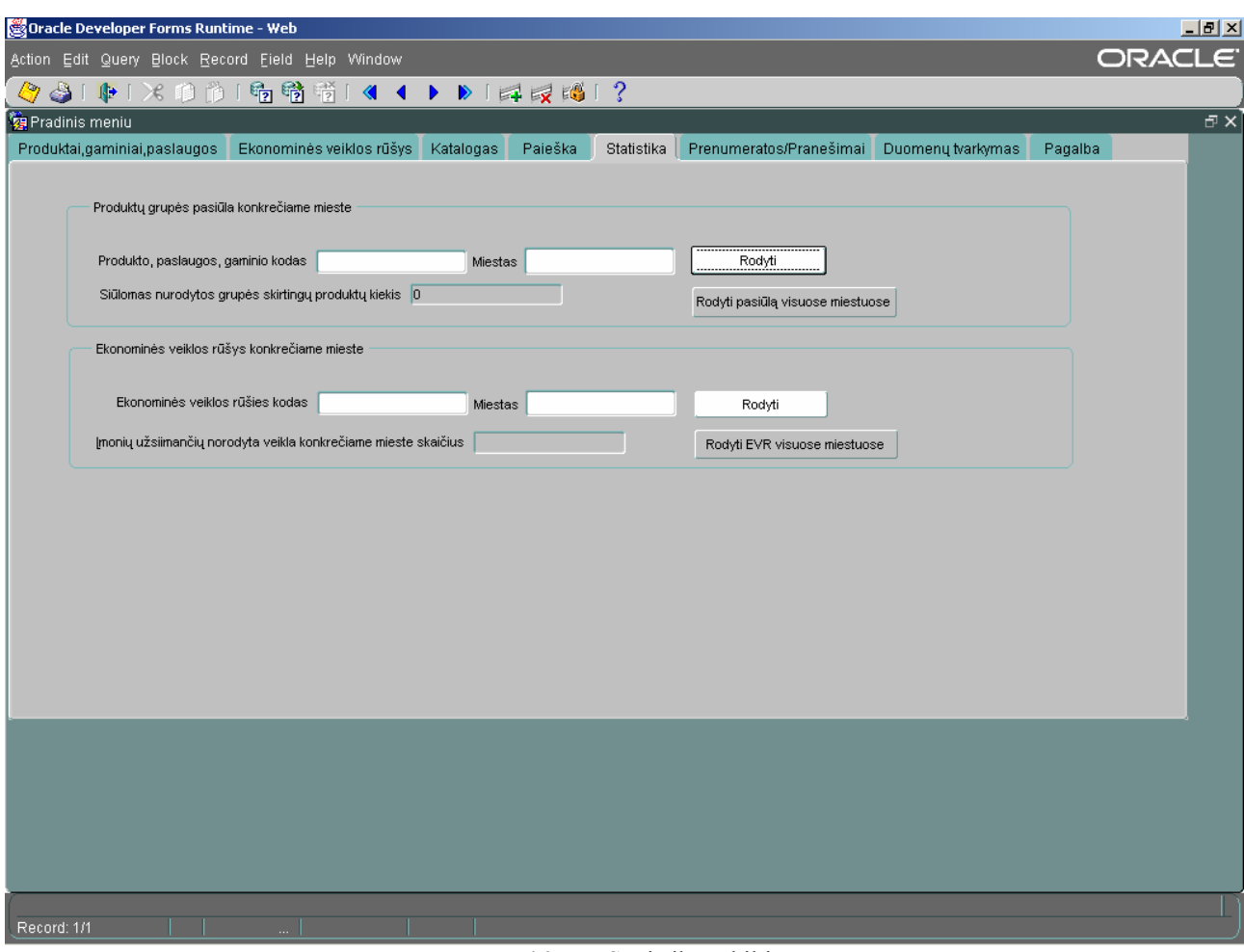

46 pav. Statistikos skiltis

Pastatome kursorių į laukelį "Produkto, paslaugos, gaminio kodas" ir spaudžiame Ctrl+L klavišų kombinaciją. Mums pateikiamas klasifikatoriaus kodų sąrašas, kur pagal raktinį žodį išsirenkame dominančią prekių grupę ir spaudžiame "OK" (žr. 47 paveikslą).

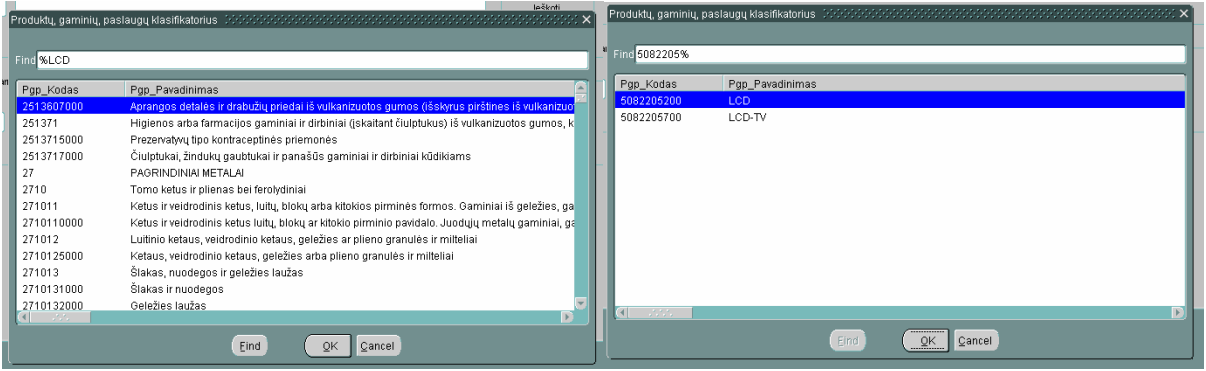

47 pav. Klasifikatoriaus paieškos forma. Filtravimas

Pasirinktos prekių grupės kodas automatiškai įkeliamas į pasirinktąjį laukelį. Toliau pereiname prie laukelio "Miestas". Vėl spaudžiame Ctrl+L klavišų kombinaciją ir išsikviečiame miestų sąrašą (žr. 48 paveikslą). Išsirenkame reikiamą miestą ir spaudžiame "OK".

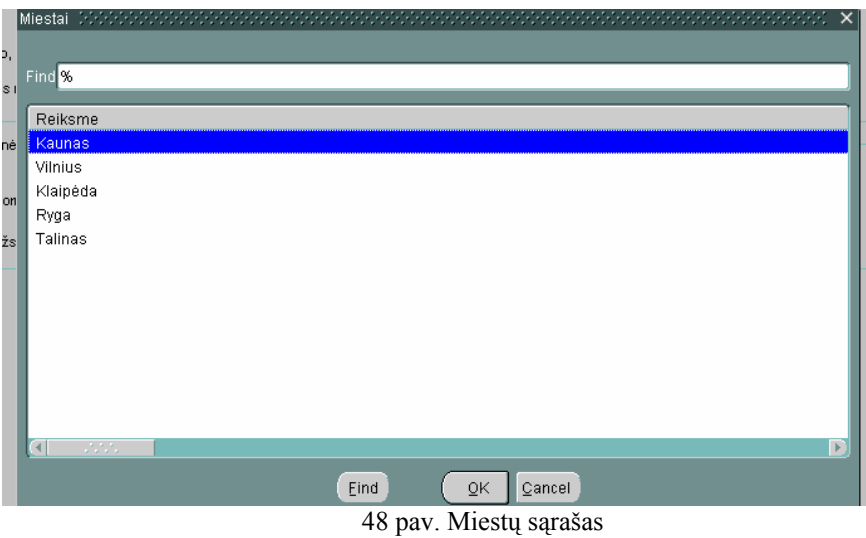

Pasirinktas miestas taip pat atsiranda atitinkamame laukelyje (žr. 49 paveikslą).

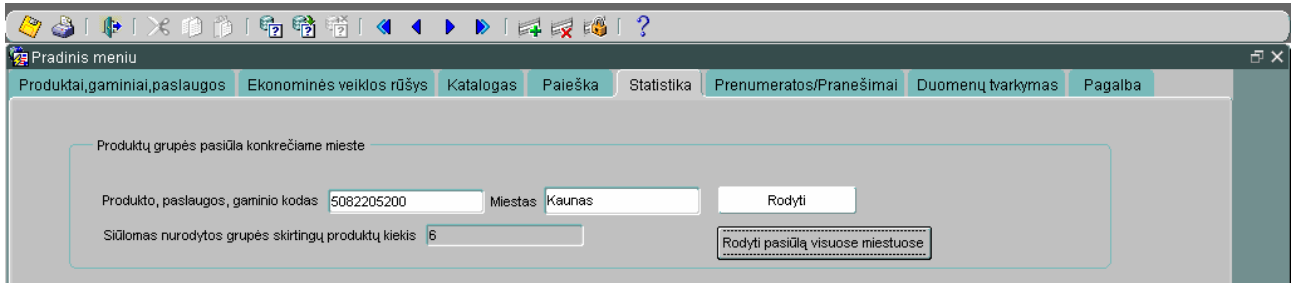

49 pav. Produktų pasiūla konkrečiame mieste

Paspaudus mygtuką "Rodyti" skiltyje "Siūlomas nurodytos grupės skirtingų produktų kiekis" rodoma, kiek skirtingų tos grupės produktų siūloma pasirinktame mieste ir pateikiamas įmonių sąrašas.

# *3.2.7. Prenumeratos / Pranešimai*

Šeštoji pagrindinio meniu skiltis "Prenumeratos/Pranešimai" skirta informuoti apie naujai pasirodančias, vartotoją dominančias prekes (žr. 50 paveikslą). Čia galima užsiprenumeruoti dominančią informaciją.

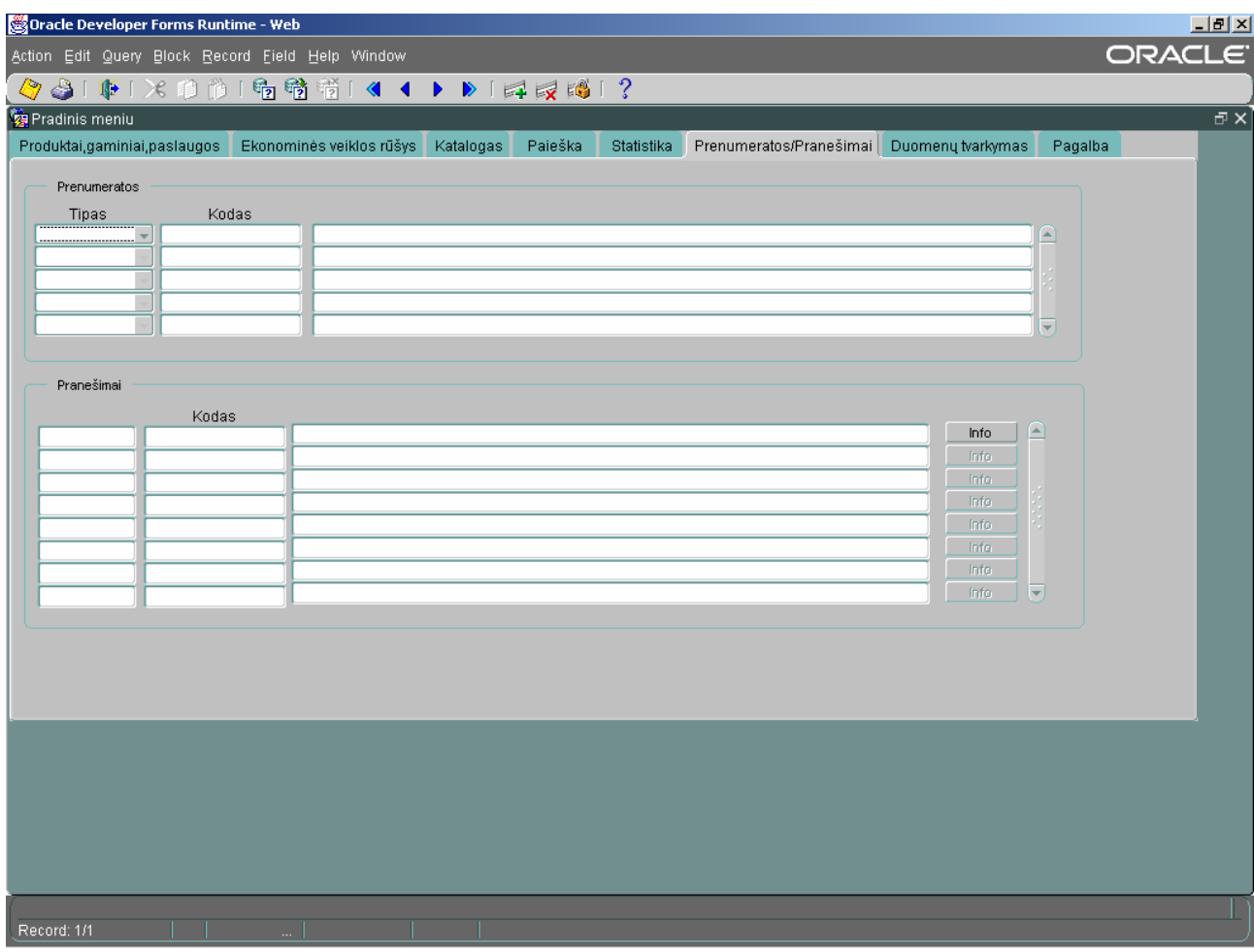

50 pav. Pranešimų prenumeravimo forma

Srityje "Tipas" pasirinksime ar PGP grupės ar EVR grupės pranešimus prenumeruosime (šiuo atveju pasirenkame PGP grupės) (žr. 51 paveikslą).

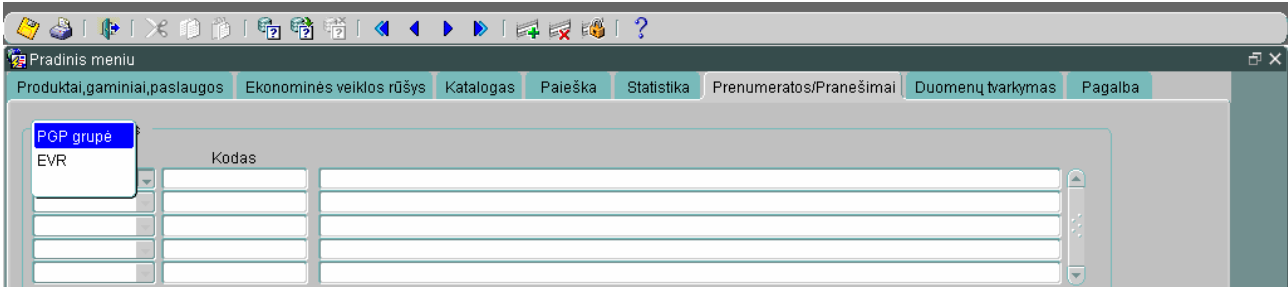

51 pav. PGP arba EVR gripės pasirinkimas

Kodo skiltyje spaudžiame Ctrl+L ir iš išvesto klasifikatoriaus kodų sąrašo pasirenkame dominančią prekių grupę (žr. 52 paveikslą).

|                                                                                                    | leškoti<br>Produktų, gaminių, paslaugų klasifikatorius (1999–1999) siekalė siekalė siekalė siekalė siekalė siekalė                                                                                                    |                                                      | Produktu, gaminių, paslaugų klasifikatorius (2002/2002/2002/2002/2002/2002) |              |  |
|----------------------------------------------------------------------------------------------------|----------------------------------------------------------------------------------------------------|------------------------------------------------------|-----------------------------------------------------------------------------|--------------|--|
| Fina %LCD                                                                                                    |                                                                                                    | Find 5082205%                                        |                                                                             |              |  |
| Pgp_Kodas<br>2513607000<br>251371<br>2513715000<br>2513717000<br>27<br>2710<br>271011<br>2710110000<br>271012<br>2710125000<br>271013<br>2710131000<br>2710132000 | Pgp_Pavadinimas<br>Aprangos detalės ir drabužių priedai iš vulkanizuotos gumos (išskyrus pirštines iš vulkanizuo)<br>Higienos arba farmacijos gaminiai ir dirbiniai (įskaitant čiulptukus) iš vulkanizuotos gumos, k<br>Prezervatyvų tipo kontraceptinės priemonės<br>Čiulptukai, žindukų gaubtukai ir panašūs gaminiai ir dirbiniai kūdikiams<br>PAGRINDINIAL METAL AL<br>Tomo ketus ir plienas bei ferolydiniai<br>Ketus ir veidrodinis ketus, luitų, blokų arba kitokios pirminės formos. Gaminiai iš geležies, ga<br>Ketus ir veidrodinis ketus luitų, blokų ar kitokio pirminio pavidalo. Juodųjų metalų gaminiai, ga<br>Luitinio ketaus, veidrodinio ketaus, geležies ar plieno granulės ir milteliai<br>Ketaus, veidrodinio ketaus, geležies arba plieno granulės ir milteliai<br>Šlakas, nuodegos ir geležies laužas<br>Šlakas ir nuodegos<br>Geležies laužas | Pgp_Kodas<br>5082205200<br>5082205700<br><b>COST</b> | Pgp_Pavadinimas<br>LCD.<br>LCD-TV                                           |              |  |
| <b>STATE</b>                                                                                                    | Eind<br><b>OK</b><br>Cancel                                                                                                    |                                                      | Eind                                                                        | Cancel<br>QK |  |

52 pav. . Klasifikatoriaus paieškos forma. Filtravimas

Kai tik į sistemą būna įvestas naujas produktas priklausantis užsiprenumeruotai prekių grupei apie ją iš karto informuojama pranešimų skiltyje (žr. 53 paveikslą).

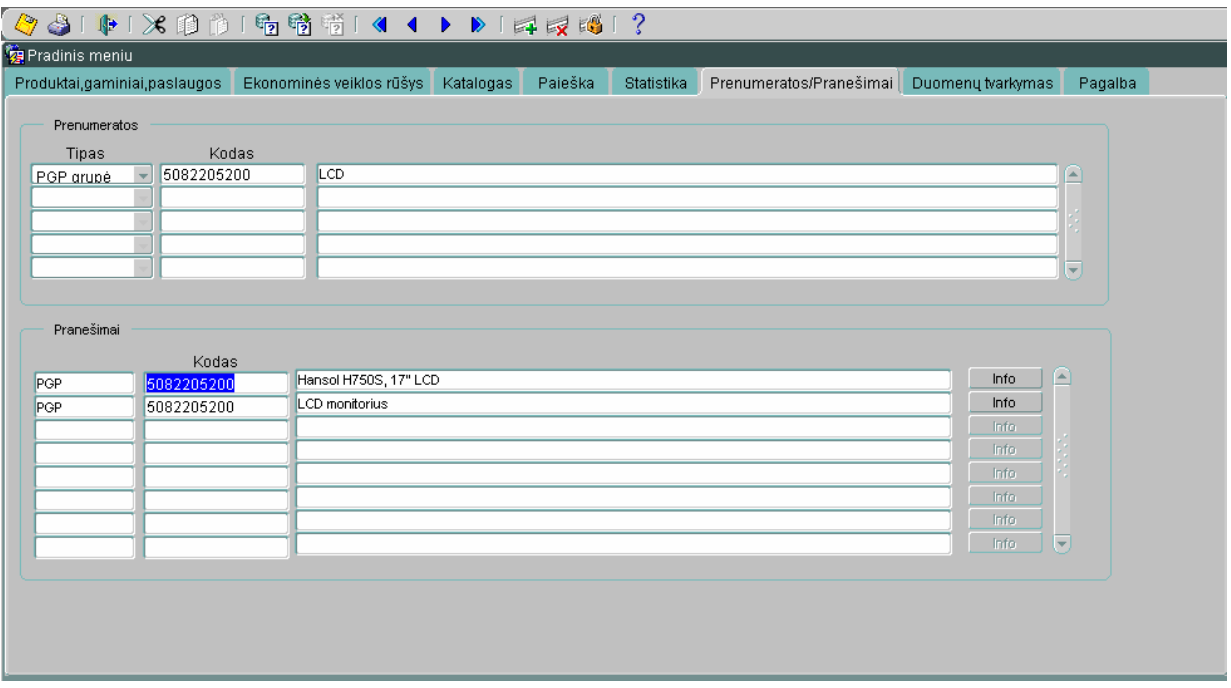

53 pav. Užprenumeruotų pranešimų atvaizdavimas

Jei norime sužinoti detalesnę informaciją apie užprenumeruotų pranešimų skiltyje atsiradusią prekę, spaudžiame dešinėje pusėje esantį mygtuką "Info". Pasirodžiusioje produkto informacijos formoje (žr. 54 paveikslą) galime peržiūrėti detalų prekės aprašymą, kur matosi jos kaina, kiekis bei kodas. Taip pat iš šios formos galime pasiekti ir visą informaciją apie tuo produktu prekiaujančią įmonę.

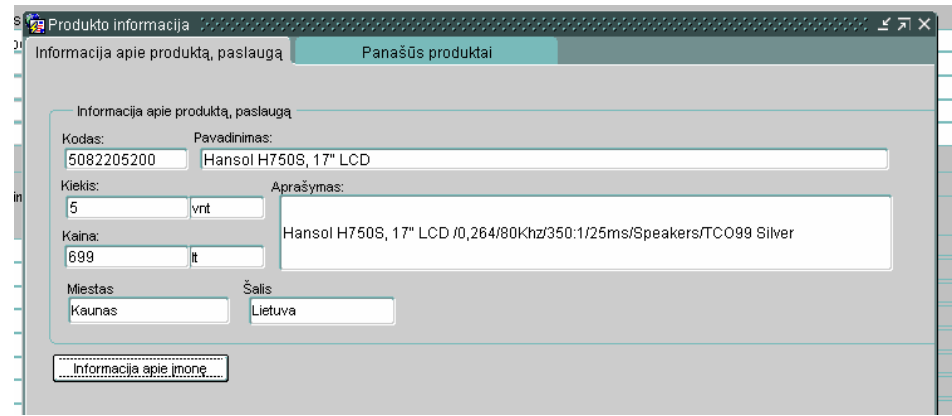

54 pav. Informacija apie produktą, paslaugą

# *3.2.8. Duomenų tvarkymas*

Septintoji pagrindinio meniu skiltis "Duomenų tvarkymas" skirta naujiems produktams, paslaugoms, gaminiams ir ekonominės veikos rūšims įvesti (žr. 55 paveikslą). Naujas įrašas įterpiamas pasirinkus iš įrankių meniu piktogramą su pliuso ženklu.

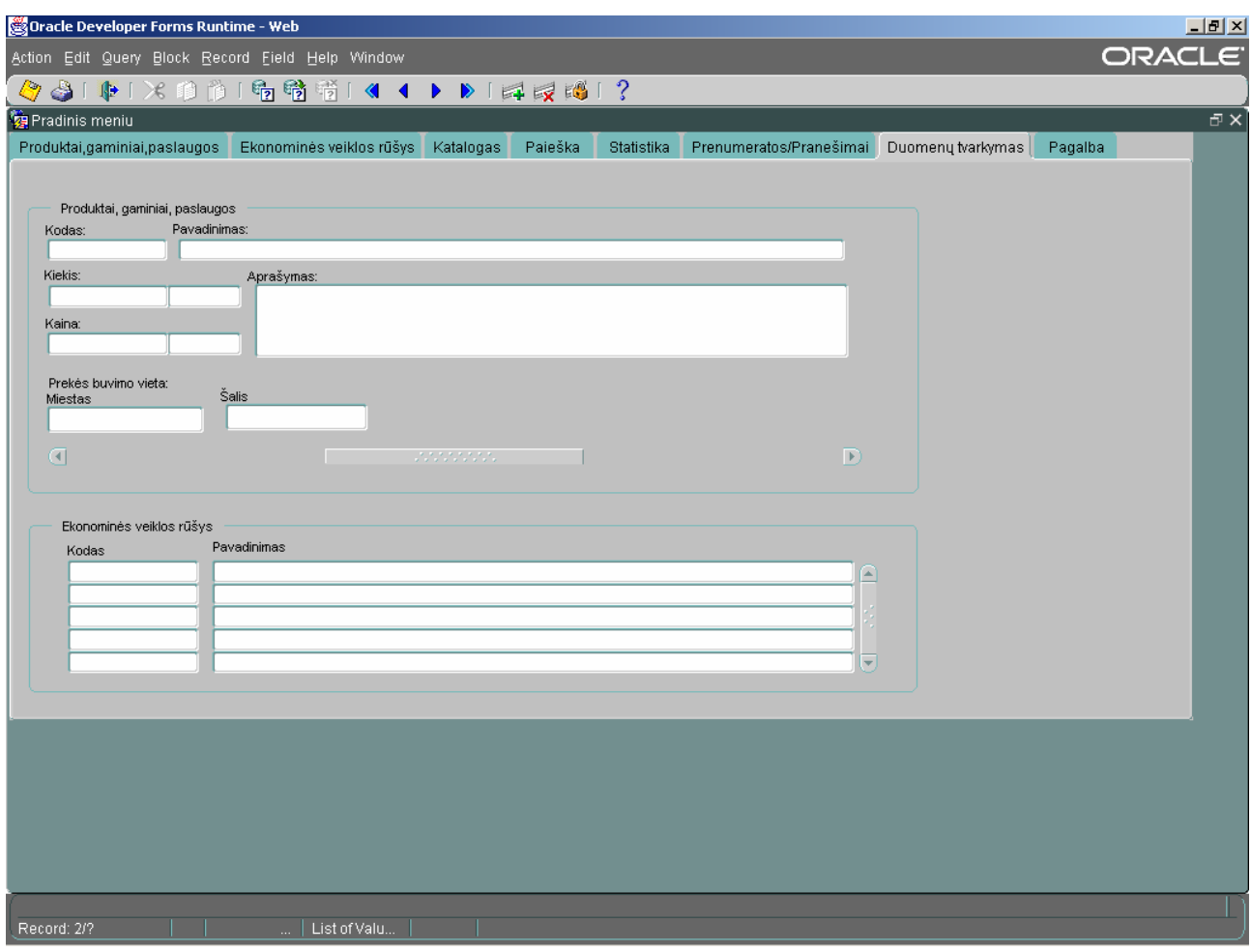

55 pav. Duomenų tvarkymo forma

Atsiradusioje tuščioje formoje galime įvesti naują produktą. Kodo skiltyje pastatome kursorių ir spaudžiame Ctrl+L ir iš atsiradusio klasifikatoriaus kodų sąrašo išrenkame naujai įvedamo gaminio kodą. Taip pat užpildome skiltis "Pavadinimas", "Kiekis", "Kaina" ir "Aprašymas".

Laukeliuose "Miestas" ir "Šalis" taip pat spaudžiame klavišų kombinaciją Ctrl+L ir iš miestų bei šalių sąrašo pasirenkame reikiamus variantus (žr. 56 paveikslą).

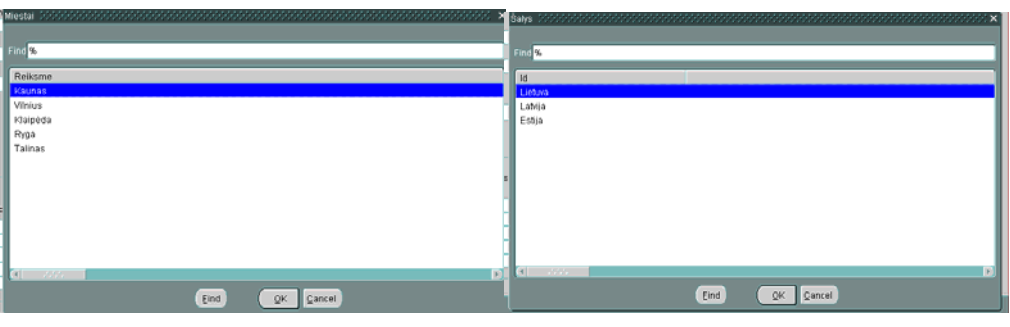

56 pav. Miesto ir šalies pasirinkimas

Suvedus visus duomenis (žr. 57 paveikslą) apie produktą ir geografinį regioną, kuriame jis yra paspaudžiame meniu įrankių juostos piktogramą su diskelio vaizdu ir taip išsaugome naujai įvestą produktą duomenų bazėje. Norėdami ištrinti įrašą iš meniu įrankių juostos išsirenkame piktogramą su ikso ženklu. Per duomenų bazės įrašus galime vaikščioti mėlynų meniu rodyklių pagalba.

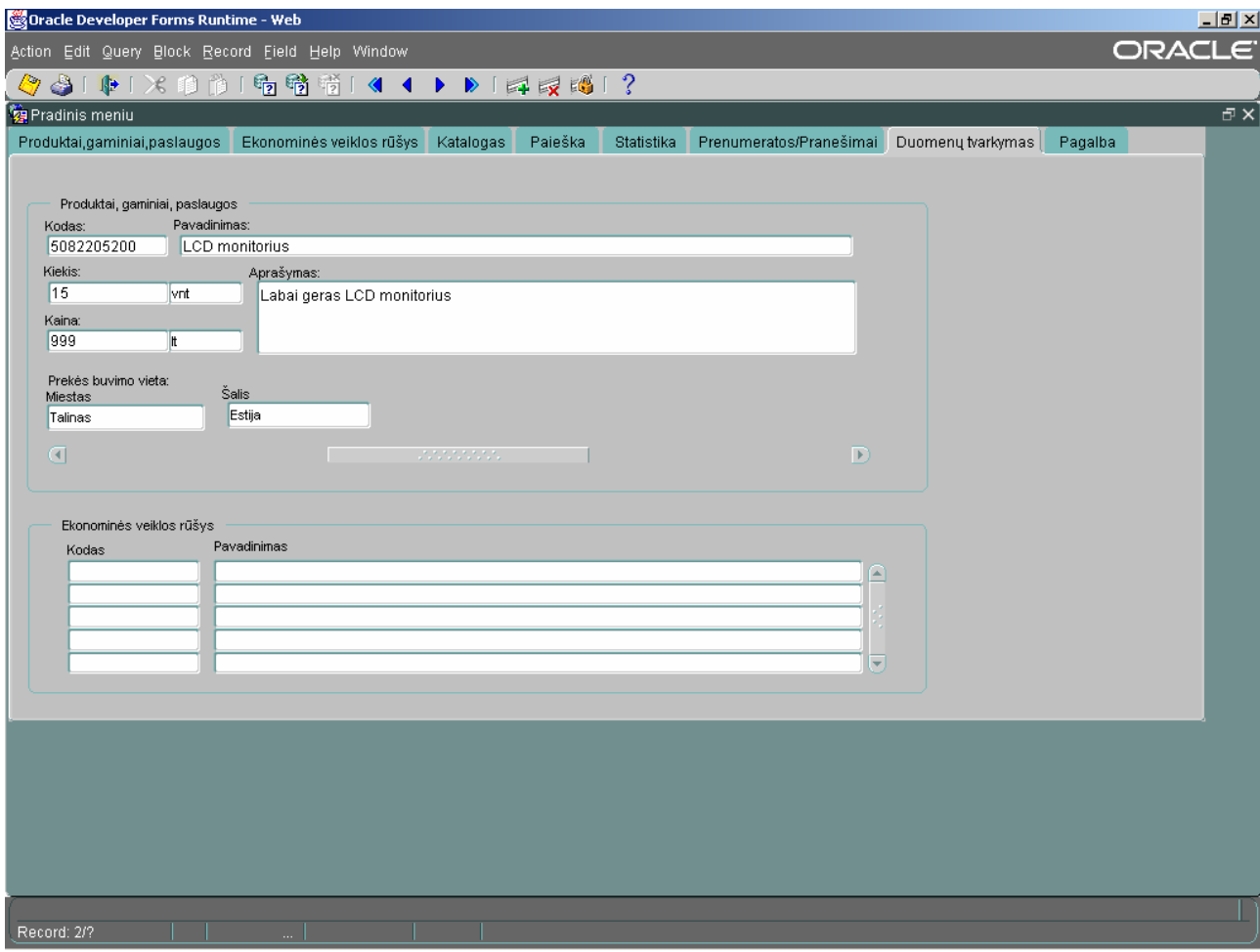

57 pav. Detalios informacijos apie produktą suvedimas

#### **Išvados ir darbo rezultatai**

- 1. Atlikta bendra elektroninės komercijos ir šiuo metu egzistuojančių verslo subjektų bendradarbiavimo būdų apžvalga. Pastebėta, kad šiuo metu jaučiamas labai didelis poreikis nepriklausomoms verslo tarpininkavimo sistemoms, kurios padėtų efektyviai bendradarbiauti įvairiausiems verslo subjektams elektroniniu būdu, padėdamos jiems kuo greičiau ir be tarpininkų keistis informacija apie siūlomus ar pageidaujamus produktus;
- 2. Atlikta panašių jau sukurtų ir pasaulyje sėkmingai eksploatuojamų verslo subjektų tarpininkavimo sistemų analizė. Palygintos jų teikiamos paslaugos ir funkcijos su šio projekto siūlomomis galimybėmis. Pastebėta, kad visos ištirtosios sistemos nesiremia jokiais tarptautiniais prekių ir paslaugų klasifikavimo standartais.
- 3. Sistemos projektavimas buvo atliekamas dviejų CASE priemonių pagalba. Vartotojo reikalavimų bei poreikių specifikacija pateikta UML diagramų pagrindu. Galutinė sistemos specifikavimo fazė atlikta Oracle CASE priemonėmis;
- 4. Pirmą kartą buvo sėkmingai pritaikytas tarptautinis prekių, gaminių, paslaugų ir ekonominės veikos rūšių klasifikatorius. Jo pagalba sudaryta tarptautinius standartus atitinkanti katalogo struktūra. Suteikta galimybė sistemos administratoriui savarankiškai pildyti klasifikatoriaus kodų sąrašą;
- 5. Pastebėta, jog santykinai paprastas katalogų struktūras, paremtas PGP ir EVR klasifikatoriais, gana lengvai galima perkelti į verslo subjektų elektronines sistemas. Taip laikui bėgant būtų galima standartizuoti ir jų vidinėms reikmėms naudojamus prekių bei teikiamų paslaugų katalogus;
- 6. Naudojantis Oracle kompanijos teikiamais programiniais paketais sukurta daugiau nei vienam pirkėjui ir tiekėjui atvira verslo subjektų tarpininkavimo sistema;
- 7. Įgyvendinta prekių ir ekonominių veiklų rūšių paieška pagal PGP ir EVR kodus ar pavadinimus, leidžianti vartotojams be didesnių pastangų surasti juos dominančius produktus ar paslaugas. Taip pat įgyvendintos funkcijos, kurios leidžia atlikti prekių bei ekonominės veiklos analizę pagal geografinį regioną;
- 8. Suteikta galimybė sistemos vartotojams patiems rankiniu būdu įvesti naujus produktus, pateikti jų detalius aprašymus, bei nurodyti turimus kiekius ir kainas;
- 9. Ištirta galimybė Duomenų Sandėlį naudoti kaip verslo subjektų tarpininkavimo terpę, tiesiogiai integruojant jų duomenų bazes. Pastebėta, jog DS panaudojimas palengvintų naujų produktų tiesioginį įkėlimą iš klientų duomenų bazių, tačiau realiai to išbandyti nepavyko dėl organizacijų atsisakymo suteikti prisijungimo galimybę prie jų DB;
- 10. Įgyvendinta funkcija leidžianti vartotojams užsiprenumeruoti pranešimus apie kitų vartotojų naujai įvedamus produktus ar ekonominės veiklos rūšis, priklausančias juos dominančioms PGP ar EVR kodų grupėms. Taip vartotojas būna sparčiausiai informuojamas apie naujai pasirodžiusias prekes ar paslaugas;
- 11. Sėkmingai atliktas sistemos testavimas, naudojant tiek administratoriaus sąsają, tiek paprasto vartotojo sąsają.

# **Naudota literatūra**

1. Ali El Kortobi, Mark Van de Wiel. How to ensure data quality upon data integration. Iš Oracle White Paper. [interaktyvus]. 2004, kovas [žiūrėta 2004-10-12]. Prieiga per internetą: < http://education.oracle.com/web\_prod-plq-dad/plsql/show\_desc.redirect?redir\_type=13&group  $id=22&p$  org  $id=1001⟨=US&media=1&source$  call= >

2. Bob Browning. Electronic Commerce Tutorial. Iš bahamasB2B.com. [Interaktyvus]. 2002, Rugpjūtis [žiūrėta 2004-06-24]. Prieiga per internetą: < http://www.bahamasb2b.com/ecommerce/ecomm\_tutorial.html >

3. Chuck Phillips and Mary Meeker. B2B roadmap – Report. Iš Morgan Stanley Dean Witter. [Interaktyvus]. 2000, balandis [žiūrėta 2004-09-10]. Prieiga per internetą: < http://www.msdw.com/institutional/eInterpriseSoftware/194.html >

4. David Marco. Meta Data Architecture Fundamentals. Iš The Data Administration Newsletter. [Interaktyvus]. 2001, gruodis [žiūrėta 2004-10-10]. Prieiga per internetą:  $\langle h_{\text{t}}/h_{\text{t}}/h_{$ 

5. Don Awalt, Brian Lawton. Data Warehousing: Back to Basics. Iš Penton Media Inc. padalinio Windows IT Pro [interaktyvus]. 2000, sausis [žiūrėta 2004-04-08]. Prieiga per internetą: < http://www.winnetmag.com/SQLServer/Issues/IssueID/367/367.html >

6. Ernesta Simonavičiūtė. Elektroninės komercijos modeliai bei jų taikymas Lietuvoje. Iš eBiz. [Interaktyvus]. 2003, Vasaris [žiūrėta 2004-09-09]. Prieiga per internetą:  $\langle \frac{http://www.ebiz.lt/article.php3/8/6743/7 \rangle}{http://www.ebiz.lt/article.php3/8/6743/7 \rangle}$ 

7. Euro-Label [interaktyvus]. Briuselis. Belgija 2003 m. – [žiūrėta 2004-10-15]. Prieiga per internetą: < http://www.euro-label.com/euro-label/ControllerServlet >

8. Graham Grayston, Talvi Laev and Chris Macfarquar. E-Commerce and Development Report 2002. Iš UNCTAD Electronic Commerce Branch (ECB). [interaktyvus]. 2004, gegužė [žiūrėta 2004-09-27]. Prieiga per internetą: < http://r0.unctad.org/ecommerce/ >

9. InfoBalt [interaktyvus]. Vilnius. Acosiacija InfoBalt 2002 m. vasaris. – [žiūrėta 2004-09-27]. Prieiga per internetą:  $\langle \frac{http://www.infobalt.lt/main.php?&s=42&r=306&i=16\rangle$ 

10. Jean-Pierre Dijcks. Helping you save time and money anytime you move data. Iš Oracle White Paper. [interaktyvus]. 2004, sausis [žiūrėta 2004-10-12]. Prieiga per internetą: < http://education.oracle.com/web\_prod-plq-dad/plsql/show\_desc.redirect?redir\_type=13&group  $id=22\&p$  org  $id=1001\⟨=US\&media=9\&lss>$ 

11. Jon Peterson. Data Warehousing (Data Warehouse). Iš Information Builders. [interaktyvus]. 2001, birželis [žiūrėta 2004-04-02]. Prieiga per internetą: < http://www.informationbuilders.com/products/webfocus/cm\_factsheet.html >

12. Kaplan and Mohanbir Sawney . Toward a Taxonomy of Business Models. Iš B2B ecommerce hubs. [Interaktyvus]. 2000, Sausis [žiūrėta 2004-09-10]. Prieiga per internetą: < http://www.mohansawhney.com/articles/linked/B2B.pdf >

13. LR Valstybinis patentų biuras [interaktyvus]. Vilnius. LR Valstybinis patentų biuras 2002 m. vasaris. – [žiūrėta 2004-09-08]. Prieiga per internetą: < http://www.vpb.lt/klasifik/db\_tppk/index1.php?t=prekiu\_klasifikacija >

14. Michael F. Jennings. Enterprise Architecture View: The Complete Meta Data Repository. Iš DM Review. [Interaktyvus]. 2004, birželis [žiūrėta 2004-10-10]. Prieiga per internetą:  $\leq$  http://www.dmreview.com/article\_sub.cfm?articleId=1000941 >

15. Michael Gorman. Comprehensive Metadata Management. Iš The Data Administration Newsletter. [Interaktyvus]. 2003, vasaris [žiūrėta 2004-08-28]. Prieiga per internetą:  $\langle \frac{http://www.tdan.com/i025fe03.htm \rangle}{$ 

16. Muhammad Ahmad Shahzad. Data Warehousing With Oracle. Iš Oracular, Inc. [interaktyvus]. 2003, liepa [žiūrėta 2004-10-12]. Prieiga per internetą: < http://www.oracular.com/index.cfm?menu=whitepapers >

17. Nexus Consulting Group. Transforming Data Into Information. Iš ITtoolbox Data Warehouse. [Interaktyvus]. 2002, kovas [žiūrėta 2004-08-28]. Prieiga per internetą: < http://datawarehouse.ittoolbox.com/browse.asp?c=DWPeerPublishing&r=%2Fpub%2FAG0  $22702\%2Epdf >$ 

18. Rajan Jindal and Abhishek Acharya. Federated Data Warehouse Architecture. Iš ITtoolbox Data Warehouse. [Interaktyvus]. 2004, gegužė [žiūrėta 2004-10-10]. Prieiga per internetą: < http://datawarehouse.ittoolbox.com/browse.asp?c=DWPeerPublishing&r=http%3A%2F%2 Fhosteddocs%2Eittoolbox%2Ecom%2FFederated+data+Warehouse+Architecture%2Epdf >

19. Robert Puster. Workshop Electronic b2b-marketplaces Siegen. Iš db marketplaces. [interaktyvus]. 2000, spalis [žiūrėta 2004-09-27]. Prieiga per internetą:  $\langle h_{\text{t}}(t) \rangle$  = \ttp://www.scp-ebb.com/english/0315/s1p1.cfm >

20. Will Sterling. B2B Info Exchange. Iš New Zealand's e-Business Portal. [Interaktyvus]. 2004, Rugsėjis [žiūrėta 2004-10-15]. Prieiga per internetą: < http://www.istart.co.nz/b2b-infoexchange.htm >

# **Electronic collaboration system for enterprise entities**

### **Summary**

This graduation paper researches the principles of Electronic collaboration systems. It overlooks what technologies ant methods may be used for better collaboration between business entities. Here is discovered the benefit of international classification of economic activities, products and services. This method of international classification is used in system we made-up and it's defining the structure of catalogs. Also we overlooked the possibility to use data warehouse system which may by applied for direct customers data bases integration with confederate system. System project was build using two CASE technologies. User requirements and demands represented using UML specifications, final systems specifications phase was build using Oracle Case tools.

#### **Santrumpų ir terminų žodynas**

- 1. B2B Business to Business (liet. Verslas verslui)
- 2. CASE Computer Aided Software Egineering (liet. Kompiuterizuota programinės įrangos inžinerija)
- 3. DB Duomenų bazė
- 4. DBVS Duomenų Bazių Valdymo Sistema
- 5. DS Duomenų sandėlis
- 6. DSS Decision Suport System (liet. Sprendimų priėmimo sistema)
- 7. DW Data Warehouse (liet. Duomenų sandėlis)
- 8. EDI Electronic Data Interchange (liet. Elektronininis apsikeitimas duomenimis)
- 9. ER Esybių ryšiai
- 10. EVR Ekonominės veikos rūšys
- 11. IS Informacinė sistema
- 12. MAC Mandatory Access Control MAC (liet. Privaoma prisijungim okontrolė)
- 13. MDD Multidimensional Data Base (liet. Daugiadimensinės duomenų bazės)
- 14. OLAP OnLine Analytical Processing (liet. Realaus laiko analitinio duomenų apdorojimo technologija)
- 15. PGP –Prekės, gaminiai, paslaugos
- 16. SCM Suply chain management (liet. Tiekimo grandinės valdymas)
- 17. UML Unified Modeling Language (liet. Standartizuota modeliavimo kalba)

# **Priedai**

# 1 PRIEDAS

Danas Tarnauskas ir Vaidotas Bendoraitis Duomenų magistralės portale // Informacinės sistemos: Informacinė visuomenė ir universitetinės studijos, 9-ji magistrantų ir doktorantų konferencija ("IVUS9") [Kaunas, 2004 m. Balandžio 15 d.]. Kaunas, 2004, p. 11-13.

# 2 PRIEDAS

Verslo subjektų elektroninio bendradarbiavimo sistemos vartotojo vadovas

# **DUOMENŲ MAGISTRALĖS PORTALE**

#### **Danas Tarnauskas, Vaidotas Bendoraitis**

*Kauno technologijos universitetas, Studentų g. 50, LT-3031 Kaunas, Lietuva* 

Apžvelgiama šių dienų elektroninės prekybos situacija. Išryškinami trūkumai ir nepatogumai neleidžiantys elektroninei komercijai veikti efektyviau. Pasiūlytas elektroninių prekių, paslaugų katalogų centralizavimo bei integravimo modelis, verslo subjektų veiklos rūšių, jų veiksmų analizavimo ir prognozavimo galimybės. Sumodeliuota sistema, apjungianti naujausias, efektyviausias technologijas bei įrankius, leidžiančius pasiekti efektyviausią rezultatą.

#### **1. Įvadas**

Šiuo metu Lietuvoje sparčiai auga elektroninių paslaugų pasiūla ir elektroninė komercija. Įmonės, norėdamos išlikti konkurencingomis privalo įsikurti elektroninėje erdvėje. Čia vyksta įvairiausi elektroninės komercijos procesai, kurie ne visada būna optimaliai suderinti su pačiais verslo subjektais.

 Iškyla duomenų suderinamumo, struktūrizavimo ir integracijos bei panaudojimo problemos. Šiuo metu Lietuvoje jaučiamas poreikis elektroninės komercijos ir informavimo sistemų skirtų skirtingų verslo subjektų bendradarbiavimui.

Pamodeliuokime verslo subjektų veiklą ir poreikius. Imkime prekybines, gamybines įmones, tiekėjus, pirkėjus, perpardavinėtojus. Reikia pripažinti, jog pastaruoju metu yra tikrai nemažai efektyviai funkcionuojančių B2B (angl. Bussines to Bussines) elektroninio verslo modelių. Tokiuose modeliuose vienas verslo subjektas paskirsto savo ar kitų įmonių produkciją klientams. Tačiau tokioje sistemoje tranzakcijos vyksta tarp vienos prekiaujančios ir daug perkančių įmonių. Prekiaujančioji įmonė turi savo išskirtinį prekių katalogą. Perkančioji įmonė norėdama įsigyti tam tikrą kiekį tam tikrų prekių, privalo ieškoti poreikius patenkinsiančio tiekėjo, kas gali užtrukti nemažai brangaus laiko, kuomet tenka aplankyti skirtingų tiekėjų B2B sistemas, kuriose matomi skirtingi prekių katalogai. Atsiranda poreikis sistemos, suvienijančios skirtingų tiekėjų B2B sistemas, pateikiančios vieningą prekių katalogą, besiremiantį šalyje patvirtintais ekonominių veiklos rūšių (EVRK) bei produktų, gaminių ir paslaugų (PGPK) klasifikatoriais.

#### **2. Vieningo prekių katalogo organizavimas**

Tokiam katalogui suorganizuoti turi būti pasirinkta sistema, galinti aptarnauti didelį kiekį vartotojų, susidoroti su duomenų suderinimo, struktūrizavimo bei integracijos problemomis. Norint garantuoti sistemos efektyvumą, pasirenkami tokie jos komponentai: duomenų sandėlis ( angl. Data warehouse), duomenų gavybos procesorius (ang. Data mining), OLAP (angl. OnLine Analytical Processing), kuriuos į visuma apjungia portalas, gebantis palaikyti ir kontroliuoti duomenų srautus tarp šių komponentų ir vartotojų.

Įmonių veiklos rūšių, jų produktų ir gaminių bei paslaugų klasifikatorius turi būti saugomas centralizuotai. Pagal šį klasifikatorių yra organizuojami prekių katalogai skirtingoms įmonėms. Iš pastarųjų duomenys apie jų produktus, paslaugas ar veiklos rūšis atkeliauja į duomenų sandėlį. Jo pagalba šie duomenys yra išdiferencijuojami ir suskirstomi pagal klasifikatorių. Rezultatas pateikiamas XML (angl. "eXtensible Markup Language") formatu ir paruošiamas paskirstymui. Tokioje formoje prekių ar paslaugų katalogas yra rodomas pačiame portale, įmonėms pageidaujant atvaizduojamas jų pačių tinklapiuose ar integruojamas į jų elektronines parduotuves.

 Taigi, XML yra pasirenkamas pagrindiniu duomenų keliavimo formatu. XML universalumas, jo pritaikomumas, bei didelės integracijos galimybės nulemia šį pasirinkimą.

#### **3. Portalo struktūrinės dalys bei juos siejančios duomenų magistralės**

Vienas iš sistemai realizuoti reikalingų komponentų – duomenų sandėlis. Tai sukonsoliduotas ir optimizuotas duomenų atvaizdas. Duomenys čia patenka iš įvairių šaltinių. Šie šaltiniai gali būti skirtingų tipų, duomenys skirtingais formatais, skirtinga forma. Duomenų sandėlis surinkęs visus šiuos duomenis, juos struktūrizuoja, optimizuoja, kad patenkintų įvairias užklausas, generuojamas skirtingo lygio klientinių programų.

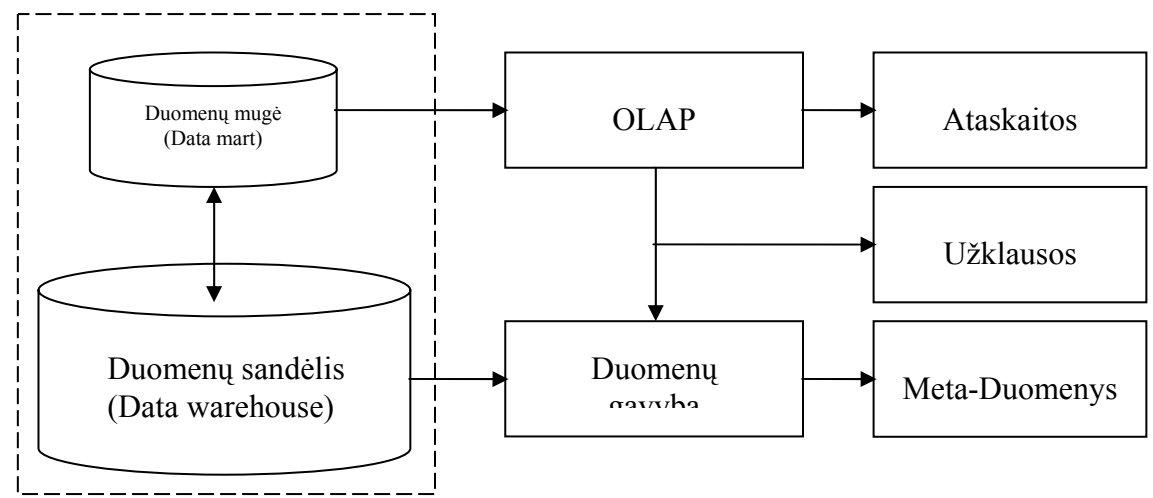

**1 pav. Duomenų srautų tarp duomenų sandėlio ir duomenų analizės servisų schema.** 

Nagrinėjamu atveju duomenys gali būti surenkami iš vartotojų reliacinių duomenų bazių, excel skaičiuoklės lentelių, bei įvairių kitų duomenų šaltinių. Duomenys išrenkami tik tie, kuriuos pageidauja rodyti vartotojas. Atitinkami parametrai yra nustatomi sistemos administratoriaus. Tai galėtų būti įmonės gaminamos produkcijos, jos pertekliaus ar deficito kiekiai, formuojami prekių katalogai, produktų kainos bei kita bendradarbiaujantiems verslo subjektams aktuali informacija. Duomenų sandėlyje kaupiama informacija ne tik apie objektus, tačiau ir apie jų veiksmus. Prie duomenų sandėlio lygiagrečiai būtų galima suformuoti keleta duomenų mugių (ang. Data mart), kurios reprezentuotų atskiras verslo šakas arba specifikas. Duomenų mugė - tai vienas duomenų sandėlio segmentas, ji dažniausiai naudojama teikti informaciją, kuriam nors vienam funkciniam verslo ar organizacijos segmentui, o taip pat joje sukauptas žinias žymiai lengviau panaudoti analitinėms operacijoms. Nepaisant funkcionalumo, kurį suteikia duomenų mugės, jos turi būti kuriamos kaip pagrindinio duomenų sandėlio komponentai vien dėl to, kad nebūtų prarasta duomenų struktūra, formatas, schemos ir bendra duomenų sandėlio koncepcija. Nesuderinti lentelių formatai, jų atnaujinimo būdai ar dimensijų hierarchijos gali privesti prie duomenų dubliavimosi duomenų sandėlyje ir duomenų mugėje, ko pasėkoje atliekant analitines operacijas gali būti gautos neteisingos ataskaitos. [1] Taigi pirmiausia visi duomenys patenka į pagrindinį duomenų sandėlį, kur jie apdorojami ir tik po to specialių duomenų transformavimo servisų pagalba jie filtruojami ir paskirstomi į atitinkamas duomenų mugės lenteles. Tų pačių duomenų transformavimo servisų pagalba galima atnaujinti informaciją ir OLAP daugiamatėse duomenų bazėse.

OLAP leidžia visapusiškai analizuoti verslo informaciją realiuoju laiku. Sąveika su tokiomis sistemomis vyksta interaktyviai, atsakymai net į daug skaičiavimų reikalaujančias užklausas gaunami per kelias sekundes. Galutinė informacija gali būti pateikta ne tik skaičiais, bet ir lengviau vartotojui suvokiamu grafiniu pavidalu. [2] Pagrindiniai OLAP serverio duomenų šaltiniai: duomenų sandėlis arba dažniau atskiros duomenų mugės. Šis duomenų analizės serveris besiremdamas sukauptais duomenimis gali atsakyti į klausimą ....o kas jeigu... ?". Sugeneruotos ataskaitos gali būti pateiktos XML duomenų struktūros pavidalu, Excel lentelių forma, grafiniu atvaizdu ir t.t.

Siekiant efektyviai valdyti ir numatyti įvairius verslo procesus į bendrą projektą galėtumėme įtraukti ir duomenų gavybą (angl. Data mining). Duomenų gavyba – tai procesas, kurio metu gaunami vertingi, paslėpti faktai, nežinoma informacija iš labai didelių informacijos kiekių. Duomenys analizuojami be jokių iš anksto tikėtinų gauti rezultatų. Naudojant statistinės analizės, modeliavimo technikos, duomenų bazių technologijų bei mašinų mokymosi technologijų kombinaciją, duomenų gavyba pateikia subtilius duomenų modelius ir jiems pritaiko taisykles, kurių pagalba galima numatyti mus dominančio parametro būsimas reikšmes.[3] Naujausios duomenų gavybos technologijos įgalina informacijos paiešką atlikti ne tik tarp reliacinių duomenų, bet ir daugiamatėse OLAP duomenų bazėse, paprastuose tekstiniuose dokumentuose, internete ir kituose informacijos šaltiniuose.

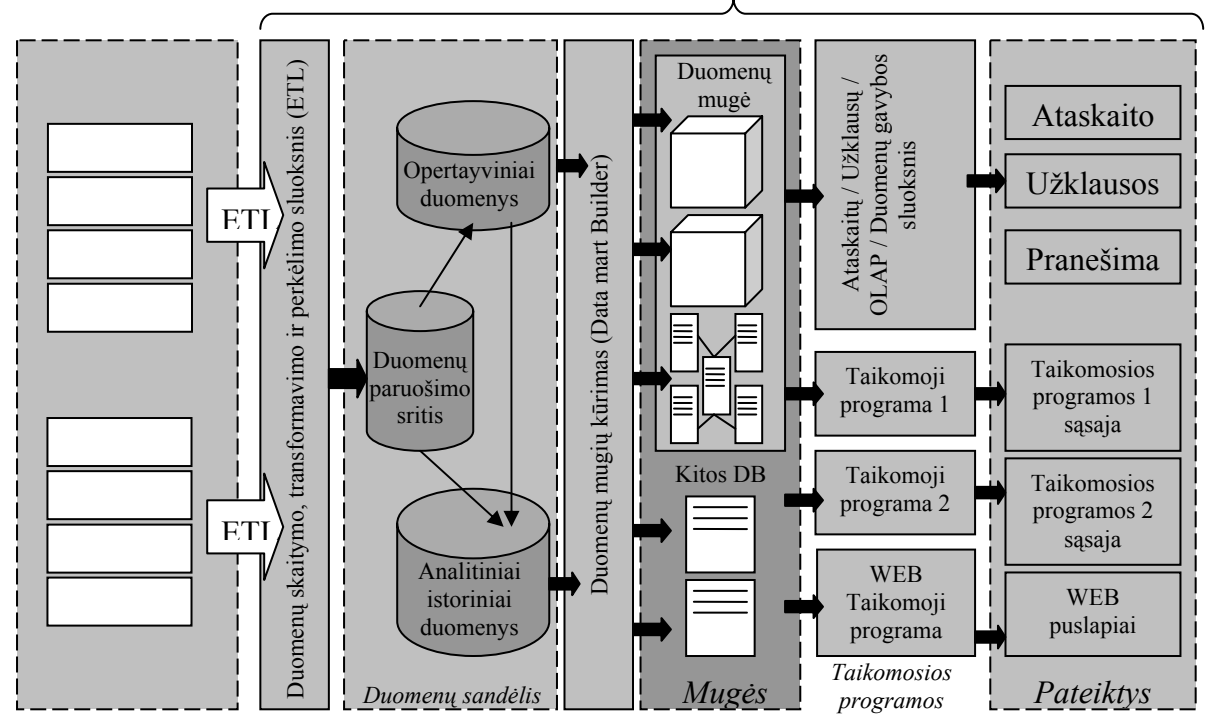

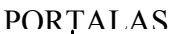

**2. Duomenų srautų verslo informaciniame portale schema [4].** 

Norint apjungti visus anksčiau paminėtus komponentus į vieningai ir efektyviai funkcionuojančią visumą, reikalingas portalo serveris (angl. Portal Server). Turint omeny šios dienos bei ateities technologijas, portalo serveriui keliami tam tikri reikalavimai. Turi būti efektyviai išpildomi identifikavimo valdymas, vienkartinis vartotojo prisijungimas (angl. Single sign on ), bei svarbiausia – komunikacijos galimybė su verslo klientų vidinėmis infrastruktūromis. Toks informacinis portalas padėtų atskiriems verslo subjektams efektyviai stebėti rinkos pokyčius, įvairių prekių paklausos ir pasiūlos pokyčius. Dėl unifikuotos portalo katalogų sistemos paremtos ekonominių veiklos rūšių (EVRK) ir produktų, gaminių bei paslaugų (PGPK) klasifikatoriais supaprastėja paieška, o taip pat pasinaudojant duomenų gavybos metodais vartotojams galima efektyviau pateikti juos dominančią informaciją. Organizacijose, kurios savo veikloje naudoja tiekimo grandinių valdymo (angl. supply chain management) taikomąją programinę įrangą, portalą naudotų kaip vietą, kurioje realizuotų jau gatavą produkciją ir skelbtų apie gamybos procesuose naudojamų žaliavų paiešką. Tiems verslo objektams, kurie nesinaudoja jokia panašia programine įranga, galima sudaryti kuo geresnes sąlygas kaip įmanoma greičiau, paprasčiau ir efektyviau savarankiškai paskelbti duomenis apie save ir sužinoti kuo daugiau informacijos apie kitus.

#### **4. Išvados**

 Bet kokie centralizavimo, integravimo procesai dažniausiai pareikalauja nemažų modifikacijų integruojamuose objektuose. Pastaruoju atveju integracija vyksta duomenų lygiu, o duomenų sandėlio technologija bei XML leidžia atlikti tik minimalias modifikacijas klientų infrastruktūrose. Nėra būtinybės derinti bendrus algoritmus, instaliuoti bendras sąsajas. Centralizuotų ekonominės veiklos rūšių bei produktų ir paslaugų klasifikatorių, duomenų gavybos bei jos analizės įrankių dėka tampa efektyvesnis verslo subjektų bendradarbiavimas, suteikiantis patogumą ne tik jų klientams tačiau ir jiems patiems.

#### **Literatūros sąrašas**

[1] Microsoft MSDN Library. Creating and Using Data Warehouses. 2004 Microsoft Corporation, http://msdn.microsoft.com/library/default.asp?url=/library/en-us/createdw/createdw\_0oz7.asp

[2] **Ernestas Sysojevas**. Interaktyvios duomenų analizės įrankiai šiuolaikinėje įmonėje. OLAP duomenų bazės. "Naujoji komunikacija" Nr.6 (127), 2003 m. Balandžio 16 -30 d.

[3] **Corinne Baragoin**. Enhance Your Business Applications: Simple Integration of Advanced Data Mining Functions. "IBM Redbooks", 2002 m. Gruodžio 24, http://www.redbooks.ibm.com/redbooks/SG246879.html

[4] Technology Solutions Reveleus Active Portal®. Technology Platform, 2002 - 2004 Reveleus, http://www.reveleus.com/products/technology/activeportal/technology.asp

#### **Summary**

Here is overviewed the situation of e-commerce in nowadays. Lacks and unconviniences, which don't let to establishe better and more efficient e-commerce performance. A centralization and integration model of e-catalogue of products and services also posibilities of analysis and prognosis of bussiness entity economic activities and actions is offered. A model, consolidating new, most efficient technologies and tools, which allow as to reach the bet results, is made.

# **Verslo subjektų elektroninio bendradarbiavimo sistema**

# **Vartotojo vadovas**

Kaunas 2005

# **Turinys**

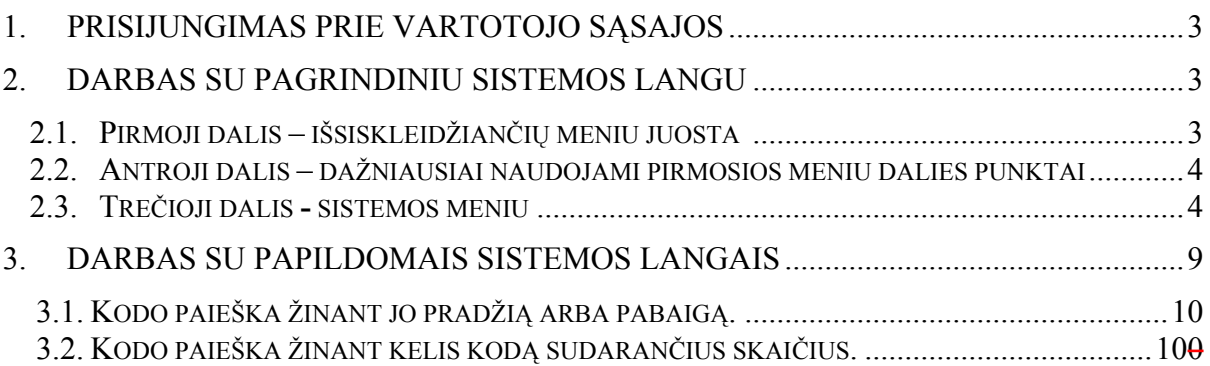

# **1. Prisijungimas prie vartotojo sąsajos**

Darbas su sistema prasideda vartotojui prisijungiant prie verslo informacinės sistemos.

a. Pasileisti MS Internet Explorer langą ir įvesti prisijungimo prie sistemos adresą. Tuomet startuoja Oracle formų serveris ir ekrane pasirodo dialogo langas (žr. 1 paveikslą)

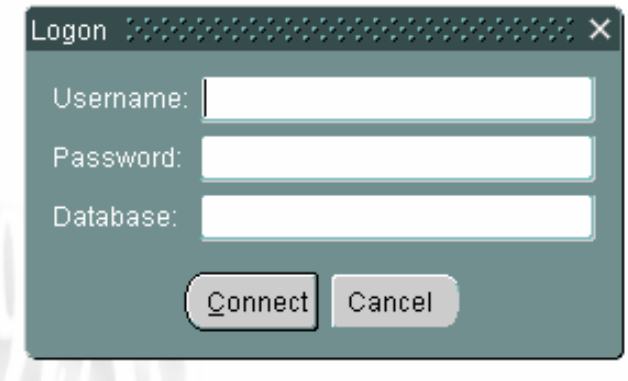

1 pav. Prisijungimo forma

- b. Užpildyti reikalaujamus laukelius
	- a. Vartotojo vardas
	- b. Slaptažodis
	- c. Pagrindinės duomenų bazės vardas
- c. Paspausti Connect

Atsidaro pagrindinis sistemos langas.

# **2. Darbas su pagrindiniu sistemos langu**

Pagrindinis langas susideda iš trijų pagrindinių dalių (žr. 2 paveikslą).

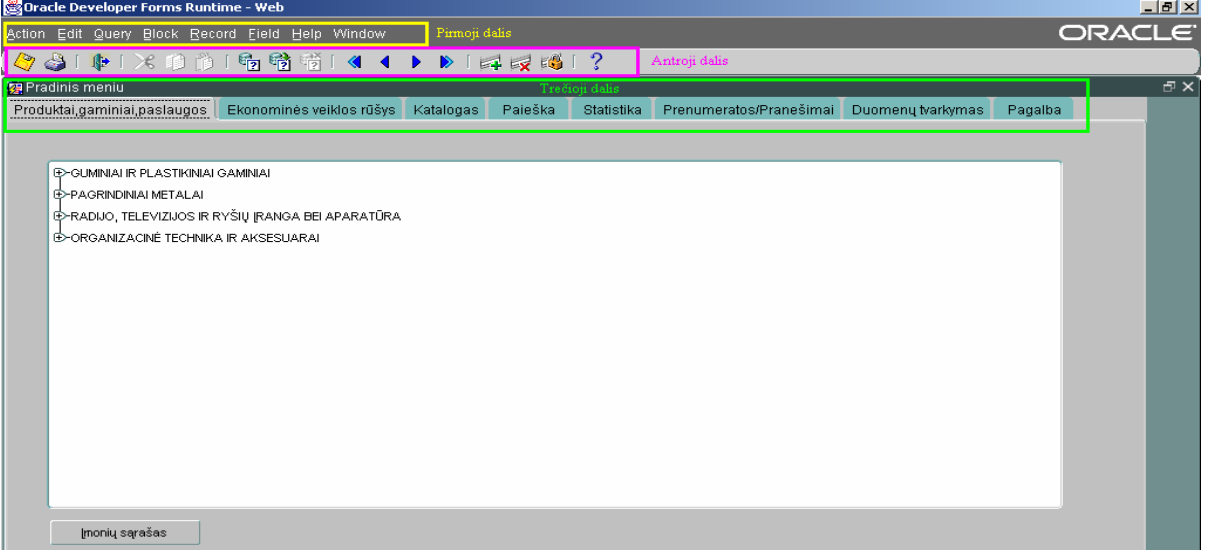

# 2 pav. Pagrindinis sitemos langas

**a. Pirmoji dalis** – išsiskleidžiančių meniu juosta skirta sistemos priežiūrai, tvarkymui ir vystymui

- **b. Antroji dalis** tai piktogramomis pavaizduoti dažniausiai naudojami pirmosios meniu dalies punktai
	- **a**) *i* naujo įrašo ar pakeitimų išsaugojimas
	- **b**) **a** lango ar ataskaitos spausdinimas
	- **c**)  $\mathbb{F}$  darbo su sistema baigimas
	- **d)** iškirpimas
	- **e)** kopijavimas
	- **f)** įterpimas
	- **g)** užklausos įvedimas
	- h) **b**užklausos vykdymas
	- **i)** užklausos nutraukimas
	- **j**) **s** peršokti į pirmąjį įrašą
	- **k)** grįžti vieną įrašą atgal
	- **l) b** pereiti prie sekančio įrašo
	- **m**) **b** eiti į paskutinį įrašą
	- **n)** įterpti naują įrašą
	- **o) x** naikinti pasirinktajį įrašą
	- **p)** užrakinti įrašą
	- **q)** pagalba

# **c. Trečioji dalis sistemos meniu**

a) "Produktai, gaminiai, paslaugos" – šiame meniu punkte matomas produktų, gaminių ir paslaugų katalogas. Vaikščioti po jį galima pelės pagalba spaudžiant kairėje pusėje prie grupės pavadinimo esančią piktogramą su pliuso

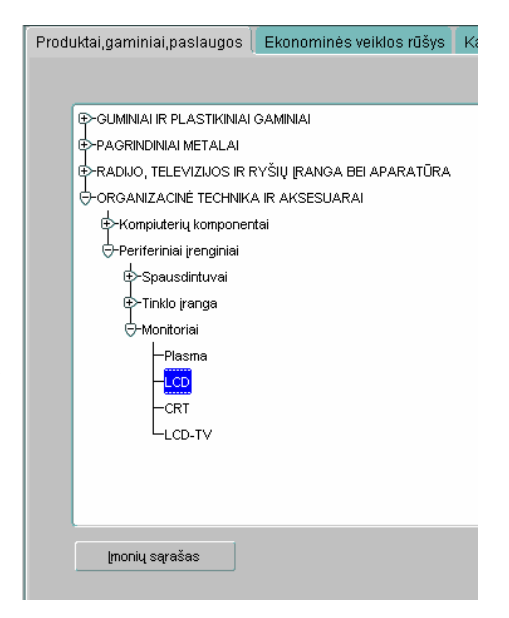

ženklu. Taip išskleidžiama pasirinktoji katalogo šaka. Norėdami pasižiūrėti, kokios firmos prekiauja pasirinktos grupės prekėmis paspaudžiame žemutiniame

kairiajame kampe esantį mygtuką "Imonių sąrašas" ir iškviečiame įmonių sąrašo langą.

**b**) "Ekonominės veikos rūšys" šiame meniu punkte matomas ekonominių veiklos rūšių katalogas. Vaikščioti po jį galima pelės pagalba spaudžiant kairėje pusėje prie grupės pavadinimo esančią piktogramą su pliuso ženklu. Taip išskleidžiama pasirinktoji katalogo šaka. Norėdami pasižiūrėti, kokios firmos užsiima pasirinktos grupės

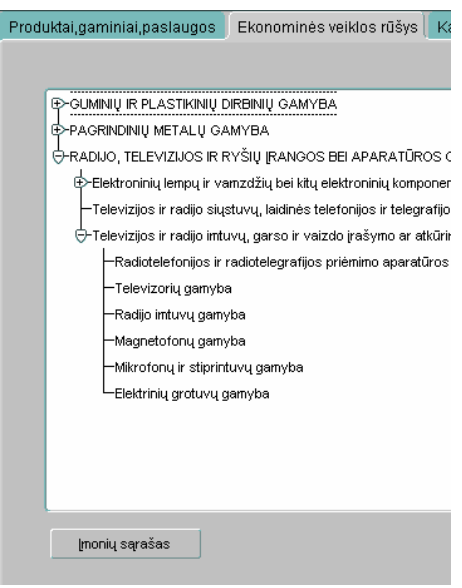

ekonomine veikla paspaudžiame žemutiniame kairiajame kampe esantį mygtuką "Imonių sąrašas" ir iškviečiame įmonių sąrašo langą.

**c**) "Katalogas" – šiame meniu punkte matomas pilnas prekių ir jų grupių katalogas. Šis skiltis paprastai naudojama tada, kai vartotojas ieško konkrečios jį dominančios prekės. Vaikščioti po jį galima pelės pagalba spaudžiant kairėje pusėje prie grupės pavadinimo esančią piktogramą su pliuso ženklu. Taip išskleidžiama

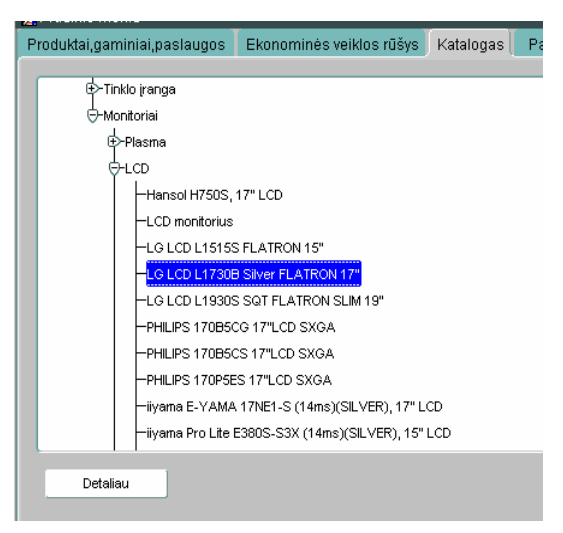

pasirinktoji katalogo šaka su jai priklausančiomis prekėmis ir jų grupėmis. Radus dominantį įrašą spaudžiamas kairiajame apatiniame kampe esantis mygtukas "Detaliau" tuomet bus pateiktas detalus pasirinktojo objekto aprašymas.

d) "Paieška" – šiame meniu punkte galime vykdyti įmonių prekiaujančių norimos prekių grupės ar užsiimančių pageidaujamomis ekonominės veiklos rūšimis paiešką (žr. 3 paveikslą). Žinant PGP arba EVR kodus arba tikslius pavadinimus čia norima rezultatą galima pasiekti daug greičiau nei ieškant per katalogus. Užpildomi reikalingi laukeliai:

- Kodas PGP arba EVR kodas
- Pavadinimas tikslus pavadinimas (nebūtinas)
- Spaudžiamas mygtukas ..ieškoti"

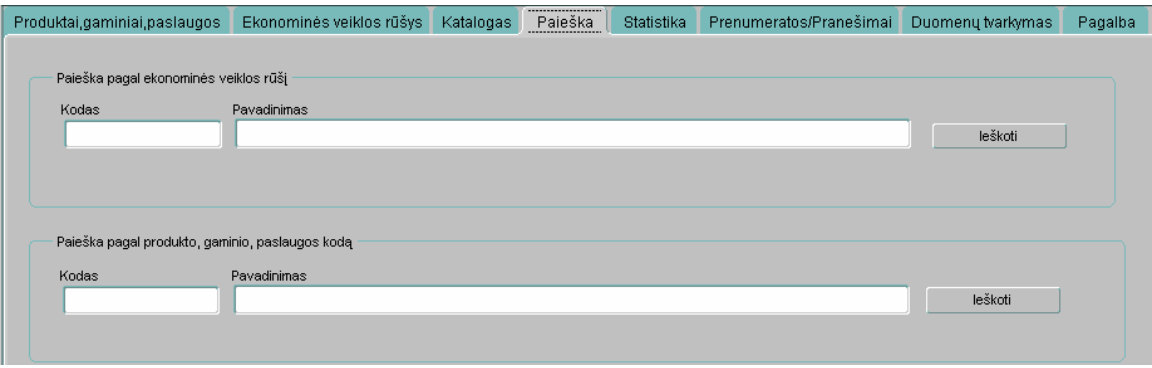

- 3 pav. Paieškos meniu punktas
- **e)** "Statistika" šioje meniu skiltyje peržiūrėti įvairius statistinius ir analitinius sistemos davinius apie produktus, paslaugas, gaminius ir ekonomines veiklos rūšis pagal geografinius regionus (žr. 4 paveikslą).

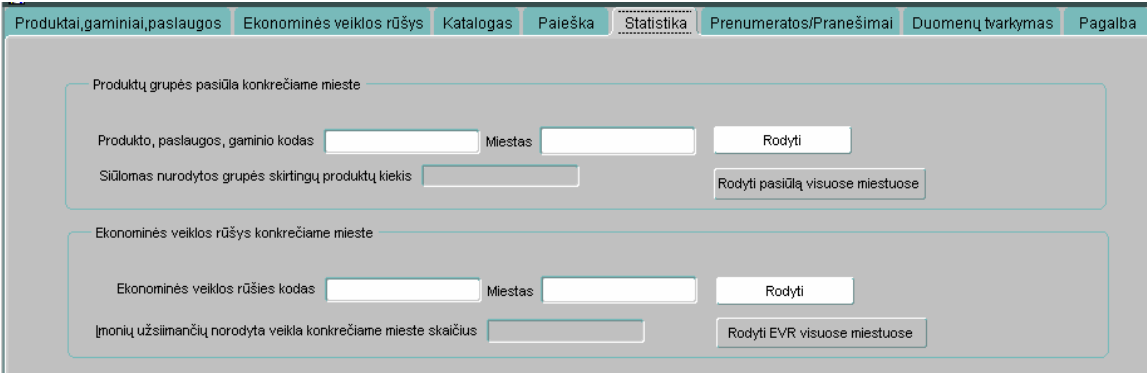

4 pav. Statistikos meniu punktas

Norint matyti produktų, gaminių ir paslaugų statistiką vykdomi tokie žingsniai:

- Užpildomi laukai "Produkto, paslaugos, gaminio kodas"
- Laukelyje "Miestas" pastačius kursorių ir paspaudus klavišų kombinaciją Ctrl+L iš atsiradusio sąrašo pasirenkamas miestas
- Spaudžiamas mygtukas "Rodyti"

Norint matyti ekonominės veiklos rūšių statistiką vykdomi tokie žingsniai:

- Užpildomi laukai "Produkto, paslaugos, gaminio kodas"
- Laukelyje "Miestas" pastačius kursorių ir paspaudus klavišų kombinaciją Ctrl+L iš atsiradusio sąrašo pasirenkamas miestas
- Spaudžiamas mygtukas "Rodyti"
- **f)** "Prenumeratos/Pranešimai" šioje meniu skiltyje vartotojui leidžiama užsiprenumeruoti pranešimus apie naujai atsirandančius produktus iš jį dominančios produktų grupės (žr. 5 paveikslą). Norint užsiprenumeruoti pranešimus vykdomi tokie žingsniai
	- "Tipo" skiltyje iš iškrentančio meniu pasirinkama PGP arba EVR grupė
	- Kodo skiltyje paspaudus klavišų Ctrl+L kombinaciją iš pasirodžiusio sąrašo išrenkamas dominančios prekių ar ekonominės veiklos rūšių kodas
	- Išsaugome pakeitimus paspausdami piktogramą

Jei į sistemą bus įvestas naujas produktas atitinkantis užsiprenumeruotąjį tuomet jis bus išvedamas skiltyje "Pranešimai". Norint gauti detalų produkto aprašymą spaudžiamas dešinėje pranešimų skilties pusėje esantis mygtukas "Info"

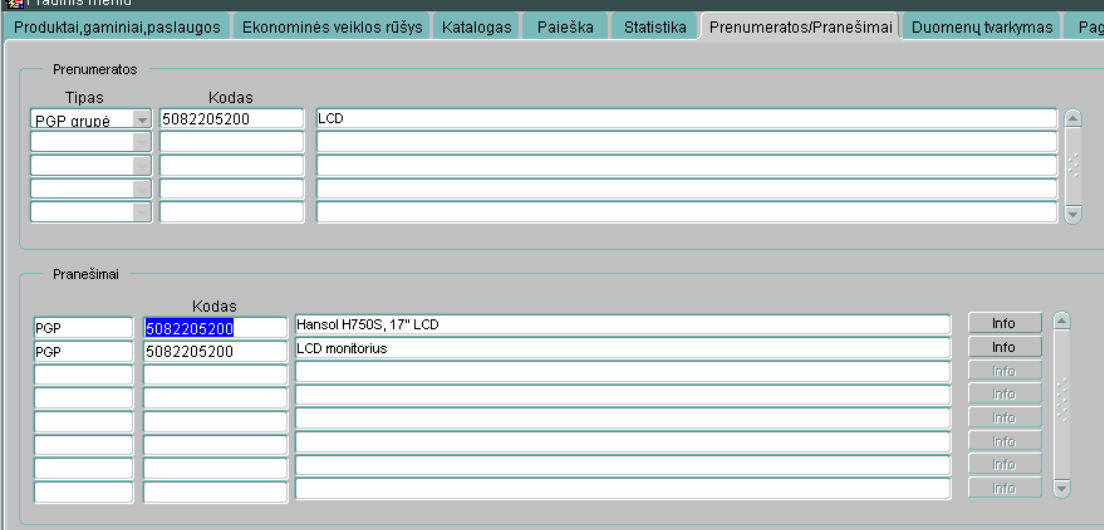

5 pav. Meniu punktas "Prenumeratos/Pranešimai"

- **g)** "Duomenų tvarkymas"- meniu skiltis skirta vartotojams norintiems rankiniu būdu įvesti naujus produktus ir nurodyti, kokia ekonomine veikla užsiima atstovaujamoji įmonė (žr. 6 paveikslą). Naujas produktas įvedamas tokia tvarka:
	- Antrojoje meniu dalyje pasirenkama piktograma  $\mathbb{F}$ , Iterpti naują irašą"
	- Atsiradusioje tuščioje formoje kursorius pastatomas laukelyje "Kodas" ir spaudus klavišų kombinacija Ctrl+L iš atsiradusio PGP kodų sąrašo išrenkamas naujai įvedamą produktą atitinkantis kodas
	- Laukelyje "Pavadinimas, įvedamas tikslus naujo produkto pavadinimas
	- Laukelyje "Kiekis" nurodomas pardavimui skirtų produktų kiekis, o šalimais kiekio matavimo vienetai
	- "Kainos" laukelyje nurodoma produkto kaina už vieną vienetą
	- Lauke aprašymas suvedamas smulkus naujai įvedamo produkto aprašymas
- Perkeliame kursorių į skilties "Prekės buvimo vieta" laukelį Miestas ir spaudžiame klavišų kombinaciją Ctrl+L. Atsiradus miestų sąrašui išrenkame miestą, kuriame sandėliuojamas naujai įvedamas produktas
- Laukelyje "Šalis" taip pat spaudžiame klavišų kombinacija Ctrl+L ir iš pateikiamo šalių sąrašo išrenkame reikiamą variantą.
- Norėdami išsaugoti įrašą spaudžiame išsaugojimo piktograma

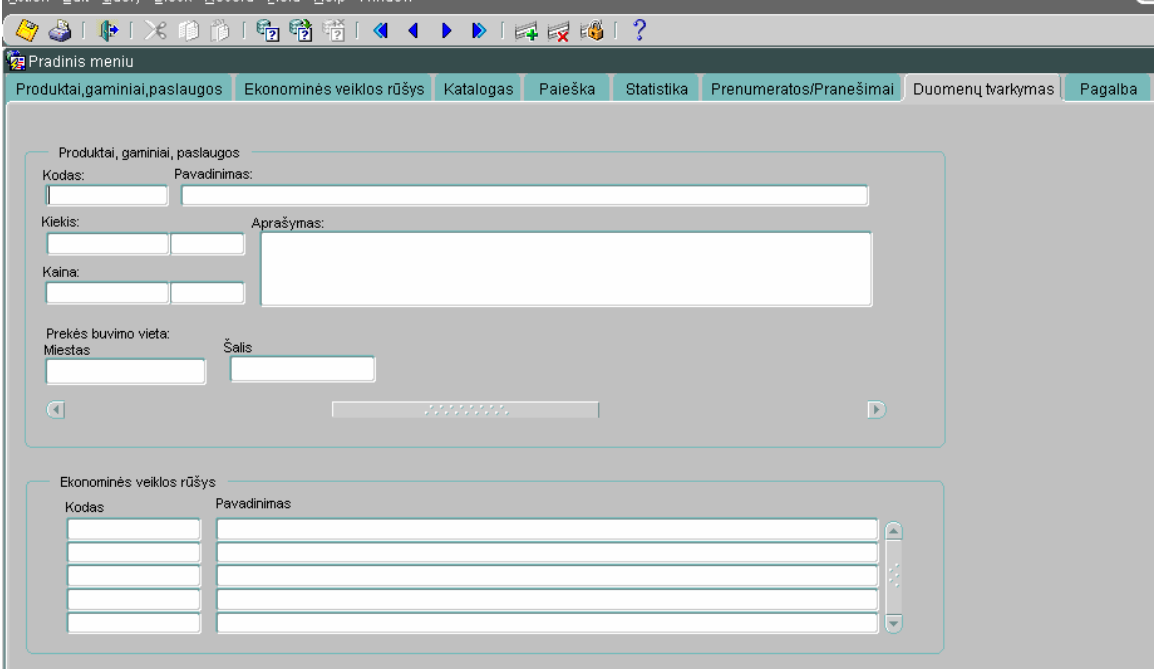

6 pav. Meniu punktas "Duomenų tvarkymas"

Įvedant naują ekonominės veikos rūšį vykdomi tokie punktai:

- Kursorius pastatomas skilties "Ekonominės veiklos rūšys" laukelyje "Kodas"
- Paspaudžiama klavišų kombinacija Ctrl+L ir iš pasirodžiusio ekonominės veiklos rūšių kodų sąrašo išrenkama pageidaujama veiklos rūšis. Jos pavadinimas atsiranda automatiškai.
- Norėdami išsaugoti įrašą spaudžiame išsaugojimo piktogramą
- **h**) "Pagalba" meniu skiltis, kurioje pateikiamas šis vartotojo vadovas.

# **3. Darbas su papildomais sistemos langais**

Be pagrindinio meniu lango sistemoje egzistuoja nemažai papildomų pagalbinių langų, kurie iškviečiami tam tikrose vietose paspaudus klavišų kombinaciją Ctrl+L arba papildomus meniu mygtukus.

Klavišų kombinacija Ctrl+L spaudžiama tada, kai pastačius kursorių į įvedimo lauką, formos apačioje atsiranda užrašas "List of Valu..." (žr. 7 paveikslą).

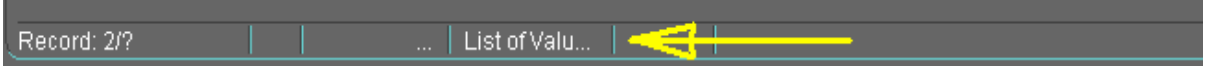

7 pav. Formos apačioje atsirandantis užrašas

Tokiu būdu dažniausiai iššaukiami sąrašai iš kurių galima pasirinkti tinkamą. Galimi variantai:

**a.** Prekių, gaminių, paslaugų klasifikatoriaus kodų sąrašas (žr. 8 paveikslą)

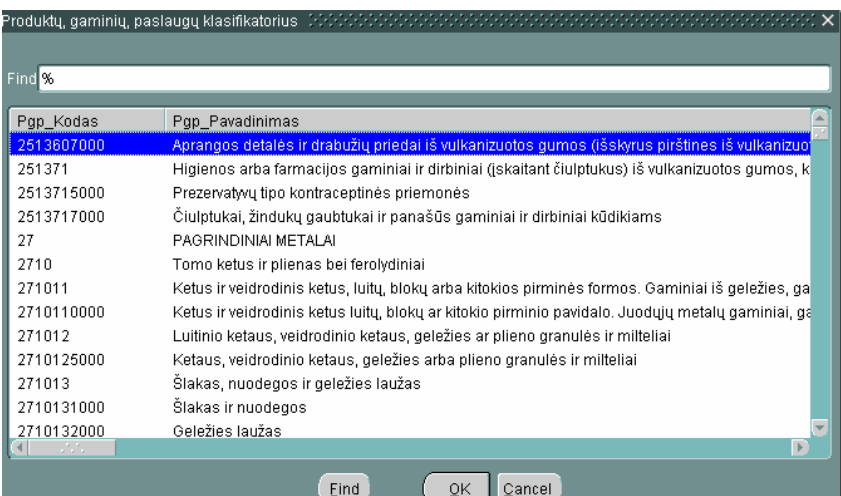

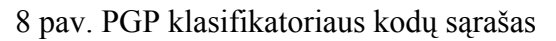

**b.** Ekonominių veiklos rūšių klasifikatoriaus kodų sąrašas (žr. 9 paveikslą)

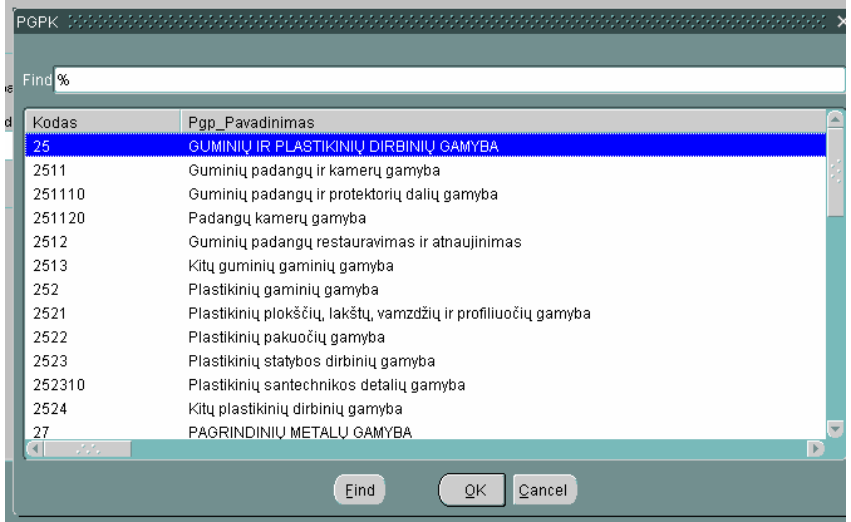

9 pav. EVR klasifikatoriaus kodų sąrašas

**c.** Miestų sąrašas ir šalių sąrašas analogiškas aukščiau pateiktiesiems.

Dėl galimo labai didelio kiekio įrašų PGP, EVR ir kituose sąrašuose yra realizuotas paieškos mechanizmas. Jei vartotojui žinomas visas arba dalis kodo ja galima įvesti laukelyje "Find" ir paspaudus mygtuką "Find" sąraše bus likę pavadinimai atitinkantys užduotąjį paieškos parametrą. Šioje eilutėje galima įvedinėti papildomus simbolius, kurie palengvina norimo įrašo apiešką.

*3.1.* **Kodo paieška žinant jo pradžią arba pabaigą**. Pavyzdžiui, norint ieškoti visų kodų prasidedančių skaičiais 5082 "Find" eilutėje užrašomas "5082%". % - šis ženklas reiškia, kad likusioji kodo dalis vartotojui neįdomi (žr. 10 paveikslą). Paspaudus apačioje esantį mygtuką "Find" išfiltruojami visi kodai prasidedantys pasirinktaisiais skaičiais. Analogiškai vykdoma paieška jei žinomas tik kodo galas. Radus tinkamą įrašą spaudžiamas mygtukas "OK" ir kodas automatiškai įterpiamas prieš tai nurodytoje vietoje.

| Fine 5082%                   |                                  |  |
|------------------------------|----------------------------------|--|
|                              |                                  |  |
| Pgp_Kodas                    | Pgp_Pavadinimas                  |  |
| 508220                       | <b>Monitoriai</b>                |  |
| 5082205000                   | Plasma                           |  |
| 5082205200                   | LCD                              |  |
| 5082205300                   | CRT                              |  |
| 5082205700                   | LCD-TV                           |  |
| 5082                         | Periferiniai įrenginiai          |  |
| 508218                       | Spausdintuvai                    |  |
| 5082183100                   | Rašaliniai spausdintuvai A3      |  |
| 5082184600                   | Rašaliniai foto spausdintuvai A4 |  |
| 5082187700                   | Rašaliniai spausdintuvai A4      |  |
| 5082188000                   | Lazeriniai spausdintuvai A4      |  |
| 5082186900                   | Etikečių spausdintuvai           |  |
| 5082182300                   | Faksai                           |  |
| $\mathcal{F}(\mathcal{F}_n)$ |                                  |  |

10 pav. Nufiltruotas PGP kodų sąrašas

**3.2. Kodo paieška žinant kelis kodą sudarančius skaičius**. Šiuo atveju žinoma kodo dalis patalpinama tarp % simbolių, nes tik taip bus ignoruojama kodo pradžia ir pabaiga (žr. 11 paveikslą).

| Pavadinimas:            |                                    |
|-------------------------|------------------------------------|
| Find %8220%             |                                    |
| Pgp_Kodas               | Pgp_Pavadinimas                    |
| 508220                  | Monitoriai                         |
| 5082205000              | Plasma                             |
| 5082205200              | LCD                                |
| 5082205300              | CRT                                |
| 5082205700              | LCD-TV                             |
|                         |                                    |
|                         |                                    |
|                         |                                    |
|                         |                                    |
|                         |                                    |
|                         |                                    |
|                         |                                    |
|                         |                                    |
| $\overline{4}$<br>17.77 | $\mathbf{F}$                       |
|                         | <br>Cancel<br>Find<br><u>__@K_</u> |

11 pav. Nufiltruotas PGP kodų sąrašas